# Maxima no Cálculo

(Interface grafica wxMaxima) ´

Ulysses Sodré Andrielber da Silva Oliveira Sônia Ferreira Lopes Toffoli Giovana Alves Isabela Belansson

Londrina-PR, 20 de Maio de 2009 Arq: maxcalc.tex

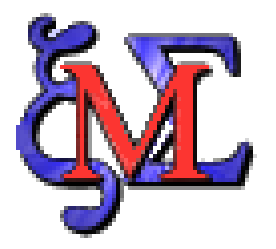

## Conteúdo

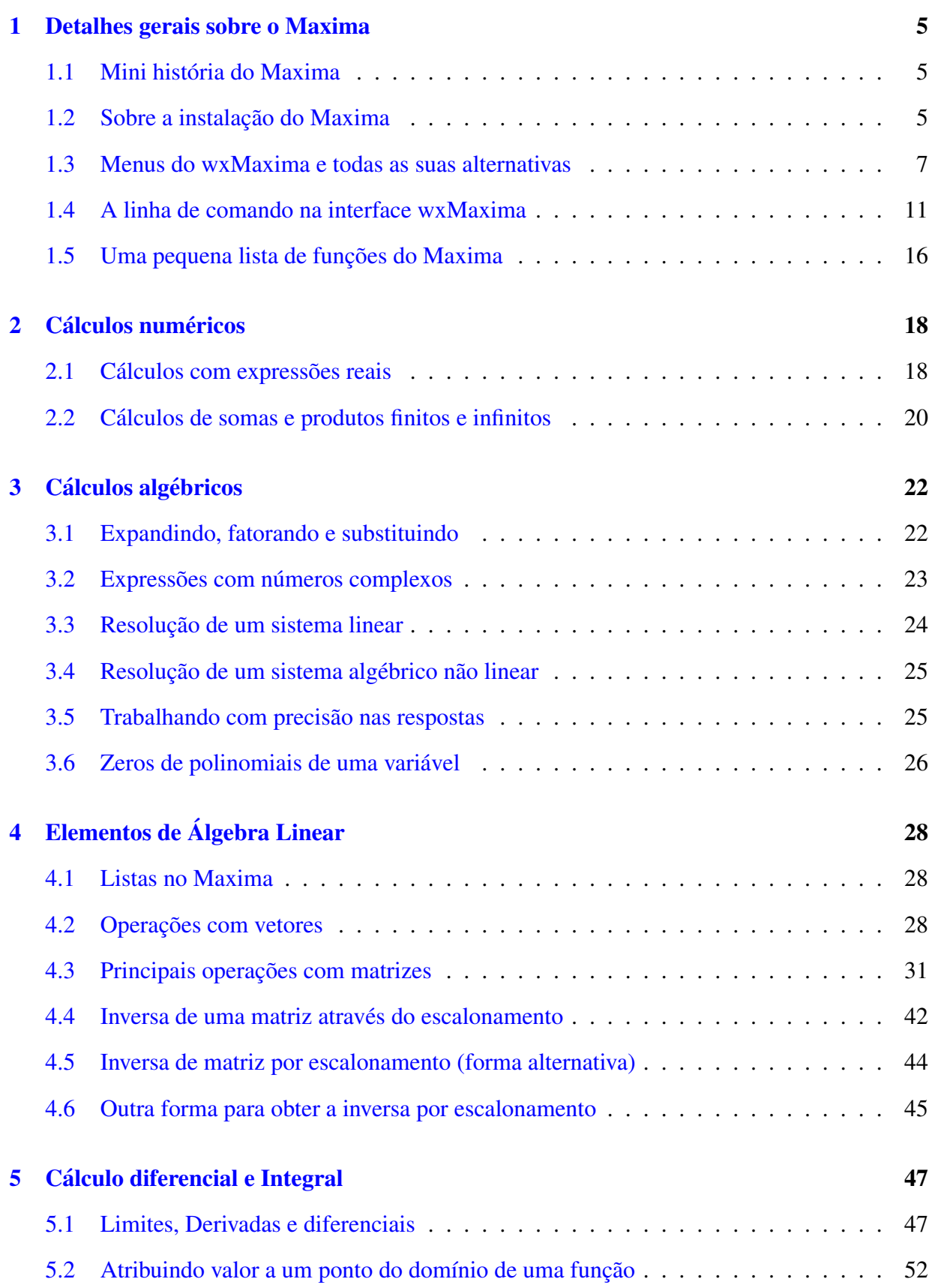

## CONTEÚDO 3

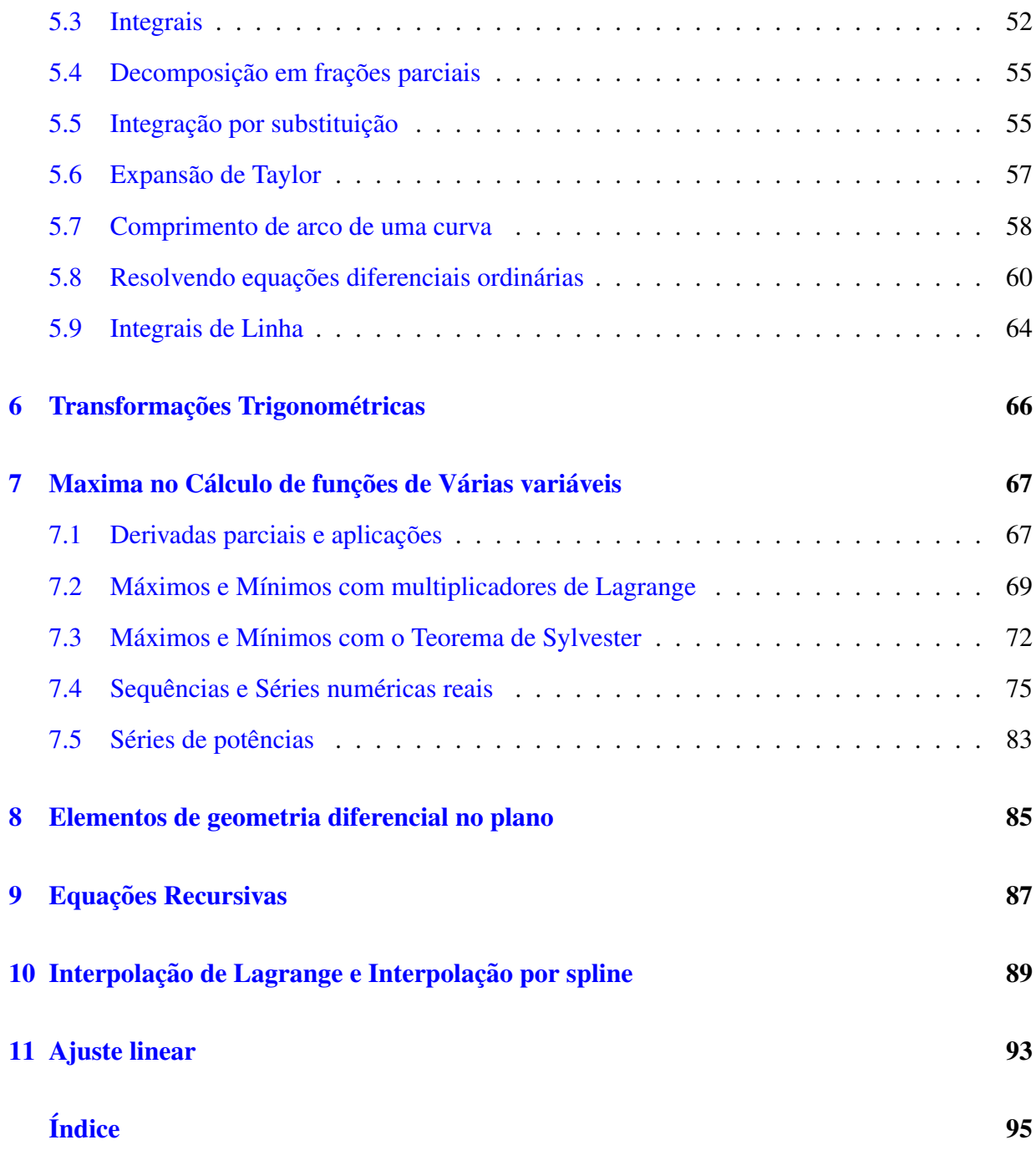

Ulysses Sodré, Giovana Alves, Isabela Belansson, Andrielber S. Oliveira, Sônia F. L. Toffoli

## Introdução

O Maxima  $(1)$  é um CAS (Computer Algebra System) que realiza muitas operações matemá-ticas simbólicas da lista apresentada abaixo. O Maxima (freeware) equivale ao Maple. Neste trabalho, usamos a interface grafica wxMaxima para Windows, abordando as principais ´ funções utilizadas nas operações matemáticas que estão dispo-níveis no Maxima. Não tivemos a menor intenção de abordar as milhares de funções existentes no Maxima. Existem alternativas para todos os outros grandes sistemas operacionais.

Na Secão I, nós apresentamos uma mini história do Maxima e citamos alguns detalhes sobre a instalação do Maxima. Mostramos todos os Menus do wxMaxima, bem como todas as suas alternativas. Destacamos atenção especial à linha de comando.

Na Seção II, realizamos cálculos numéricos no Maxima, usando a matemática: dos números racionais, dos números decimais (float) e dos números decimais com muitos dígitos (bigfloat). Tratamos também de cálculos de somatórios (somas) e produtos, tanto finitos como infinitos.

Na Seção III, estudamos cálculos algébricos com expansão e fatoração de expressões reais ou complexas, substituição de valores em expressões, resolução de sistemas lineares e não-lineares. Trabalhamos com precisão de muitos dígitos nas respostas dos problemas. Calculamos zeros de funções polinomiais de uma variável.

Na Seção IV, abordamos elementos de Álgebra Linear com listas, vetores, matrizes e suas principais operações e inversa de uma matriz por escalonamento.

Na Seção V, estudamos o Cálculo diferencial e Integral. Tratamos sobre limites, derivadas, diferenciais, integrais, frações parciais, integração por substituição, expansão de Taylor, comprimento de arco de uma curva e resolvemos equações diferenciais ordinárias.

Na seção VI, tratamos sobre transformações Trigonométricas, elementos de geometria diferencial no plano, equações recursivas, interpolação, aproximação e ajuste linear.

Na secão VII, realizamos aplicações no Cálculo de funções de várias variáveis, incluindo Derivadas parciais, Máximos e Mínimos com multiplicadores de Lagrange e com o Teorema de Sylvester, Sequências e Séries de números reais e Séries de potências.

Nas outras seções, estudamos Elementos de Geometria diferencial, Sequências recursivas e alguns elementos de Interpolação e Aproximação.

O núcleo de um CAS manipula simbolicamente expressões matemáticas, incluindo:

- 1. Simplificação de expressões, simplificação automática com hipóteses e restrições. Substituição e operações simbólicas ou numéricas com precisão arbitrária.
- 2. Mudança da forma de expressões: expansão, produtos e somas, fatoração, frações parciais, reescrever funções trigonométricas como exponenciais.
- 3. Diferenciação parcial e total. Estudos de otimização com e sem restrição.
- 4. Solução exata ou aproximada de sistemas de equações lineares ou não-lineares.
- 5. Solução de algumas equações diferenciais ordinárias e equações de diferenças.

<sup>1</sup> Maxima deve ser lida como Mæk-sima.

- 6. Cálculos de: limites, derivadas, integrais definidas e indefinidas, numéricas, inclusive em várias variáveis, transformadas integrais de Laplace e Fourier.
- 7. Operações com séries numéricas e de potências como expansão, soma e produto.
- 8. Operações com matrizes incluindo produto direto e cálculo de inversas.
- 9. Mostra de expressões matemáticas em uma forma matemática como em LaTeX.
- 10. Pacotes adicionais de Matemática aplicada, Física e Estatística.
- 11. Plotagem de gráficos 2D, 3D e paramétricos de funções bem como animação.
- 12. Inclusão de alguma linguagem de programação.

### 1 Detalhes gerais sobre o Maxima

#### 1.1 Mini história do Maxima

Maxima é um sistema de álgebra computacional, implementado em Lisp. O Maxima é derivado do sistema Macsyma, desenvolvido no MIT nos anos de 1968 a 1982 como parte do Projeto MAC. MIT remanejou uma cópia do código fonte do Macsyma para o Departamento de Energia em 1982; aquela versão é agora conhecida como Macsyma DOE. Uma cópia do Macsyma DOE foi mantida pelo Professor William F. Schelter da Universidade do Texas de 1982 até sua morte em 2001. Em 1998, Schelter obteve permissão do Departamento de Energia para liberar o código fonte do Macsyma DOE sob a Licença Pública GNU, e em 2000 ele iniciou o projeto Maxima no SourceForge para manter e desenvolver o Macsyma DOE, agora chamado Maxima.

#### 1.2 Sobre a instalação do Maxima

1. Para executar o Maxima no Windows ou no Linux, digite

Maxima: Linhas de comando maxima [ENTER]

- 2. Se você usa o Windows, eu sugiro que instale o Maxima na pasta C: \Maxima do seu computador.
- 3. Para este material, utilizamos a versão 5.14.0, com a interface gráfica wxMaxima versão 0.7.4 tendo os comandos escritos em Português usado no Brasil.
- 4. O processo de instalação do Maxima no Windows, cria um ícone com a forma:

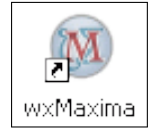

- 5. Podemos usar a interface gráfica wxMaxima, pressionando este ícone.
- 6. Após inicializar o programa wxmaxima.exe, você verá uma janela contendo algo como:

<span id="page-4-0"></span>UEI

 $2009 -$ 

Maxima: Linhas de comando /\* wxMaxima 0.7.4 http://wxmaxima.sourceforge.net Maxima 5.14.0 http://maxima.sourceforge.net Using Lisp GNU Common Lisp (GCL) GCL 2.6.8 (aka GCL) Distributed under the GNU Public License. See the file COPYING. Dedicated to the memory of William Schelter. The function bug\_report() provides bug reporting information. (%i1)

- 7. Na última linha da tela mostrada acima, você verá o rótulo  $\binom{1}{1}$  (input1) que significa a primeira entrada da linha de comando do Maxima.
- 8. Na parte inferior da janela aberta há uma área com uma caixa de entrada:

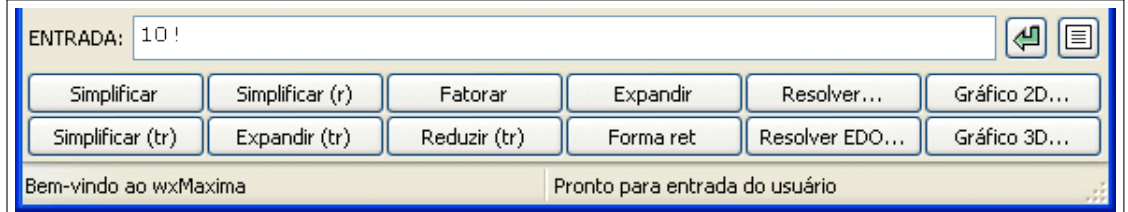

- 9. Nesta figura, estão doze botões com as principais funções usadas no Maxima.
- 10. A caixa denominada ENTRADA: é muito importante. Através dela, podemos inserir as nossas expressões matemáticas. Observe que eu já digitei 10! (fatorial de 10): Maxima: Linhas de comando

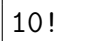

11. Tomando o cuidado de não alterar o código, (a menos que saiba o que está fazendo), digite 10! e depois pressione a tecla  $\vert$  Enter  $\vert$  para obter:

```
Maxima: Linhas de comando
(%o1) 3628800;
```
- 12. A resposta (%01) (output1) que aparece no notebook é o resultado da operação solicitada na linha de comando que tem a etiqueta (%i1).
- 13. Muitas vezes indicaremos o codigo a ser digitado e a resposta por: ´ Maxima: Linhas de comando

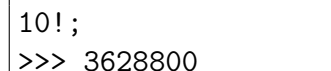

14. Outras vezes, a resposta ficará centralizada após o código. Fatoramos a saída da última operação  $\binom{9}{0}$  com:

Maxima: Linhas de comando

 $factor(\%)$ ;

 $2^8 3^4 5^2 7$ 

15. Para Encerrar a sessão do Maxima, pressione as teclas  $|Ctrl-Q|$ , isto é, pressione a tecla  $|Ctrl|$  com um dedo e ao mesmo tempo pressione a tecla  $|Q|$  com outro dedo.

#### <span id="page-6-0"></span>1.3 Menus do wxMaxima e todas as suas alternativas

As entradas mais comuns do Maxima possuem teclas de atalho na interface wxMaxima, como por exemplo, as teclas  $|Ctrl-O|$  que serve para Abrir um Arquivo.

Arquivo Aqui ficam informações sobre arquivos de entrada e arquivos saída do Maxima.

Abrir  $|Ctrl-O|$  Abrir um arquivo com a extensão wxm.

Read File Ler um arquivo com a extensão wxm.

Salvar  $|Ctrl-S|$  Salvar um arquivo com a extensão wxm.

Salvar como Salvar um arquivo com um nome e extensão desejados pelo usuário.

Carregar pacote  $\boxed{\text{Ctrl-L}}$  Carregar pacote com a extensão wxm.

**Carregar arquivo batch** Ctrl-B Carrega um pacote com a extensão bat.

Exportar para HTML Exporta o notebook aberto como uma página HTML.

Selecionar arquivo

Monitorar arquivo

Imprimir | Ctrl-P | Imprimir o notebook aberto.

Sair Ctrl-Q Encerrar a sessão do Maxima.

Editar Detalhes sobre o processo de edição do notebook.

Copiar | Ctrl-C | Copia a parte selecionada para o clipboard.

Copiar texto  $\boxed{\text{Ctrl-C}}$  Copia a parte selecionada como texto para o clipboard.

Copiar TeX Copia a parte selecionada como LaTeX para o clipboard.

Apagar seleção Elimina a entrada selecionada.

Copiar como imagem Copia a parte selecionada como uma imagem.

Seleção para imagem Seleciona uma imagem.

Seleção para entrada  $|F5|$ 

**Recortar**  $\vert$  Ctrl-X  $\vert$  Copia a parte selecionada para o clipboard e elimina o mesmo do local onde a parte está.

Colar  $|Ctrl-V|$ Cola o material que está no clipboard.

Desdobrar Abrir a área etiquetada.

Entrada longa  $|Ctrl-I|$  Abre janela de edição para entrada com várias linhas.

Editar entrada Ctrl-E Edita a parte selecionada.

Reavaliar entrada | Ctrl-R Executa de novo a entrada selecionada.

Inserir Inserir entrada, texto, nome e título da sessão.

Entrada  $|F7|$  Insere uma expressão matemática.

**Texto**  $F6$  Inserir texto.

Sessão Ctrl-F6 Inserir nome da sessão.

Título Ctrl-Shift-P Inserir título do capítulo desenvolvido.

Limpar a tela Limpa a tela completamente.

Aproximar  $\vert$  Alt-I $\vert$ 

Afastar  $|$ Alt-O $|$ 

Ir à entrada  $\overline{F4}$ 

Ir à janela de saída  $|F3|$ 

Selecionar última entrada  $|F2|$ 

Configurar Configurações gerais da interface wxMaxima.

Maxima Detalhes sobre o funcionamento do Maxima.

Interromper  $|Ctrl-G|$  Interrompe uma operação que está sendo realizada pelo Maxima.

- Reiniciar Maxima Reinicia o Maxima, limpando as funções, limpando as variáveis e limpando as expressões que estavam na memória.
- Limpar memória Limpa a memória, isto é, limpa todas as funções, variáveis e expressões que estavam na memória.

#### Adicionar ao caminho

Mostrar funções Mostra as funções usadas na sessão atual.

Mostrar definições Mostra as definições usadas na sessão atual.

Mostrar variáveis Mostra todas as variáveis usadas na sessão atual.

Apagar função Elimina uma função.

Apagar variável Elimina uma variável.

Alternar exibição do tempo Indica o tempo gasto em uma tarefa.

Alterar exibição 2D Alterna as expressões como xml, ascii ou none.

Mostrar forma TeX Mostra a expressão como uma expressão em TeX.

Equações Detalhes sobre equações.

**Resolver ...** Abre janela de diálogo para resolver uma equação exatamente.

- Resolver numericamente ... Abre janela de diálogo para resolver uma equação numericamente.
- Raízes de polinômio Obtém todas as raízes do polinômio indicado na passagem anterior com a função allroots.
- Raízes do polinômio (real) Obtém todas as raízes reais do polinômio indicado na passagem anterior com a função realroots.
- Resolver sistema linear ... Janela de diálogo para obter o número de equações do sistema e na sequência abre outra janela para receber as equações e também as variáveis que serão obtidas na solução em função das equações.
- Resolver sistema algébrico ... Janela de diálogo para obter o número de equações do sistema e na sequência abre outra janela para receber as equações e também as variáveis que serão obtidas na solução em função das equações.

Eliminar variável ... Janela de diálogo para eliminar uma variável de uma expressão matemática. Resolver EDO ... Janela de diálogo para resolver EDO.

Problema de valor inicial (1) ... Janela de diálogo para resolver um PVI1.

Problema de valor inicial (2) ... Janela de diálogo para resolver um PVI2.

Problema de valor de fronteira ... Janela de diálogo para resolver um PVF Problema de valor de fronteira.

Resolver EDO com Laplace ... Janela de diálogo para resolver uma EDO através do método de Laplace.

Valor no ponto ... Janela de diálogo para associar um valor a um ponto.

Álgebra Operações comuns da Álgebra e da Álgebra Linear.

- Gerar matriz ... Janela de diálogo para gerar uma matriz com as entradas postas uma a uma, de uma forma lenta.
- Introduzir matriz ... Janela de dialogo para inserir uma matriz com todas as entradas em ´ uma caixa.
- Inverter matriz Inverte a matriz indicada na última passagem.
- **Polinômio característico ...** Janela de diálogo para gerar o polinômio característico de uma matriz.
- Determinante Calcula o determinante de uma matriz.
- Autovalores Calcula os autovalores (e suas multiplicidades) de uma matriz.
- Autovetores Calcula os autovetores, autovalores (e suas multiplicidades).
- Matriz adjunta Calcula a matriz adjunta de uma matriz dada.
- Transpor matriz Calcula a transposta de uma matriz dada.
- Criar lista ... Janela de diálogo para gerar uma lista de uma certa expressão, quando a variável percorre um certo domínio.
- Aplicar lista ... Janela de diálogo para aplicar uma operação a uma lista existente.
- Mapear lista ... Janela de diálogo para aplicar uma função a uma lista.

Mapear a uma matriz ... Janela de diálogo para aplicar uma função a uma matriz.

Cálculo Operações de Cálculo Diferencial e Integral.

Integrar ... Janela de diálogo para realizar a integral de uma função.

- Integração Risch ... Janela de diálogo para a integral de Risch de uma função.
- Mudar variável ... Janela de diálogo para realizar uma mudança de variável em uma expressão matemática.
- Diferenciar ... Janela de diálogo para a derivada ou diferencial de uma função.

Encontrar limite ... Janela de diálogo para calcular o limite de uma função.

Obter série ... Janela de diálogo para gerar a série de Taylor de uma função.

Aproximação de Padé ... Janela de diálogo para gerar a aproximação de Padé.

- **Calcular soma ...** Janela de diálogo para gerar a soma (o somatório) de uma expressão indexada sobre um certo domínio.
- Calcular produto ... Janela de diálogo para gerar o produto de uma expressão indexada sobre um certo domínio.
- Transformada de Laplace ... Janela de dialogo para calcular a transformada de Laplace ´ de uma funcão.
- Transformada inversa de Laplace ... Janela de dialogo para calcular a transformada in- ´ versa de Laplace de uma função.
- Máximo divisor comum ... Janela de diálogo para calcular o máximo divisor comum entre polinômios.
- Mínimo múltiplo comum ... Janela de diálogo para calcular o mínimo múltiplo comum entre polinômios.
- Dividir polinômios ... Janela de diálogo para dividir polinômios e indicar o resto em uma lista.
- Frações parciais ... Janela de diálogo para realizar a decomposição de uma expressão racional em frações parciais.

Fração contínua Gera uma fração contínua a partir de uma lista de números inteiros.

Simplificar Processos de simplificação de expressões.

- Simplificar expressão Simplificação racional da expressão com a função ratsimp. Ver  $b$ otão Simplificar na área de baixo do notebook.
- Simplificar radicais Simplifica uma expressão que pode conter logaritmos, exponenciais e radicais, converte-a em uma expressão comum, usando a função radcan. Ver botão Simplificar  $(r)$  na área de baixo do notebook.
- Fatorar expressão Fatora uma expressão real com a função factor. Ver botão Fatorar na área de baixo do notebook.

Fatorar complexo Fatorar expressão complexa com a função gfactor.

Expandir expressão Expandir expressão com a função expand. Ver botão Expandir na área de baixo do notebook.

Expandir logaritmos Expandir expressão com logaritmos.

- Contrair logaritmos Contrair expressão com logaritmos.
- Fatoriais e gama Realiza cálculos de fatoriais e com a função gamma.
	- Converter para fatoriais Converter binômios e as funções Beta e Gama para fatoriais.
	- Converter para gama Converter binômios, fatoriais e a função beta para função gama.

Simplificar fatoriais Simplificar uma expressão envolvendo fatoriais.

Combinar fatoriais Combinar uma expressão envolvendo fatoriais.

- Simplificação trigonométrica Simplificação de expressões trigonométricas.
	- Simplificar trigonométricas Simplifica expressão trigonométrica utilizando a função trigsimp. Ver botão Simplificar (tr) na área de baixo do notebook.
	- Reduzir trigonométricas Reduz expressão trigonométrica com a função trigreduce. Ver botão Reduzir (tr) na área de baixo do notebook.
	- Expandir trigonométricas Expande expressão trigonométrica utilizando a função trigexpand. Ver botão Expandir (tr) na área de baixo do notebook.
	- Forma canônica Simplifica expressão trigonométrica a uma forma canônica com a função trigrat.

Simplificação complexa Realiza simplificações em expressões complexas.

Converter para forma retangular Converte uma expressão complexa para a forma retangular com a função rectform. Ver botão Forma ret na área de baixo do notebook.

Converter para forma polar Converte expressão complexa para a forma polar. Obter parte real Gera a parte real de expressão complexa.

Obter parte imaginária Gera a parte imaginária de expressão complexa.

- Demoivre Converte função exponencial de argumento imaginário para a forma trigonométrica.
- Exponencializar Converte funções trigonométricas para a forma exponencial.

Substituir ... Substituir variável em uma expressão.

Avaliar formas substantivas Avaliar todas as formas substantivas na expressão.

#### Alternar flag algébrico

Adicionar igualdade algébrica ... Adicionar igualdade ao simplificador racional. Cálculo com módulo ... Configurar calculos com módulo.

<span id="page-10-0"></span>Gráficos Realizar a construção de gráficos. Gráficos 2D ... Janela de diálogo para a construção de gráficos 2D. Gráficos 3D ... Janela de diálogo para a construção de gráficos 3D. Formato do gráfico ... Janela de diálogo para ajustar o formato do gráfico. Numérico Alternativas para saídas numéricas. Alternar saída numérica Alternar saída numérica. Para float Gera a saída float de uma expressão. Para bfloat Gera a saída bfloat de uma expressão. Ajustar precisão ... Janela de diálogo para ajustar precisão de ponto flutuante. Ajuda Sistema de Ajuda do Maxima. Ajuda do Maxima  $|F1|$  Mostrar help do Máxima. Descrever | Ctrl-H | Mostrar a descrição de comando. Exemplo Mostra exemplos de uso de comando indicado. Apropos Mostra comandos semelhantes ao comando indicado. Mostrar dica Mostra dica do Maxima. Informações da versão Informações sobre a Versão do Maxima. Relatar bug Relatar bug no programa. Sobre Informações sobre o Maxima

#### 1.4 A linha de comando na interface wxMaxima

- 1. O Maxima pode ser usado em linha de comando com a interface wxMaxima. Voce informa ˆ um comando, obtém uma resposta e pode inserir o comando seguinte.
- 2. O objeto (%i1) é uma *etiqueta*. Cada linha de entrada ou linha de saída possui uma etiqueta numerada.
- 3. As etiquetas numeradas podem ser usadas como referências em outras expressões até o final da sessão. *Nunca use nomes de variáveis* como % i 1 ou % o 5, pois isto causará confusão com as linhas etiquetadas.
- 4. As etiquetas com i (input) denotam comandos e etiquetas com o (output) denotam respostas geradas pelo Maxima.
- 5. Todas as funções embutidas possuem nomes que estão em minúsculas como por exemplo: sin, cos, save, load, etc.
- 6. As principais constantes embutidas possuem nomes em minusculas como por exemplo: ´ %e, %pi, inf, minf, infinity, etc.
- 7. O Maxima é sensível ao contexto, isto é, letras maiúsculas e minúsculas são diferentes.
- 8. Se você digitar  $\text{SIN}(x)$  ou  $\text{Sin}(x)$ , o Maxima assume que você quer escrever alguma outra função embutida que é diferente da função sin.
- 9. Nomes de funções e variáveis definidas pelo usuário podem ter maiúsculas func(XY), minúsculas  $FUNC(xy)$  ou ambas, como  $Func(Xy)$ ,  $Func(xY)$ , que são diferentes.
- 10. Encerramos uma linha de comando com ponto e vírgula (;) seguido da tecla  $|$  Enter  $|$ .

11. Um comando simples é uma expressão com um ponto e vírgula; no final, e neste caso, a resposta é mostrada na tela.

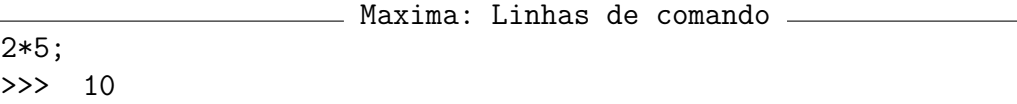

- 12. A tecla Enter sozinha não indica que você realizou a sua entrada, mas se você esquecer do ponto e vírgula no final da linha de comando da interface wxMaxima, a interface colocará este ponto para você.
- 13. Você pode escrever vários comandos na mesma linha de comando, desde que use o sinal de ponto e vírgula ; entre estes comandos:

```
Maxima: Linhas de comando
10^1; 10^3; 10^5;
>>> 10
    1000
    100000
```
14. Você pode realizar a mesma operação que antes usando a função display:

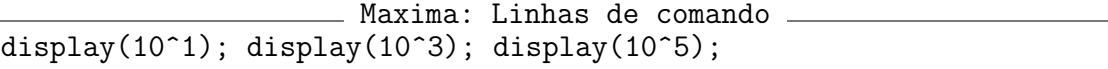

$$
101 = 10\n103 = 1000\n105 = 100000
$$

15. Você pode obter o mesmo resultado que antes usando o função do. Assim, para cada i=1 até 5 com passo 2, mostra a potência  $10^i$ :

Maxima: Linhas de comando for i:1 thru 5 step 2 do display(10^i);

16. Realizamos a mesma operação que antes usando o função ldisplay:

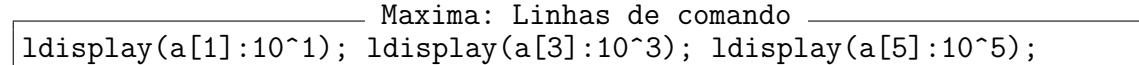

 $a_1 = 10$  $a_3 = 1000$  $a_5 = 100000$ 

17. Podemos realizar a mesma operação que antes usando o função do:

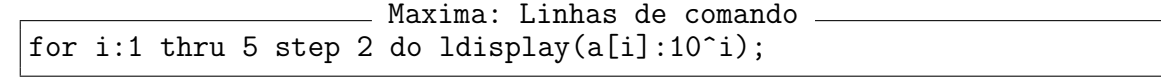

 $a_1 = 10$  $a_3 = 1000$  $a_5 = 100000$  18. Podemos escrever vários comandos na mesma linha de comando, com vírgulas entre os comandos, envolvendo toda a linha com um par de colchetes [ ]:

```
Maxima: Linhas de comando
[10^{\circ}2, 10^{\circ}3, 10^{\circ}4];>>> [100, 1000, 10000]
```
19. Uma entrada com um dollar (\$) no final, faz com que a resposta não apareça na tela. Isto é util para resultados intermediários longos que não desejamos mostrar na tela. Maxima: Linhas de comando

```
2^50$
```
- 20. Para criar uma linha de comando com várias linhas de texto, a interface wxMaxima possui a tecla de atalho  $|\text{Ctrl+I}|$  que abre uma janela e permite editar a expressão.
- 21. Um comando complexo pode exigir mais do que uma linha de comando e as linhas podem ser encerradas com um ponto e vírgula ou com um dollar.

```
Maxima: Linhas de comando
load("diag")$
A: matrix([2,0],[3,5])$
jordan(A)$
minimalPoly(%);
\gg (x-5)(x-2)
```
Assim, o polinômio minimal da matriz A é dado por  $m(x) = (x-5)(x-2)$ .

22. No Maxima, o sinal de multiplicação de expressões numéricas ou literais, é um asterisco \*. Na notação comum da matemática, a resposta aparece sem o sinal.

Maxima: Linhas de comando  $(x+2)*(x-3);$ 

>>> (x-3)(x+2)

- 23. O SINAL % REPRESENTA A ÚLTIMA EXPRESSÃO CALCULADA PELO MAXIMA.
- 24. Para expandir o produto obtido no último resultado, basta digitar:

 $expand(\%)$ ;

$$
x^2 - x - 6
$$

Maxima: Linhas de comando

25. O Maxima interpreta os expoentes por tres formas distintas, sendo duas coincidentes: ˆ

Maxima: Linhas de comando  $[x^3^4, x^3^4], (x^3)$ ;

$$
[x^{81}, \quad x^{81}, \quad x^{12}]
$$

26. Para associar um valor a uma variável, use dois pontos (:), que não é um sinal de igualdade (Observação: O sinal de igualdade é usado em equações).

 $, c$ 

27. No Maxima, podemos associar uma constante a um valor e depois utilizar esta constante em algum cálculo.

Maxima: Linhas de comando  $(\% i1)$  c:10; c<sup>2</sup>;  $(\% 01)$  10  $(\% 02)$  100

28. Pondo uma aspa simples ' (apóstrofe) antes da expressão, o Maxima evita o cálculo da expressão, gerando uma expressão denominada substantiva no Maxima.

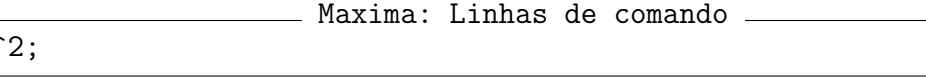

 $c^2$ 

29. Pondo duas aspas simples '' (apóstrofes) antes da expressão, o Maxima realizará o cálculo da expressão substantiva.

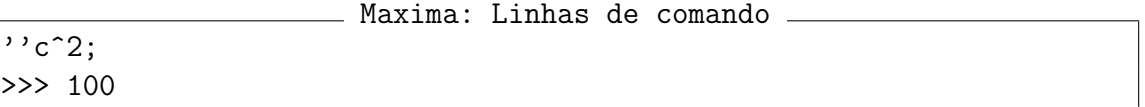

30. Para repetir uma linha (%i2) que ja foi digitada anteriormente, basta usar a etiqueta ´ ''%i2 com duas aspas simples ('') antes dela. Não use aspas duplas!

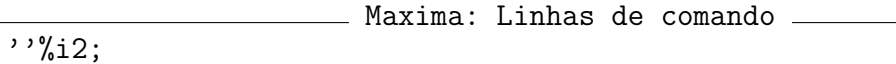

Esta forma repete a linha  $\binom{9}{4}$  2) sem digitar de novo, os comandos, funções e variáveis da linha toda.

31. Todos os comandos digitados em uma sessão do Maxima ficam armazenados na memória do computador, sob o nome de history da sessao. Para acessar tais comandos, basta pres- ˜ sionar as quatro setas de movimento do cursor:

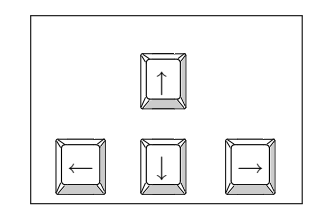

- 32. Para repetir um comando que você já foi digitado, basta acessar o referido comando com as setas de movimento do cursor.
- 33. Se existe uma linha com a expressão c<sup>2</sup>; basta você procurar tal linha com as setas de movimento (para cima e para baixo) e ao encontrar a mesma, pressionar  $|E$ nter sem realizar todo o trabalho de digitação.
- 34. Para usar o último resultado calculado, use a respectiva etiqueta de saí da o ou o símbolo especial de porcentagem (%).
- 35. Para interromper um cálculo sem sair do Maxima, pressione  $|Ctrl + G |$ .

36. Se, após digitar um código, você observa que o cálculo demora para realizar a operação: Maxima: Linhas de comando

```
sum(1/x^2, x, 1, 1000000);
```
utilize a tecla de atalho  $|Ctrl + G|$  para interromper a operação.

37. Você verá uma tela com uma mensagem semelhante a esta:

```
Maxima: Linhas de comando
Maxima encountered a Lisp error:
Console interrupt.
Automatically continuing.
To reenable the Lisp debugger set *debugger-hook* to nil.
```
38. As constantes e (base do logaritmo natural), i (raiz quadrada de -1) e pi (3.14159) sao˜ referidas como %e, %i e %pi, como:

Maxima: Linhas de comando [ %pi , %e , %i]

- 39. O uso de % nas constantes nada tem a ver com o uso de % na referência ao cálculo.
- 40. Você pode obter ajuda sobre uma palavra como zeromatrix no Maxima, com:

```
Maxima: Linhas de comando
```

```
?? zeromatrix;
```
41. Você obterá uma resposta semelhante a:

```
Maxima: Linhas de comando
0: zeromatrix (Funções e Variáveis Def. Matrizes e Álgebra Linear)
1: zeromatrixp (Funções e Variáveis Definidas para linearalgebra)
Enter space-separated numbers, 'all' or 'none':
```
42. Para ver informações sobre 1: zeromatrixp, digite 1 e pressione a tecla Enter . Você deverá ver uma tela semelhante a

Maxima: Linhas de comando -- Função: zeromatrixp (<M>) Se <M> não for uma matriz de bloco, retorna 'true' se 'is(equal(<e>,0))' for verdadeiro para cada elemento <e> da matriz <M>. Se <M> for uma matriz de bloco, retorna 'true' se 'zeromatrixp' avaliar para 'true' para cada elemento de <e>. (%o6) true

Maxima: Linhas de comando

43. Você pode obter um exemplo de como usar a palavra laplace no Maxima, com:

example(laplace);

 $laplace(\%e(a+2*t)*sin(t)*t, t, s)$ 

$$
\frac{e^a(2s-4)}{(s^2-4s+5)^2}
$$

#### <span id="page-15-0"></span>1.5 Uma pequena lista de funções do Maxima

Ver o manual de referência do Maxima doc/html/maxima\_toc.html (na pasta principal de instalação do Maxima). No próprio Maxima, você pode usar describe(NomeFuncao).

allroots(a) Obtém todas as (em geral complexas) raízes da equação polinomial A e lista as mesmas em formato numerico (isto é, com 16 dígitos significativos).

 $a$ ppend $(a,b)$  Anexa a lista b à list  $a$ , resultando uma única lista.

batch(a) Carrega e roda um programa denominado a.

 $\text{coeff}(a,b,c)$  Toma a expressão a e fornece os coeficientes de b elevado à potência  $c$ .

 $concat(a,b)$  Concatena o símbolo a com o símbolo b, criando o símbolo ab.

 $\cos(a,b)$  Acrescenta o objeto a à lista b como o seu primeiro elemento.

demoivre(a) Transforma as exponenciais complexas a para suas equivalentes trigonométricas. denom(a) Fornece o denominador de a. Por exemplo:

Maxima: Linhas de comando  $a:= (1+x)/(1-x^2);$ denom(a)

- depends $(a,b)$  Declara a como uma função de b. Isto é útil para escrever derivadas não avaliadas, usadas em Equações Diferenciais.
- $desolve(a,b)$  Tenta resolver um sistema linear a de Equações Diferenciais Ordinárias para as incógnitas b usando Transformadas de Laplace.
- determinant(a) Retorna o determinante de uma matriz quadrada a.
- diff(a,b1,c1,b2,c2,...,bn,cn) Gera a derivada parcial mixta de a com respeito a cada bi, ci vezes. diff(a,b,1) pode ser escrita como diff(a,b). 'diff(...) gera uma derivada não avaliada, para ser usada em uma Equação Diferencial.
- eigenvalues(a) Retorna duas listas, a primeira com os autovalores de uma matriz quadrada a e a segunda com as suas respectivas multiplicidades.
- eigenvectors(a) Faz tudo que eigenvalues faz, e, além disso, anexa uma lista dos autovetores de a.

entermatrix(a,b) Solicita que o usuário insira uma matriz  $a \times b$ , elemento-a-elemento.

- $ev(a,b1,b2,...,bn)$  Avalia a sob as condições bi. Os termos bi podem ser equações, listas de equações (como as retornadas por solve), ou associações, nesses casos ev "plugs"os bi dentro de a. Os Bi podem ser palavras como numer (e o resultado retorna em formato numérico), detout (as matrizes inversas em a são realizadas com o determinante fatorado fora), ou diff (as derivadas em a são avaliadas, isto é, 'diff em a é trocada por diff). Por simplicidade, em um comando manual (isto é, não dentro de uma função definida pelo usuário), o ev pode ser quebrado, reduzindo a sintaxe para  $a, b1, b2, \ldots, bn$ .
- expand(a) Expande algebricamente a. Em particular, a multiplicação é distribuída sobre a adicão.
- exponentialize(a) Transforma todas as funções trigonométricas em a para as suas equivalentes exponenciais complexas.

factor(a) Fatora a.

freeof( $a,b$ ) Retorna true se a variável a não é parte da expressão b.

- grind(a) Mostra uma variável ou função a em um formato compacto. Quando usado com writefile e um editor fora do Maxima, oferece um esquema para produzir arquivos batch que incluem expressões geradas pelo Maxima.
- ident(n) Returna uma matriz identidade  $n \times n$ .
- $imagnet(a)$  Retorna a parte imaginária de  $a$ .
- $integrate(a,b)$  Tenta obter a integral indefinida de a com respeito à variável b.
- integrate( $a, x, c, d$ ) Tenta calcular a integral indefinida de a na variável x, de x=c a x=d. Os limitantes de integração c e d podem ser infinito: inf (positivo) ou minf (negativo).
- invert(a) Calcula a inversa da matriz quadrada a.
- kill(a) Remove a variável a e as suas associações e propriedades do ambiente do Maxima.
- limit( $a, x, c$ ) Fornece o limite da expressão a quando a variável x se aproxima de c. O valor de c pode ser tomado como inf ou minf como em integrate.
- $\text{lns}(a)$  Fornece o lado esquerdo da equação a.
- loadfile(a) Carrega um arquivo de disco com o nome a a partir do diretório padrão. O arquivo do disco deve estar no formato próprio (isto é, criado por um comando save.
- makelist(a,x,c,d) Cria uma lista de a's (cada um dos quais talvez dependa de x), concatenado  $de$  x=c até x=d.
- map $(a,b)$  Aplica a função a sobre as subexpressões de b.
- matrix(a1,a2,...,an) Cria uma matriz consistindo de linhas ai, onde cada linha ai é uma lista de m elementos  $[b1, b2, \ldots, bm]$ .
- num(a) Fornece o numerador de a.
- ode2(Eq,y,x) Tenta resolver equações diferenciais ordinárias Eq de primeira e segunda ordem na variável y como função da variável x.
- part(a,b1,b2,...,bn) Primeiro toma a parte de ordem b1 de a, depois a parte de ordem B2 daquela e assim por diante.
- $p$ layback(m) Mostra as últimas m etiquetas e suas expressões associadas. Se m é omitido, todas as linhas são mostradas. Ver o Manual para outras opções.
- ratsimp $(a)$  Simplifica a e retorna um quociente de dois polinômios.
- realpart(a) Retorna a parte real de a.
- $rhs(a)$  Fornece o lado direito da equação a.
- $save(a,b1,b2,..., bn)$  Cria um arquivo com nome a no atual diretório padrão, com variáveis, funções ou arrays bi. O formato do arquivo permite que ele seja carregado no Maxima com o comando loadfile. Tudo (mesmo as etiquetas) pode ser salvo se b1 é all.
- solve( $Eq, x$ ) Tenta resolver a equação algébrica Eq para a incógnita x. Uma lista de soluções da equação é retornada. Mais simplesmente, se a é uma equação da forma Eq=0, ela pode ser abreviada simplesmente pela expressão Eq.
- <span id="page-17-0"></span>string(a) Converte a para a notação linear do Maxima (similar à notação de Fortran) exatamente como se ela tivesse sido digitada e coloca a no buffer para possível edição. A expressão na forma de string não deve ser usada nos cálculos.
- $stringout(\text{arg},b1,b2,...,bn)$  Cria um arquivo denominado arq no atual diretório padrão, com variáveis (por exemplo, etiquetas)  $b1, b2, \ldots, b$ n. O arquivo fica texto puro e não pode ser recarregado no Maxima, mas as expressões 'stringout' podem ser incorporadas em um programa Fortran, Basic ou C com pouca edição.
- $subst(a,b,f)$  Substitui a por b em f.
- taylor(f,x,a,n) Expande f em uma série de Taylor na variável x em torno do ponto x=a, até incluir o termo  $(x - a)^n$ . Maxima também suporta expansões de Taylor em mais do que uma variavel independente. Ver o Manual para detalhes. ´
- transpose(M) Fornece a transposta da matriz M.
- trigexpand(f) Expande uma função trigonométrica simplificada f que usa fórmulas da soma de ângulos para simplificar os argumentos individuais de sin ou cos. Por exemplo,  $triggerand(sin(x+y))$  fornece  $cos(x)sin(y)+sin(x)cos(y)$ .
- trigreduce(f) Função para simplificação trigonométrica de f que faz uso de identidades para converter produtos e potências de sin e cos em uma soma de termos, cada uma delas contendo somente um simples sin ou cos.

Por exemplo: trigreduce( $sin(x)^2$ ) fornece  $(1-cos(2x))/2$ .

trigsimp(a) Função de simplificação trigonométrica que troca tan, sec, etc., por seus equivalentes em sin e cos. Também reconhece a identidade  $\sin^2(x) + \cos^2(x) = 1$ .

### 2 Cálculos numéricos

#### 2.1 Cálculos com expressões reais

- 1. Vá ao menu Maxima e pressione Reiniciar Maxima, para limpar todas as funções, variáveis e expressões que estavam na memória do computador.
- 2. As operações aritméticas comuns são: + adição, subtração, \* multiplicação, / divisão, ^ exponencial,  $\hat{ }$  potência de matrizes, produto de matrizes e sqrt raiz quadrada.

Maxima: Linhas de comando

3. Saídas do Maxima são mostradas pela aritmética exata (racional).

```
1/100 + 1/101;
```
201 10100

4. Vamos associar um valor irracional a uma letra a. Na tela vemos a sua forma simbolica: ´ Maxima: Linhas de comando

a:  $(1 + \sqrt{sqrt(2)})^5$ ;

$$
\left(\sqrt{2}+1\right)^5
$$

5. Expandimos o calculo anterior e simplificamos com: ´

Maxima: Linhas de comando

 $expand(a)$ ;

```
29\sqrt{2}+41
```
6. Para que um resultado seja mostrado em notação decimal, basta acrescentar a expressão ,numer; no final da linha de comando.

```
Maxima: Linhas de comando
```

```
a, numer;
>>> 82.01219330881976
```
7. O mesmo resultado pode ser visto em notação decimal, com a linha de comando.

```
Maxima: Linhas de comando
float(a):
```

```
>>> 82.01219330881976
```
- 8. Nesta versão do Maxima, o acréscimo numer fornece 16 digitos significativos, sendo que o último pode ser aproximado, e este número de dígitos é controlado pela variável do Maxima fpprec, cujo valor padrão é 16.
- 9. Para saber o número de dígitos que o Maxima está operando, digite:

```
Maxima: Linhas de comando
fpprec;
>>> 16
```
10. O Maxima oferece *alta precisão* de modo arbitrário com a função bfloat:

```
Maxima: Linhas de comando
bfloat(a);
>>> 8.201219330881975b1
```
11. Modificaremos o número de dígitos com fipprec, para que a saída tenha 50 dígitos:

```
Maxima: Linhas de comando
fpprec: 50;
>>> 50
```
12. Agora, solicitaremos o valor de a com o comando bfloat:

```
Maxima: Linhas de comando
bfloat(a);
>>> 8.20121933088197465622215531766414642333984375b1
```
13. Com estas alterações, obteremos números grandes exatos:

```
Maxima: Linhas de comando
40!;
>>> 815915283247897734345611269596115894272000000000
```
#### <span id="page-19-0"></span>2.2 Calculos de somas e produtos finitos e infinitos ´

1. Vá ao menu Maxima e pressione Reiniciar Maxima, para limpar todas as funções, variáveis e expressões que estavam na memória do computador.

Maxima: Linhas de comando

2. Um somatório finito dos 100 primeiros números naturais:

```
sum(n, n, 1, 100);
>>> 5050
```
3. Somatórios finitos dos quadrados e cubos dos 100 primeiros números naturais:

```
Maxima: Linhas de comando
sum(n<sup>2</sup>, n, 1, 100);
>>> 338350
sum(n<sup>-3</sup>, n, 1, 100);
>>> 25502500
```
4. Um produto finito dos 20 primeiros números naturais:

```
Maxima: Linhas de comando
product(n, n, 1, 20);
>>> 2432902008176640000
```
5. Produtos finitos dos quadrados e cubos dos 20 primeiros numeros naturais: ´

```
Maxima: Linhas de comando
product(n^2, n, 1, 20);
>>> 5919012181389927685417441689600000000
product(n^3, n, 1, 20);
>>> 14400376622525549608547603031202889616850944000000000000
```
6. Fórmulas das somas finitas das potências unitárias, quadráticas e cúbicas dos n primeiros números naturais:

```
Maxima: Linhas de comando
[sum(i,i,1,n), sum(i^2,i,1,n), sum(i^3,i,1,n)], simpsum=true;
```

$$
[\frac{n^2+n}{2}, \frac{2n^3+3n^2+n}{6}, \frac{n^4+2n^3+n^2}{4}]
$$

7. Um produto finito com fatores polinomiais tendo coeficientes simples:

Maxima: Linhas de comando % Comentário: simplify\_products:true;  $product(x+i, i, 1, 4);$ >>>  $(x+1)(x+2)(x+3)(x+4)$ 

8. Um produto finito com fatores polinomiais tendo coeficientes funcionais:

```
Maxima: Linhas de comando
product(x+i*(i+1)/2, i, 1, 4);>>> (x+1)(x+3)(x+6)(x+10)
```
9. Um produto finito sem simplificação:

Maxima: Linhas de comando product(k, k, 1, n);

> *n* ∏ *k k*=1

10. O mesmo produto finito do item anterior com simplificação:

Maxima: Linhas de comando product(k, k, 1, n), simpproduct; >>> n!

11. Um produto finito mais complicado:

Maxima: Linhas de comando product(integrate(x^k,x,0,1), k, 1, n);

$$
\prod_{k=1}^{n} \frac{1}{k+1}
$$

12. Um produto finito de potências condicionais:

Maxima: Linhas de comando product(if k<=5 then a^k else b^k, k, 1, 10);

$$
a1 \times a2 \times a3 \times a4 \times a5 \times b6 \times b7 \times b8 \times b9 \times b10 = a15 b40
$$

13. Um somatório finito de 10 frações é realizado com: Maxima: Linhas de comando  $sum(1/(i*(i+1)), i, 1, 100);$ 

14. Três somas infinitas muito importantes:

Maxima: Linhas de comando  $[A:sum(1/n^2,n,1,inf), B:sum(1/n^3,n,1,inf), C:sum(1/n^4,n,1,inf)]$ ;

$$
\left[\sum_{n=1}^{\infty} \frac{1}{n^2}, \sum_{n=1}^{\infty} \frac{1}{n^3}, \sum_{n=1}^{\infty} \frac{1}{n^4}\right]
$$

15. Tais séries convergem, e os valores das mesmas, são obtidas com a opção simpsum=true: \_\_\_\_ Maxima: Linhas de comando \_\_

[A, B, C], simpsum=true;

$$
[\frac{\pi^2}{6}, \quad \zeta(3), \quad \frac{\pi^4}{90}]
$$

16. Também podemos adicionar somatórios não avaliados:

Maxima: Linhas de comando  $A + B + C$ ; ∞ 1 ∞ 1 ∞ 1

$$
\sum_{n=1}^{n} \frac{1}{n^2} + \sum_{n=1}^{n} \frac{1}{n^3} + \sum_{n=1}^{n} \frac{1}{n^4}
$$

<span id="page-21-0"></span>17. Podemos colocar todos os termos sob um mesmo sinal de soma com sumcontract:  $\equiv$  Maxima: Linhas de comando  $\equiv$ 

sumcontract(%);

$$
\sum_{n=1}^{\infty} \frac{1}{n^2} + \frac{1}{n^3} + \frac{1}{n^4}
$$

18. Agora vamos avaliar com a função ev (evaluation) esta soma Maxima: Linhas de comando ev(%,simpsum=true);

$$
\zeta(3) + \frac{\pi^4}{90} + \frac{\pi^2}{6}
$$

### 3 Cálculos algébricos

#### 3.1 Expandindo, fatorando e substituindo

- 1. Vá ao menu Maxima e pressione Reiniciar Maxima, para limpar todas as funções, variáveis e expressões que estavam na memória do computador.
- 2. O Maxima é uma importante ferramenta computacional para realizar cálculos algébricos. Vemos isto quando o Maxima manipula expressões algébricas.
- 3. Aqui está uma expressão polinomial:

$$
\frac{\text{Maxima: Linhas de comando}}{(x + 3*y + x^2*y)^2};
$$

$$
(x^2y + 3y + x)^2
$$

4. Vamos expandir esta última expressão com:

Maxima: Linhas de comando  $expand(\%)$ ;

$$
x^4y^2 + 6x^2y^2 + 9y^2 + 2x^3y + 6xy + x^2
$$

5. Vamos fatorar esta última expressão com:

Maxima: Linhas de comando factor(%);

$$
(x^2y+3y+x)^2
$$

Maxima: Linhas de comando

6. Vamos expandir a última expressão e substituir a variável x pela fração  $5/z$ :

expand $(\%)$ , x=5/z;

$$
\frac{30y}{z} + \frac{150y^2}{z^2} + \frac{25}{z^2} + \frac{250y}{z^3} + \frac{625y^2}{z^4} + 9y^2
$$

<span id="page-22-0"></span>7. Utilizamos a função ratsimp (Simplificação racional) para colocar todos os termos sobre um mesmo denominador: Maxima: Linhas de comando

ratsimp(%);

$$
\frac{9y^2z^4 + 30yz^3 + (150y^2 + 25)z^2 + 250yz + 625y^2}{z^4}
$$

8. Vamos fatorar esta última expressão com a função factor:

Maxima: Linhas de comando factor(%);

$$
\frac{(3yz^2 + 5z + 25y)^2}{z^4}
$$

#### 3.2 Expressões com números complexos

- 1. Vá ao menu Maxima e pressione Reiniciar Maxima, para limpar todas as funções, variáveis e expressões que estavam na memória do computador.
- 2. Definimos uma expressão com números complexos como:

Maxima: Linhas de comando  $w: 3 + k * \% i;$ >>> ik+3

Maxima: Linhas de comando

3. A função realpart retorna a parte real de um complexo:

```
realpart(w);
>>> 3
```
4. A função imagpart retorna a parte imaginária de um complexo:

Maxima: Linhas de comando imagpart(w); >>> k

5. Podemos obter uma potência de um complexo com expoente real:

```
Maxima: Linhas de comando
w^2;
```

$$
(ik+3)^4
$$

6. Podemos expandir a última expressão com:

Maxima: Linhas de comando expand(%);

$$
k^4 - 12ik^3 - 54k^2 + 108ik + 81
$$

<span id="page-23-0"></span>7. Podemos multiplicar um complexo por uma exponencial do tipo e^u: Maxima: Linhas de comando

 $w^2 * e^{\frac{1}{2}} + k + 3$ ;

$$
e^{ik+3} (ik+3)^2
$$

8. Podemos multiplicar um complexo por uma exponencial do tipo exp(u): Maxima: Linhas de comando  $w^2 * exp(\%i * k + 3);$ 

```
(ik+3)^2 e^{ik+3}
```
#### 3.3 Resolução de um sistema linear

- 1. Vá ao menu Maxima e pressione Reiniciar Maxima, para limpar todas as funções, variáveis e expressões que estavam na memória do computador.
- 2. O Maxima pode obter a solução exata de um sistema linear. Criaremos um sistema de equações lineares, com as equações indicados pelos nomes eq1, eq2 e eq3.

```
Maxima: Linhas de comando
eq1: 2*x + 3*y - 4*z = 1;eq2: 7*x - 1*y - 3*z = 3;eq3: 1*x + 1*y + 2*z = 5;
```
3. A função linsolve resolve o sistema linear, recebendo duas listas, a primeira com as equações eq1, eq2 eq3 e a segunda com as variáveis  $x, y, z$ .

Maxima: Linhas de comando linsolve([eq1,eq2,eq3], [x,y,z]);

4. A resposta é uma lista em um par de colchetes  $[\dots]$  com a solução do sistema:

$$
[x = \frac{94}{81}, \quad y = \frac{103}{81}, \quad z = \frac{104}{81}]
$$

5. Vamos estudar um outro exemplo.

Maxima: Linhas de comando eq1:  $x + z = y$ ; eq2:  $2*ax - y = 2*a^2;$ eq3:  $y - 2*z = 2;$ 

6. Para gerar uma sa´ıda apropriada, usaremos uma variavel de controle sobre o processo de ´ solução e o modo de programação:

Maxima: Linhas de comando [globalsolve:false, programmode:true];

7. Agora podemos obter a resposta com:

```
Maxima: Linhas de comando
linsolve([eq1,eq2,eq3], [x,y,z]);
>>> [x=a+1, y=2a, z=a-1]
```
#### <span id="page-24-0"></span>3.4 Resolução de um sistema algébrico não linear

- 1. Vá ao menu Maxima e pressione Reiniciar Maxima, para limpar todas as funções, variáveis e expressões que estavam na memória do computador.
- 2. O Maxima pode resolver um sistema não linear de equações algébricas, obtendo soluções exatas. Criaremos um sistema de equações, em que as equações são indicadas pelas variáveis eq1, eq2 e eq3.

```
Maxima: Linhas de comando
eq1: x + y*z = 1;eq2: y - x*z = 0;
eq3: x + y = 5;
```
3. A função solve que resolve o sistema, recebe uma lista com duas listas, a primeira com as equações eq1, eq2 eq3 e a segunda com as variáveis  $x, y, z$ .

```
Maxima: Linhas de comando
solve([eq1,eq2,eq3], [x,y,z]);
```
Solução1: 
$$
[x = \frac{25\sqrt{79}i + 25}{6\sqrt{79}i - 34}, y = \frac{5\sqrt{79}i + 5}{\sqrt{79}i + 11}, z = \frac{\sqrt{79}i + 1}{10}],
$$
  
Solução2: 
$$
[x = \frac{25\sqrt{79}i - 25}{6\sqrt{79}i + 34}, y = \frac{5\sqrt{79}i - 5}{\sqrt{79}i - 11}, z = -\frac{\sqrt{79}i - 1}{10}]
$$

4. A resposta é uma lista em dois colchetes [...] e cada colchete contém uma solução distinta para as equações simultâneas. Para simplificar números complexos com racionalização, usamos: Maxima: Linhas de comando

```
G: \text{rectform}(\%);
```

$$
[x = \frac{11}{4} - \frac{\sqrt{79}i}{4}, y = \frac{\sqrt{79}i}{4} + \frac{9}{4}, z = \frac{\sqrt{79}i}{10} + \frac{1}{10}],
$$
  

$$
[x = \frac{\sqrt{79}i}{4} + \frac{11}{4}, y = \frac{9}{4} - \frac{\sqrt{79}i}{4}, z = \frac{1}{10} - \frac{\sqrt{79}i}{10}]
$$

 $\overline{\phantom{a}}$ 

#### 3.5 Trabalhando com precisão nas respostas

1. Para reduzir a precisão nos cálculos para 3 dígitos, digite:

Maxima: Linhas de comando fpprec:3; bfloat(G); >>> [[x=2.75b0 -2.22b0 i, y=2.22b0 i +2.25b0, z=8.89b-1 i +1.0b-1],  $[x=2.22b0 \text{ i } +2.75b0, y=2.25b0 -2.22b0 \text{ i}, z=1.0b-1-8.89b-1 \text{ i}]$ 

2. Simplificamos a última expressão, com:

```
Maxima: Linhas de comando
ratsimp(%);
```

$$
\begin{aligned}\n\left[ x = -\frac{364i - 451}{164}, y = \frac{364i + 369}{164}, z = \frac{80i + 9}{90}, \\
\left[ x = \frac{364i + 451}{164}, y = -\frac{364i - 369}{164}, z = -\frac{80i - 9}{90}\right]\n\end{aligned}
$$

#### <span id="page-25-0"></span>3.6 Zeros de polinomiais de uma variavel ´

- 1. Vá ao menu Maxima e pressione Reiniciar Maxima, para limpar todas as funções, variáveis e expressões que estavam na memória do computador.
- 2. O Cálculo de zeros (raízes) exatos de polinomiais de uma variável é um problema fechado que aprendemos na escola, mas pode ser usado para dar exemplos de artifícios úteis.
- 3. Seja uma função polinomial  $f = f(x)$  de grau 2, que atribuímos à variável poli:

```
Maxima: Linhas de comando
```
poli: x^2-x-12;

$$
x^2 - x - 12
$$

4. Para calcular as raízes da equação polinomial  $f(x)=0$ , usamos a função solve:

```
Maxima: Linhas de comando
sol: solve(poli=0,x);
>>> [x=-3,x=4]
```
5. Agora vamos reconstruir a polinomial original, mostrando as duas partes da resposta sol: Maxima: Linhas de comando

```
p1: part(sol,1);
>>> x=-3
p2: part(sol,2);
>>> x=4
```
6. Na parte p1 há uma expressão à esquerda que pode ser obtida com a função lhs e uma expressão à direita que pode ser obtida com a função rhs. Na parte p2 há uma expressão à esquerda que pode ser obtida com a função lhs e outra expressão à direita que pode ser obtida com a função rhs.

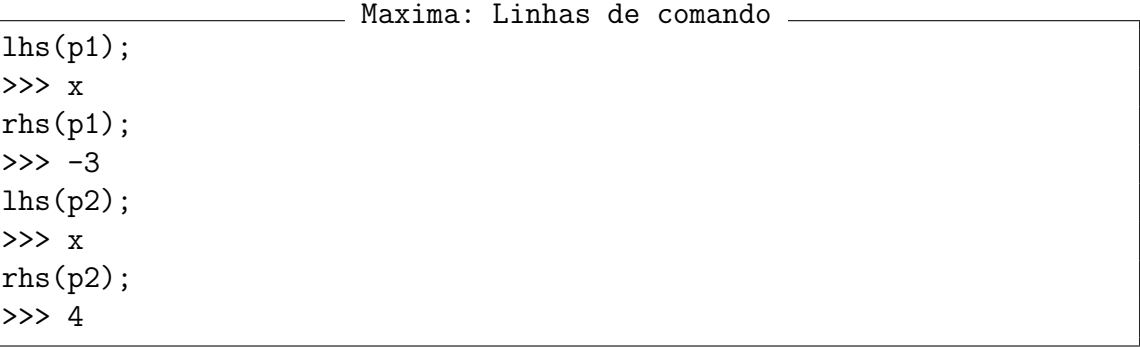

7. Os fatores fat1 e fat2 podem ser construídos como

Ulysses Sodré, Giovana Alves, Isabela Belansson, Andrielber S. Oliveira, Sônia F. L. Toffoli

```
Maxima: Linhas de comando
fat1: \ln s(p1)-rhs(p1);
>>> x+3
fat2: \ln s(p2)-rhs(p2);
>>> x-4
```
8. Agora podemos obter a expressão polinomial dada inicialmente:

```
Maxima: Linhas de comando
p: expand(fat1 * fat2);
```

$$
x^2 - x - 12
$$

- 9. Uma outra forma de recuperar a expressao original, realizando em diversos passos. ˜
- 10. Primeiro reescrevemos as equações como termos, usando a função map do Maxima que aplica uma certa função a todos os elementos de uma lista.

```
Maxima: Linhas de comando
Lista: map( lambda([eq],lhs(eq)-rhs(eq)), sol);
>>> [x+3,x-4]
```
11. Observação: A função usada para aplicar os elementos da lista é uma função especial do Maxima, denominada lambda, e no nosso caso tem a forma:

```
Maxima: Linhas de comando
lambda( [eq], lhs(eq)-rhs(eq) )
```
- 12. Uma expressão lambda inicia com o símbolo lambda seguido por parênteses. Dentro dos parênteses fica a lista de parâmetros formais escrita em colchetes e uma expressão algébrica. Sabemos que uma expressão será atribuída ao parâmetro formal quando a função for chamada. Subtraímos o lado direito do lado esquerdo para obter um fator.
- 13. Para verificar que tais termos são os fatores do polinômio poli, multiplicamos estes fatores, usando agora a função apply que aplica uma operação aritmética aos elementos de uma lista. Para transformar uma lista de termos em um produto, aplicamos multiplicação aos elementos daquela lista:

```
Maxima: Linhas de comando
apply("*", Lista);
\gg (x-4)(x+3)
```
14. Isso é um polinômio na forma fatorada. Expansão nos fornece o polinômio inicial:

Maxima: Linhas de comando

 $expand(\%)$ ;

$$
x^2 - x - 12
$$

15. A função solve obtém zeros de polinomial de uma variável, pondo os zeros em uma lista de equações. A função map mapeia uma função para todos os elementos da lista e responde com uma lista que serve para reescrever uma lista de equações como uma lista de termos. A função apply aplica uma operação a todos os elementos de uma lista e responde com um resultado simples e serve para multiplicar os elementos de uma lista.

## <span id="page-27-0"></span>4 Elementos de Algebra Linear ´

#### 4.1 Listas no Maxima

- 1. Reiniciar o Maxima, limpando as funções, variáveis e expressões da memória do PC.
- 2. Criando duas listas com comprimentos diferentes:

```
Maxima: Linhas de comando
A: [10,20,30];
>>> [10,20,30]
B: [40,50,60,70,80,90];
>>> [40,50,60,70,80,90]
```
3. Exibindo o primeiro elemento da lista B

\_\_\_\_\_\_\_\_ Maxima: Linhas de comando \_\_ B[1]

>>> 40

4. Anexando duas listas para formar uma terceira lista:

```
Maxima: Linhas de comando
C: append(A,B);>>> [10,20,30,40,50,60,70,80,90]
```
5. Obtendo o comprimento de uma lista (número de elementos da lista):

Maxima: Linhas de comando length(C); >>> 9

6. Modificando o primeiro elemento da lista B

Maxima: Linhas de comando B[1]: 15; >>> 15

7. Mostrando a lista B ja modificada: ´

Maxima: Linhas de comando

>>> [15,50,60,70,80,90]

### 4.2 Operações com vetores

B;

- 1. Reiniciar o Maxima, limpando as funções, variáveis e expressões da memória do PC.
- 2. Para obter o oposto do vetor-linha  $u=(1,2,3)$ , basta digitar
	- Maxima: Linhas de comando

 $u: [1, 2, 3]; -u$  $\gg$  [-1,-2,-3]

3. Para somar o vetor u como o seu oposto -u, basta digitar

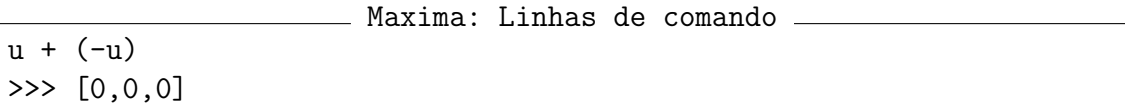

4. Para somar os vetores-linha (listas)  $u=(1,2,3)$  e  $v=(4,5,6)$ , basta digitar:

```
Maxima: Linhas de comando
u: [1,2,3]; v: [4,5,6]; u+v;
>>> [1,2,3]
    [4,5,6]
    [5,7,9]
```
5. Multiplicamos o escalar k=5 pelo vetor-linha v= $(1,2,3)$  com a operação \*:

```
Maxima: Linhas de comando
k:5; v:[2,1,3]; k*v;
>>> 5
    [2, 1, 3]
    [10, 5, 15]
```
6. Para construir o conjunto  $\{u,v,w\}$  formado pelos vetores  $u=(1,2)$ ,  $v=(3,4)$  e w=(5,6), do espaço R2, podemos digitar

Maxima: Linhas de comando u:[1,2]; v:[3,4]; w:[5,6]; >>> [1, 2] [3, 4] [5, 6]

7. Criaremos uma combinação linear  $C$  de  $\{u, v, w\}$ , com os escalares x, y e z:

Maxima: Linhas de comando  $C: x*u + y*v + z*w$ >>> [5 z + 3 y + x, 6 z + 4 y + 2 x]

8. O sistema linear C é formado por 2 equações (combinações lineares) obtidas por:

Maxima: Linhas de comando Eq1:  $C[1]$ ;  $/*$  Primeira linha de C  $*/$  $>>$  5 z + 3 y + x Eq2:  $C[2]$ ;  $/*$  Segunda linha de C  $*/$ >>> 6 z + 4 y + 2 x

9. Para resolver um sistema linear  $C$  nas três variáveis  $x, y, z$ , digitamos

Maxima: Linhas de comando linsolve([Eq1,Eq2], [x,y,z]); >>>  $[x = \sqrt[6]{x1}$ ,  $y = -2 \sqrt[6]{x1}$ ,  $z = \sqrt[6]{x1}$ 

10. Pela resposta, as variáveis x, y e z dependem de uma variável genérica %r1, o que significa que o conjunto  $\{u, v, w\}$  é linearmente dependente.

11. Verificamos a dependência linear do conjunto  $\{u, v, w\}$  resolvendo o sistema linear nas variáveis x, y, (Em R2, existem no máximo dois vetores LI) tomando:

Maxima: Linhas de comando linsolve([Eq1,Eq2], [x,y]); >>>  $[x = z, y = -2z]$ 

12. Para construir um conjunto  $\{u,v,w\}$  formado pelos vetores u=(1,2,3), v=(4,5,6) e w=(7,8,1), do espaço R3, digitamos

```
- Maxima: Linhas de comando -
u: [1,2,3]; v: [4,5,6]; w: [7,8,1];
```
13. Para verificar se o conjunto de vetores  $\{u, v, w\}$  é linearmente dependente, construímos o sistema linear

Maxima: Linhas de comando

S: x\*u + y\*v + z\*w

14. Resolvemos o sistema linear com a função linsolve, digitando

Maxima: Linhas de comando linsolve([S[1],S[2],S[3]], [x,y,z]);

Pela resposta:  $[x = 0, y = 0, z = 0]$ , o conjunto  $\{u, v, w\}$  é linearmente independente.

15. Para escrever o vetor  $m = (11, 12, 13)$  como combinação dos vetores do conjunto  $\{u, v, w\}$ do item anterior, constru´ımos um processo quase igual ao anterior. Como o conjunto  $\{u, v, w\}$  já está na memória do computador, basta inserir o vetor m: Maxima: Linhas de comando

m: [11,12,13];

16. Para gerar z como combinação de  $\{u, v, w\}$ , construímos o sistema linear:

Maxima: Linhas de comando S:  $x*u + y*v + z*w - m$ 

17. Resolvemos o sistema linear, digitando

\_\_ Maxima: Linhas de comando \_\_\_\_\_\_\_\_\_\_\_\_\_\_\_ linsolve([S[1],S[2],S[3]], [x,y,z]);

$$
[x = -\frac{7}{3}, y = \frac{10}{3}, z = 0]
$$

Pela resposta acima, segue que

$$
m = -\frac{7}{3}u + \frac{10}{3}v + (0)w
$$

18. Para escrever um vetor  $m=(a,b,c)$  como combinação de  $\{u,v,w\}$  do item anterior, repetimos o processo anterior, trocando o vetor  $(11, 12, 13)$  pelo vetor  $(a, b, c)$ . Como  $\{u, v, w\}$ já está na memória do computador, basta inserir apenas o vetor:

Maxima: Linhas de comando

m: [a,b,c];

<span id="page-30-0"></span>19. Para escrever o vetor m como combinação linear dos vetores do conjunto  $\{u, v, w\}$ , construímos o sistema linear S:

Maxima: Linhas de comando. S: x\*u + y\*v + z\*w - m

20. Resolvemos o sistema linear, digitando:

Maxima: Linhas de comando linsolve([S[1],S[2],S[3]], [x,y,z])

A resposta fornece

$$
[x = -\frac{3c - 38b + 43a}{24}, y = \frac{3c - 10b + 11a}{12}, z = -\frac{c - 2b + a}{8}]
$$

significando que

$$
m = -\frac{3c - 38b + 43a}{24}u + \frac{3c - 10b + 11a}{12}v + \frac{c - 2b + a}{8}w
$$

Concluímos que o vetor  $m=(a,b,c)$  de R3 é combinação linear dos vetores do conjunto  $\{u, v, w\}$ , que gera o espaço R3, logo,  $\{u, v, w\}$  é uma base para o espaço vetorial R3.

#### 4.3 Principais operações com matrizes

- 1. Vá ao menu Maxima e pressione Reiniciar Maxima, para limpar todas as funções, variáveis e expressões que estavam na memória do computador.
- 2. O Teorema Fundamental de Algebra Linear garante que toda transformação linear T está associada a uma matriz M e reciprocamente, toda matriz M define uma transformação linear. Com este teorema, podemos obter propriedades de transformações lineares pelas propriedades das respectivas matrizes associadas.
- 3. O Maxima pode calcular: determinante, inversa, autovalores e autovetores de matrizes com elementos simbólicos (isto é, elementos envolvendo variáveis algébricas.)
- 4. Iniciaremos inserindo uma matriz com o nome m, elemento-a-elemento:

```
Maxima: Linhas de comando
m: entermatrix(2,2);
```
5. Após pressionar  $|$  Enter  $|$  vemos na tela a seguinte pergunta:

```
Maxima: Linhas de comando
Is the matrix 1.Diagonal 2.Symmetric 3.Antisymmetric 4.General
Answer 1, 2, 3 or 4 :
```
6. Digite:

```
Maxima: Linhas de comando
4. General (Geral)
>>> 4
```
7. O Maxima começa a mostrar as posições das entradas para que você insira cada uma separadamente. Digite de acordo com o que esta indicado abaixo: ´

```
Maxima: Linhas de comando
Row 1 Column 1: (Linha 1 Coluna 1)
1
Row 1 Column 2: (Linha 1 Coluna 2)
a
Row 2 Column 1: (Linha 2 Coluna 1)
1
Row 2 Column 2: (Linha 2 Coluna 2)
b
```
Finalmente, você vê a mensagem Matrix entered e aparece a matriz completa:

#### $\begin{bmatrix} 1 & a \end{bmatrix}$ 1 *b* 1

8. Outro modo de inserir esta matriz é acionar o menu Álgebra, Introduzir matriz..., para ver uma janela de dialogo semelhante a ´

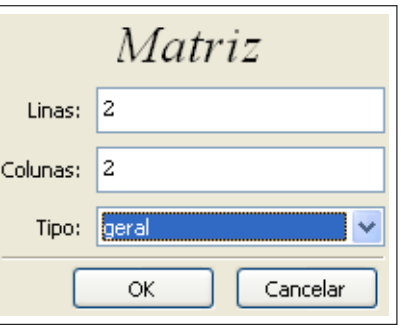

9. Pressione  $\vert$  OK  $\vert$  para ver uma janela, que pode ser preenchida da forma seguinte:

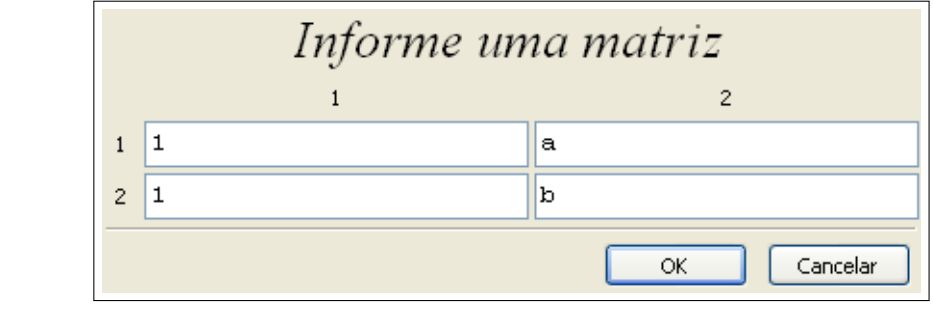

10. Pressionando  $\vert$  OK  $\vert$ , veremos algo como

11. A forma mais rápida de criar uma matriz A com 2 linhas e 2 colunas, é digitar: Maxima: Linhas de comando

A: matrix([1,3],[7,5]);

- $\begin{bmatrix} 1 & 3 \\ 7 & 5 \end{bmatrix}$
- 12. Podemos somar a matriz A com ela própria, digitando Maxima: Linhas de comando  $A+A$ ;
	- $\begin{bmatrix} 2 & 6 \\ 14 & 10 \end{bmatrix}$

13. Podemos multiplicar o escalar 2 pela matriz A, com:

Maxima: Linhas de comando 2\*A;

para obter o mesmo resultado que antes:

```
\begin{bmatrix} 2 & 6 \\ 14 & 10 \end{bmatrix}
```
14. Digitando A^2, obtemos uma matriz 2x2 que é uma potência não usual, sendo que cada entrada de A está ao quadrado da respectiva entrada de A.

 $A^2$ ;

 $\begin{bmatrix} 1 & 9 \\ 49 & 25 \end{bmatrix}$ 

Maxima: Linhas de comando

15. Digitando A\*A, obtemos um produto elemento-a-elemento da matriz A, que é um produto não usual em Álgebra Linear:

Maxima: Linhas de comando A\*A;

- $\begin{bmatrix} 1 & 9 \\ 49 & 25 \end{bmatrix}$
- 16. O produto usual de matrizes, por exemplo,  $A \times A$  é obtido, digitando:

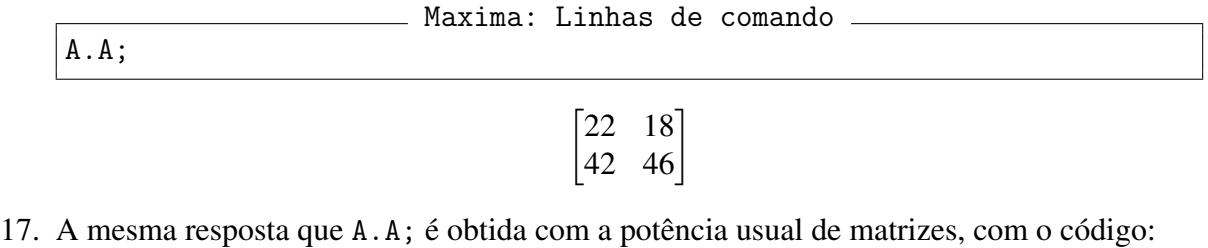

Maxima: Linhas de comando

 $A^{\sim}2;$ 

#### 4.3 Principais operações com matrizes 34

18. Podemos obter a transposta de uma matriz A, digitando:

Maxima: Linhas de comando transpose(A);

- $\begin{bmatrix} 1 & 7 \\ 3 & 5 \end{bmatrix}$
- 19. Obtemos agora o traço de uma matriz A, digitando:

Maxima: Linhas de comando mat\_trace(A); >>> 6

20. Obtemos agora a adjunta de uma matriz A, digitando:

Maxima: Linhas de comando

adjoint(A);

$$
\begin{bmatrix} 5 & -3 \\ -7 & 1 \end{bmatrix}
$$

21. Obtemos agora o determinante de uma matriz A, digitando:

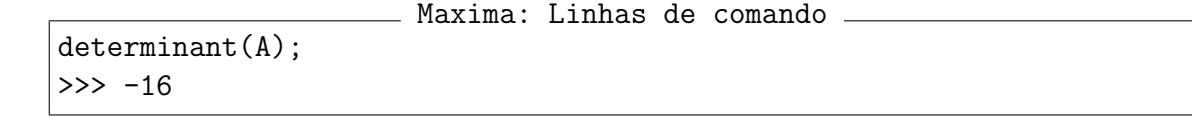

22. Realizamos a divisao da adjunta da matriz A pelo determinante da matriz A: ˜

 $\equiv$  Maxima: Linhas de comando  $\equiv$ adjoint(A)/determinant(A);

$$
\begin{bmatrix} -\frac{5}{16} & \frac{3}{16} \\ \frac{7}{16} & -\frac{1}{16} \end{bmatrix}
$$

23. Obtemos a inversa de uma matriz A, digitando:

Maxima: Linhas de comando invert(A);

$$
\frac{\begin{bmatrix} 5 & 3 \\ -\frac{16}{16} & \frac{1}{16} \end{bmatrix}}{\begin{bmatrix} 7 & -\frac{1}{16} \end{bmatrix}}
$$

o que significa que

$$
A^{-1} = \frac{\text{adj}(A)}{\text{det}(A)}
$$

24. Vamos calcular de novo a adjunta de uma matriz A:

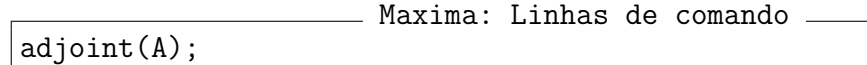

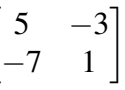

 $\sqrt{ }$ 

#### 4.3 Principais operações com matrizes 35

25. Agora obteremos a inversa da matriz a, com o modificador detout:

Maxima: Linhas de comando invert(A), detout;

$$
-\frac{\begin{bmatrix}5&-3\\-7&1\end{bmatrix}}{16}
$$

- 26. A inversa parece uma fração, e o modificador detout (determinant out) informa que o determinante no denominador (fora da inversa) e a adjunta no numerador.
- 27. Uma matriz algébrica pode ser construída como um conjunto de listas nas linhas, como: Maxima: Linhas de comando

$$
\texttt{M: matrix([a,b],[c,d])};
$$

$$
\begin{bmatrix} a & b \\ c & d \end{bmatrix}
$$

- 28. Vamos construir uma matriz numérica: Maxima: Linhas de comando N: matrix([1],[2]);
	-
- 29. Realizamos o produto ponto (.) da matriz M pela matriz N. O número de linhas da matriz M deve ser igual ao número de colunas da matriz N.

 $\lceil 1 \rceil$ 2 1

Maxima: Linhas de comando M.N;

$$
\begin{bmatrix} 2b+a \\ 2d+c \end{bmatrix}
$$

30. Selecionando a coluna 1 da matriz M Maxima: Linhas de comando col(M,1);

$$
\begin{bmatrix} a \\ c \end{bmatrix}
$$

 $\lceil b \rceil$  $\left| d \right|$ 

- 31. Selecionando a coluna 2 da matriz M Maxima: Linhas de comando col(M,2);
- 32. Selecionando a linha 2 da matriz M
- Maxima: Linhas de comando
	- $row(M,2);$ >>> [ c d ]
- Ulysses Sodré, Giovana Alves, Isabela Belansson, Andrielber S. Oliveira, Sônia F. L. Toffoli

#### 4.3 Principais operações com matrizes 36

- 33. Obtendo a linha 1 da matriz M: <u>\_\_</u>\_\_ Maxima: Linhas de comando \_\_\_\_
	- $M[1]$ : >>> [a, b]
- 34. Obtendo apenas a linha 2 da matriz M:

Maxima: Linhas de comando M[2] >>> [c, d]

- 35. Obtendo um elemento da matriz situado na linha 1 e na coluna 2 de M: Maxima: Linhas de comando
	- M[1,2] >>> b
- 36. Obtendo a matriz  $M^2$ , usando o operador . para o produto usual de matrizes.
	- **Maxima: Linhas de comando** M.M;

$$
\begin{bmatrix} bc + a^2 & bd + ab \\ cd + ac & d^2 + bc \end{bmatrix}
$$

37. A mesma resposta para *M*<sup>2</sup> , pode ser obtida com

Maxima: Linhas de comando  $M^{\sim}2;$ 

38. Verificação que  $M.M = M^{\hat{}}2$ :

```
M.M - M^2;
```
 $\begin{bmatrix} 0 & 0 \\ 0 & 0 \\ 0 & 0 \\ 0 & 0 \\ 0 & 0 & 0 \\ 0 & 0 & 0 \\ 0 & 0 & 0 \\ 0 & 0 & 0 & 0 \\ 0 & 0 & 0 & 0 \\ 0 & 0 & 0 & 0 & 0 \\ 0 & 0 & 0 & 0 & 0 \\ 0 & 0 & 0 & 0 & 0 & 0 \\ 0 & 0 & 0 & 0 & 0 & 0 \\ 0 & 0 & 0 & 0 & 0 & 0 & 0 \\ 0 & 0 & 0 & 0 & 0 & 0 & 0 \\ 0 & 0 & 0 & 0 & 0 & 0 & 0 \\ 0 & 0 & 0 &$  $\begin{vmatrix} 0 & 0 \end{vmatrix}$ 

Maxima: Linhas de comando

39. Agora verificamos a igualdade com a função compare. Após executar a linha de comando, vemos o sinal de igualdade =, indicando que as matrizes comparadas são iguais.

Maxima: Linhas de comando compare(M.M, M<sup>^^</sup>2);  $\gg$  =

40. A inversa de uma matriz pode ser obtida por:

Maxima: Linhas de comando  $M^{\hat{ }}\hat{ }(-1);$ 

$$
\begin{bmatrix} \frac{d}{ad - bc} & -\frac{b}{ad - bc} \\ -\frac{c}{ad - bc} & \frac{c}{ad - bc} \end{bmatrix}
$$
41. Multiplicando M por  $M^{\hat{ }}(-1)$  e fazendo a simplificando racional:

 $M.M^{\hat{}}(-1);$  ratsimp(%);

 $\begin{bmatrix} 1 & 0 \\ 0 & 1 \end{bmatrix}$ 

Maxima: Linhas de comando

42. Podemos obter os Autovalores e Autovetores de uma matriz pelo processo usualmente tratado em uma aula de Algebra Linear. Seja a matriz ´

Maxima: Linhas de comando M: matrix([1,2,3],[4,5,6],[7,8,9])

43. Podemos construir uma matriz da forma

```
Maxima: Linhas de comando
```
 $M - z * ident(3);$ 

$$
\begin{bmatrix} 1-z & 2 & 3 \ 4 & 5-z & 6 \ 7 & 8 & 9-z \end{bmatrix}
$$

44. O polinômio característico da matriz M na variável z, é dado por:

Maxima: Linhas de comando determinant(%); >>>  $((5-z)(9-z)-48)(1-z)-2(4(9-z)-42)+3(32-7(5-z))$ 

45. Obtemos a equação característica com o comando

Maxima: Linhas de comando ratsimp(%);

$$
-z^3 + 15z^2 + 18z
$$

46. Resolvemos esta última equação na variável z, digitando:

Maxima: Linhas de comando  $solve(\%, [z]);$ 

47. Obtemos assim os autovalores de M:

$$
[z = -\frac{3\sqrt{33} - 15}{2}, z = \frac{3\sqrt{33} + 15}{2}, z = 0]
$$

- 48. O Maxima possui funções para obter autovalores, autovetores, equações e polinômios característicos. A função charpoly(M,x) gera o polinômio característico da matriz M na variável x, definido por  $p(x)$ =determinant(M-diagmatrix(length(M),x)).
- 49. Vamos considerar uma matriz M como:

- Maxima: Linhas de comando -M: matrix([3,1],[2,4]);

 $\begin{bmatrix} 3 & 1 \\ 2 & 4 \end{bmatrix}$ 

50. O comando abaixo desenvolve a expressao polinomial e simplifica a mesma. ˜

Maxima: Linhas de comando expand(charpoly(M,x));

$$
x^2 - 7x + 10
$$

- 51. Usamos agora o modo de programação para resolver a última equação: Maxima: Linhas de comando (programmode:true, solve(%)); >>> [x=5, x=2]
- 52. Criamos então um vetor genérico Y que servirá para gerar os autovetores:

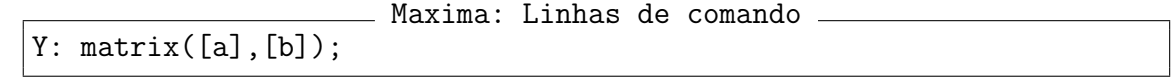

 *a b* 1

53. Avaliamos a equação característica para obter as duas equações do sistema linear Maxima: Linhas de comando

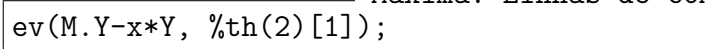

$$
\begin{bmatrix} b-2a \\ 2a-b \end{bmatrix}
$$

54. Tomamos agora a expressão localizada na primeira linha e na primeira coluna da última da última expressão obtida anteriormente:

Maxima: Linhas de comando  $\sqrt[n]{[1,1]} = 0;$  $\gg$  b-2a = 0

55. Na sequência, usaremos a restrição  $a^2 + b^2 = 1$  para garantir que os autovetores  $v = (a, b)$ (vetores próprios de M) sejam unitários, isto é,  $|v| = |(a,b)| = 1$ . Maxima: Linhas de comando

 $a^2 + b^2 = 1$ ; solve([%th(2),%], [a,b]);

$$
[ [a = -\frac{1}{\sqrt{5}}, \, b = -\frac{2}{\sqrt{5}} ], [ a = \frac{1}{\sqrt{5}}, \, b = \frac{2}{\sqrt{5}} ] ]
$$

56. O modo fácil de obter os autovalores da matriz A é usar a função eigenvalues:

Maxima: Linhas de comando eigenvalues(A); >>> [ [-2,8], [1,1] ]

Lista1:[-2,8]

- (a) O primeiro valor da Lista1 é  $-2$  que é primeiro autovalor
- (b) O segundo valor da Lista1 é 8 que é o segundo autovalor.

Lista2:[1,1]

- (a) O primeiro valor da Lista $2 \notin 1$  = multiplicidade do autovalor -2
- (b) O segundo valor da Lista2 é 1 = multiplicidade do autovalor 8
- 57. A expressão P: copymatrix $(M)$  gera uma cópia da matriz M com o nome P. Este é o único modo para gerar uma copia separada da matriz M elemento a elemento.
- 58. Ao realizar atribuições de uma matriz para outra, como em m2:m1, não copiamos m1. Atribuições como m2[i,j]:x ou setelmx(x,i,j,m2) modificam m1[i,j].
- 59. Obtemos os autovetores da matriz A, com a função eigenvectors:

```
Maxima: Linhas de comando
eigenvectors(A);
>>> [ [ [-2,8], [1,1] ], [1,-1], [1,7/3] ]
```
Lista1:[-2,8]

- (a) O primeiro valor da Lista1:  $-2 \acute{\rm e}$  primeiro autovalor
- (b) O segundo valor da Lista1:  $8 \acute{e}$  o segundo autovalor

Lista2:[1,1]

- (a) O primeiro valor da Lista2: 1 é a multiplicidade do autovalor  $-2$
- (b) O segundo valor da Lista2:  $1 \notin \alpha$  multiplicidade do autovalor  $8$

Lista3: $[1, -1]$  é o autovetor associado ao autovalor  $-2$ . Lista $4$ : [1,7/3] é o autovetor associado ao autovalor 8.

60. Vamos inserir as matrizes A e B de mesma ordem, digitando:

Maxima: Linhas de comando A: matrix([1,3],[ 7,5]);

```
\sqrt{ }1 3
 7 5
```
Maxima: Linhas de comando B: matrix([8,2],[-4,3]);

$$
\begin{bmatrix} 8 & 2 \\ -4 & 3 \end{bmatrix}
$$

61. Podemos somar as matrizes A e B, digitando:

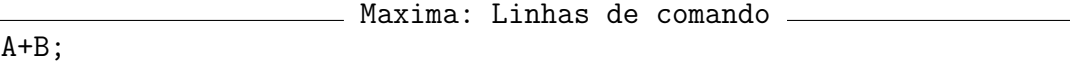

 $\begin{bmatrix} 9 & 5 \\ 3 & 8 \end{bmatrix}$ 

62. Podemos multiplicar as matrizes A e B, digitando:

Maxima: Linhas de comando A.B;  $\sqrt{ }$ −4 11  $36 \quad 29$ 

#### 4.3 Principais operações com matrizes  $40 \overline{a}$

63. Vamos construir a matriz M, digitando:

Maxima: Linhas de comando M: matrix([1,2,3],[4,5,6],[7,8,1]);

64. O posto da matriz M pode ser obtido com a função rank:

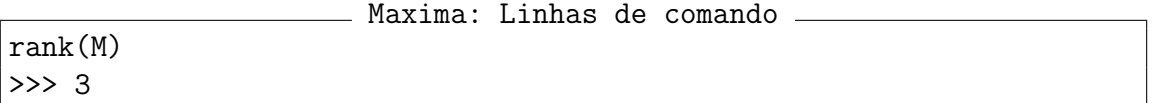

A matriz M tem posto máximo em R3, isto é, o conjunto das linhas de M é LI, ou seja, os vetores-linhas da matriz M formam uma base para o espaço vetorial R3.

65. Vamos mudar agora a matriz M, para algo como:

```
Maxima: Linhas de comando
M: matrix([1,2,3],[4,5,6],[7,8,9]);
```
66. O posto desta matriz M pode ser obtido com:

Maxima: Linhas de comando rank(M) >>> 2

Esta matriz não tem posto máximo em R3, isto é, o conjunto formado pelas linhas da matriz M é LD (linearmente dependente), isto é, os vetores-linhas não formam uma base para o espaço vetorial R3.

67. Obtemos o subespaço Imagem da transformação linear associada à matriz M, com:

```
Maxima: Linhas de comando
M: matrix([1,2,3],[4,5,6],[7,8,9]);
columnspace(M)
```
Obtemos o subespaço gerado pelos vetores-coluna do conjunto  $\{v1, v2, v3\}$  que é uma base para o espaço coluna de M.

$$
span\left(\begin{bmatrix}1\\4\\7\end{bmatrix},\begin{bmatrix}2\\5\\8\end{bmatrix}\right)
$$

O subespaço Imagem da transformação T é gerado pelos vetores-coluna  $(1,4,7)$  e  $(2,5,8)$ .

68. Para obter o subespaço gerado pelo núcleo de uma matriz M, digite:

Maxima: Linhas de comando M: matrix([1,2,3],[4,5,6],[7,8,9]); nullspace(M);

$$
span\left(\begin{bmatrix}1\\-2\\1\end{bmatrix}\right)
$$

O Núcleo da transformação linear associada a M é a reta gerada pelo vetor  $(1,-2,1)$ .

## 69. Exercício: Para cada item, digite o código Maxima que gera o resultado indicado:

- (a) Definir uma matriz M com 3 linhas e 3 colunas, para obter
	- $M =$  $\sqrt{ }$  $\overline{\phantom{a}}$ 5 4 5 0 5 6 0 0 3 1  $\overline{1}$
- (b) Realizar a soma da matriz M com a própria matriz M, para obter
	- $\sqrt{ }$  $\overline{1}$ 10 8 10 0 10 12 0 0 6 1  $\perp$
- (c) Multiplicar o escalar 2 pela matriz M para obter:
	- $\sqrt{ }$  $\begin{bmatrix} 0 & 10 & 12 \\ 0 & 0 & 0 \end{bmatrix}$ 10 8 10 0 0 6  $\perp$
- (d) Obter uma matriz com as entradas elevadas ao quadrado para as correspondentes entradas de M.
	- $\sqrt{ }$  $\overline{1}$ 25 16 25 0 25 36 0 0 9 1  $\mathbb{I}$
- (e) Multiplique a matriz M pela matriz M, para obter:
	- $\sqrt{ }$  $\overline{0}$ 25 16 25 0 25 36 0 0 9 1  $\mathbb{I}$
- (f) Mostrar que a matriz M elevada ao quadrado é dada por:

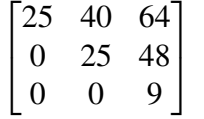

- $(g)$  Mostrar que a transposta de M é dada por:
	- $\sqrt{ }$  $\overline{1}$ 5 0 0 4 5 0 5 6 3 1  $\mathbb{I}$
- (h) Mostrar que o traço da matriz  $M \notin$ igual a 13.
- (i) Mostrar que a adjunta da matriz M é dada por:

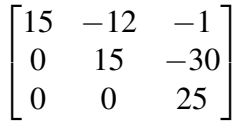

- (j) Mostrar que o determinante da matriz  $M \notin$  igual a 75.
- (k) Dividir a adjunta de M pelo determinante de M, para obter:

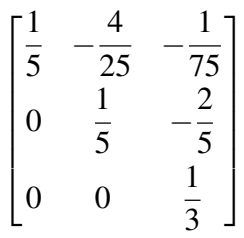

(1) Mostrar que a inversa de M  $\acute{e}$ :

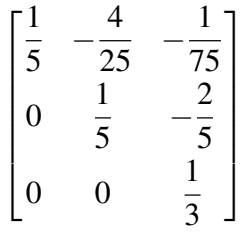

- (m) Mostrar que os autovalores da matriz M, bem como as suas respectivas multiplicidades, são dados por  $[3,5], [1,2]$ .
- (n) Mostrar que os autovalores, suas multiplicidades e os respectivos autovetores da matriz M, podem ser obtidos por uma linha de comando, para gerar:

$$
[[[3,5],[1,2]], [1,-\frac{6}{7},\frac{2}{7}],[1,0,0]]
$$

70. Para obter o subespaço gerado pelo Núcleo da matriz, digite:

Maxima: Linhas de comando M: matrix( [1,2,3], [4,5,6], [7,8,1] ) nullspace(M) >>> span()

significando que o núcleo da matriz  $M$  é o subespaço nulo de R3.

71. Para escalonar a matriz

Maxima: Linhas de comando. M: matrix([1,2,3],[4,5,6],[7,8,9]);

através do processo de Gauss, basta digitar

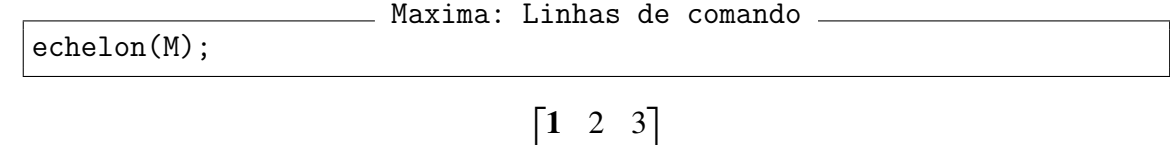

 $\begin{bmatrix} 0 & 1 & 2 \\ 0 & 0 & 0 \end{bmatrix}$ 

0 0 0

 $\perp$ 

72. A função triangularize escalona a matriz pelo método de Gauss, mas o *pivot* (primeiro elemento não nulo de uma linha não nula) em cada linha não é normalizado.

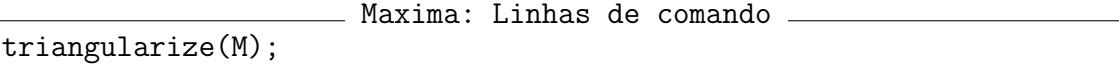

$$
\begin{bmatrix} 1 & 2 & 3 \ 0 & -3 & -6 \ 0 & 0 & 0 \end{bmatrix}
$$

### 4.4 Inversa de uma matriz através do escalonamento

- 1. Vá ao menu Maxima e pressione Reiniciar Maxima, para limpar todas as funções, variáveis e expressões que estavam na memória do computador.
- 2. Obteremos a inversa de uma matriz quadrada A de ordem 2 pelo metodo do escalonamento. ´ Cada operação elementar realizada sobre a matriz A é obtida pelo produto de uma matriz elementar E por A. Assim, obteremos o escalonamento passo a passo.
- 3. Criamos uma matriz ampliada  $M=(A,Id)$ , onde A é uma matriz e Id é a identidade de mesma ordem posta à direita de A. Por operações elementares sobre  $M$  obteremos a matriz  $M1 = (Id, A1)$  em que Id é a identidade à esquerda de A1 e A1 é a inversa de A.
- 4. Vamos construir uma matriz A quadrada de ordem 2, digitando: Maxima: Linhas de comando

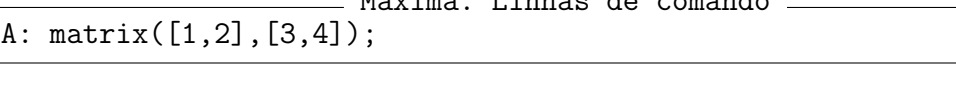

5. Com a função addcol criamos uma matriz ampliada M, pondo a matriz A e à sua direita a matriz identidade de ordem 2:

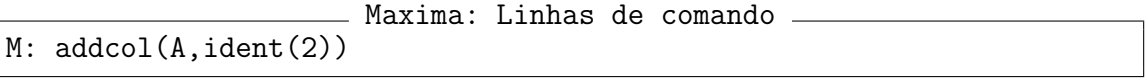

- $\begin{bmatrix} 1 & 2 & 1 & 0 \\ 3 & 4 & 0 & 1 \end{bmatrix}$
- 6. Para anular o número 3 da posição  $M(2,1)$  da matriz M, repetimos a Linha1 e na Linha2 escrevemos a soma da Linha2 com o produto de -3 pela Linha1. Assim, criamos a matriz E1 que corresponde a esta operação elementar por linhas.

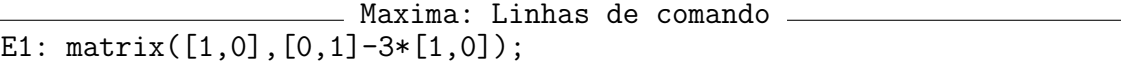

$$
\begin{bmatrix} 1 & 0 \\ -3 & 1 \end{bmatrix}
$$

7. Realizamos agora o produto das matrizes E1 e M:

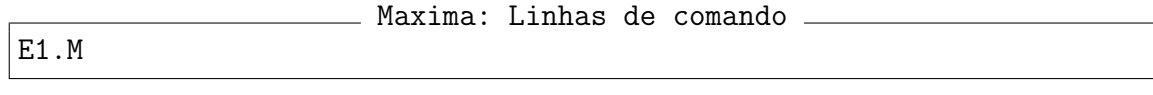

$$
\begin{bmatrix} 1&2&\textbf{1}&\textbf{0}\\0&-2&\textbf{-3}&\textbf{1}\end{bmatrix}
$$

8. Na Linha2, colocamos a soma da Linha1 com a Linha2 do produto E1.M. Para tal, construiremos uma operação elementar E2 que realiza esta operação. Definimos

Maxima: Linhas de comando E2: matrix( $[1,0]+[0,1]$ , $[0,1]$ );

$$
\begin{bmatrix} 1 & 1 \\ 0 & 1 \end{bmatrix}
$$

9. Realizamos o produto das matrizes E2, E1 e M:

E2.E1.M

$$
\begin{pmatrix}\n1 & 0 & -2 & 1 \\
0 & -2 & -3 & 1\n\end{pmatrix}
$$

Maxima: Linhas de comando

10. Mantemos intacta a Linha1 e dividimos a Linha2 por -2 e colocamos o resultado na Linha2. A operação elementar E3 que realiza esta operação é definida pela matriz: Maxima: Linhas de comando

E3:  $matrix([1,0],[0,1]/(-2));$ 

$$
\begin{bmatrix} 1 & 0 \\ 0 & -1/2 \end{bmatrix}
$$

Maxima: Linhas de comando

11. Obtemos então a inversa da matriz M, à direita da identidade, com:

E3.E2.E1.M

- $\begin{bmatrix} 1 & 0 & -2 & 1 \\ 0 & 1 & 3/2 & -1/2 \end{bmatrix}$
- 12. O produto das três operações elementares fornece a inversa da matriz A, isto é:

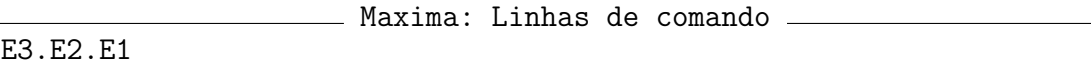

$$
\begin{bmatrix} -2 & 1 \ 3/2 & -1/2 \end{bmatrix}
$$

# 4.5 Inversa de matriz por escalonamento (forma alternativa)

- 1. Vá ao menu Maxima e pressione Reiniciar Maxima, para limpar todas as funções, variáveis e expressões que estavam na memória do computador.
- 2. Obteremos agora a inversa de uma matriz quadrada A de ordem 2 pelo método do escalonamento, porém trataremos as operações de uma forma mais rápida que a anterior.
- 3. Seja a matriz quadrada A de ordem 2, definida por:

```
- Maxima: Linhas de comando -
A: matrix([4,3],[2,1]);
```

$$
\begin{bmatrix} 4 & 3 \\ 2 & 1 \end{bmatrix}
$$

4. Criamos a matriz ampliada M=(A,I):

```
Maxima: Linhas de comando
M: addcol(A,ident(2));
```

```
\begin{bmatrix} 4 & 3 & 1 & 0 \\ 2 & 1 & 0 & 1 \end{bmatrix}
```
- 5. A primeira linha de M é M[1] e a segunda linha de M é M[2].
- 6. Vamos realizar a operação elementar:

```
Maxima: Linhas de comando
M[2]: M[1]-2*M[2];
M;
```
Não mostraremos a resposta da primeira linha, mas a matriz M é dada por:

$$
\begin{bmatrix} 4 & 3 & 1 & 0 \\ 0 & 1 & 1 & -2 \end{bmatrix}
$$

7. Vamos realizar a operação elementar:

```
Maxima: Linhas de comando
M[1]: M[1]-3*M[2];
M;
```
A primeira resposta não será mostrada, mas a matriz M é dada por:

$$
\begin{bmatrix} 4 & 0 & -2 & 6 \\ 0 & 1 & 1 & -2 \end{bmatrix}
$$

8. Vamos realizar a operação elementar:

```
Maxima: Linhas de comando
M[1]: (1/4)*M[1];M;
```
Não mostraremos a primeira resposta mas a nova matriz M tem a forma:

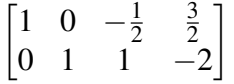

#### 4.6 Outra forma para obter a inversa por escalonamento

- 1. Vá ao menu Maxima e pressione Reiniciar Maxima, para limpar todas as funções, variáveis e expressões que estavam na memória do computador.
- 2. O Maxima possui a função rowop(M, i, j, k) que realiza uma operação elementar, transformando a linha M[i] da matriz M na linha M[i]-k\*M[j], onde i e j são indicadores de linhas de M. Por exemplo, rowop(M, 2, 1, 1/2) significa que a nova linha M[2] passará a ter a forma  $M[2] - (1/2) * M[1]$ .
- 3. Seja a matriz quadrada A de ordem 2, definida por:

Maxima: Linhas de comando A: matrix([4,3],[2,1]);

$$
\begin{bmatrix} 4 & 3 \\ 2 & 1 \end{bmatrix}
$$

4. Criamos a matriz ampliada  $M=(A, I)$ :

Maxima: Linhas de comando

```
M: addcol(A,ident(2));
```

$$
\begin{bmatrix} 4 & 3 & 1 & 0 \\ 2 & 1 & 0 & 1 \end{bmatrix}
$$

- 5. A primeira linha de M é M[1] e a segunda linha de M é M[2].
- 6. Seja a operação elementar que cria uma linha  $M[2]$  como sendo  $M[2]$  –(1/2)\*M[1]

Maxima: Linhas de comando M: rowop(M,2,1,1/2);

$$
\begin{bmatrix} 4 & 3 & 1 & 0 \\ 0 & -\frac{1}{2} & -\frac{1}{2} & 1 \end{bmatrix}
$$

7. Seja a operação elementar que altera a linha M[1] com:

Maxima: Linhas de comando M: rowop(M,1,2,-6);

$$
\begin{bmatrix} 4 & 0 & -2 & 6 \ 0 & -\frac{1}{2} & -\frac{1}{2} & 1 \end{bmatrix}
$$

8. O Maxima pode escrever uma matriz diagonal, com os elementos p e q na diagonal principal e o código  $diag(p,q)$ , mas precisamos primeiro carregar o pacote diag com: Maxima: Linhas de comando

Maxima: Linhas de comando

load("diag");

9. Vamos construir uma matriz diagonal com 1/4 e -2 na diagonal principal.

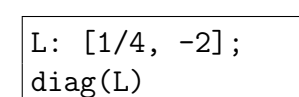

$$
\begin{bmatrix} \frac{1}{4} & 0 \\ 0 & -2 \end{bmatrix}
$$

10. Agora multiplicamos a última matriz (diagonal) pela matriz M:

Maxima: Linhas de comando M: % . M;

$$
\begin{bmatrix} 1 & 0 & -\frac{1}{2} & \frac{3}{2} \\ 0 & 1 & 1 & -2 \end{bmatrix}
$$

11. O Maxima dispõe da função submatrix que extrai uma submatriz de uma matriz dada. Por exemplo, submatrix(M,1,2) retira da matriz M as colunas 1 e 2, assim

Maxima: Linhas de comando submatrix(M,1,2);

produz a inversa da matriz A, isto e,´

$$
\begin{bmatrix} -\frac{1}{2} & \frac{3}{2} \\ 1 & -2 \end{bmatrix}
$$

12. Exemplos de uso da função submatrix. Construiremos uma matriz Z na forma abaixo, com as teclas de atalho  $\vert$  ctrl-I $\vert$ :

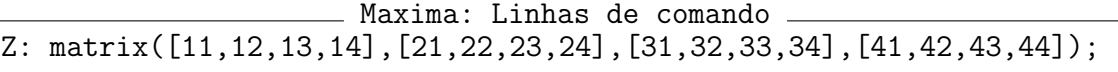

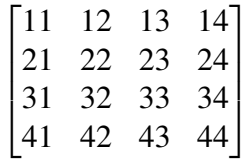

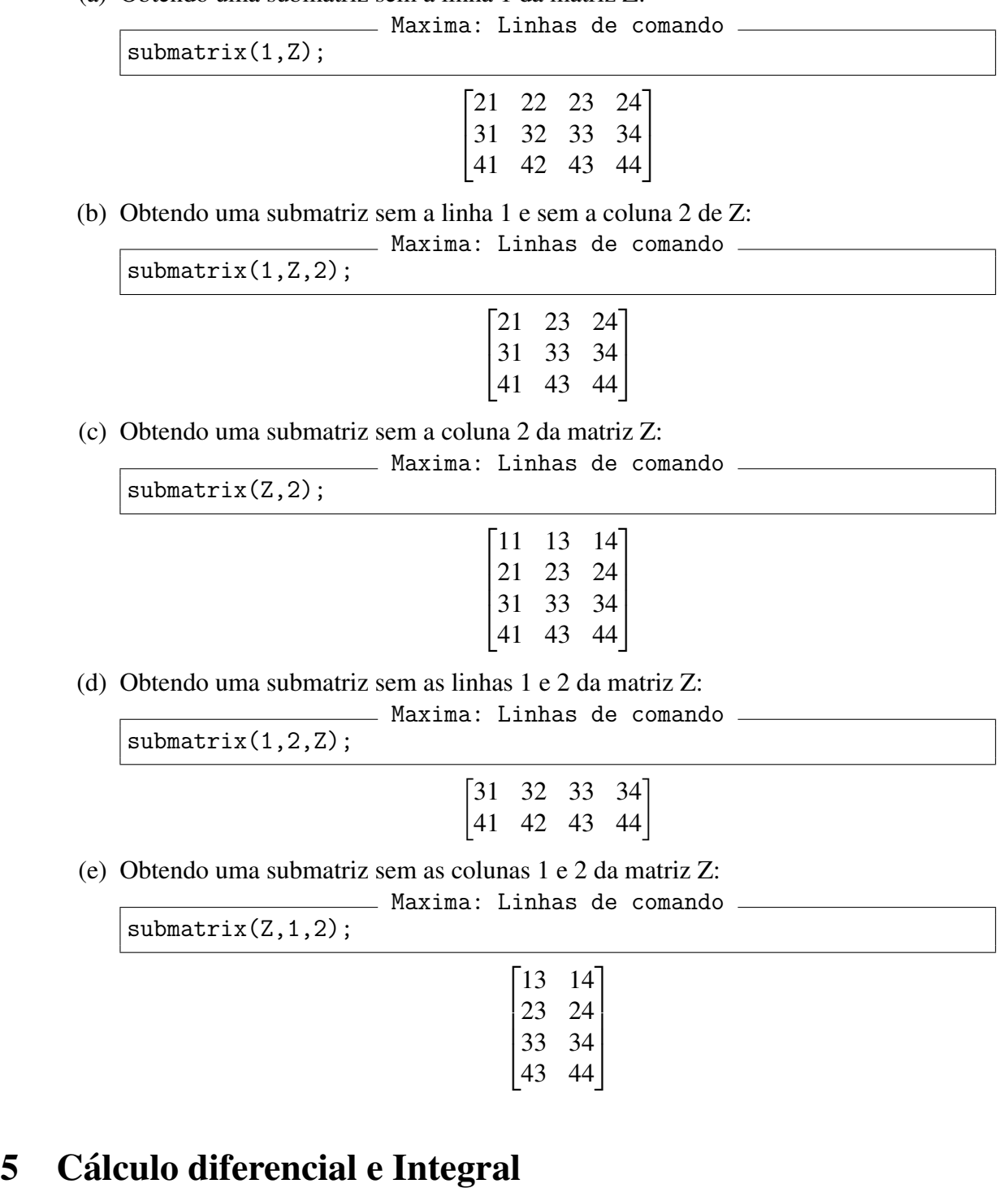

2. No Maxima podemos calcular limites de muitas funções racionais e transcendentes.

1. Vá ao menu Maxima e pressione Reiniciar Maxima, para limpar todas as funções,

variáveis e expressões que estavam na memória do computador.

5.1 Limites, Derivadas e diferenciais

(a) Obtendo uma submatriz sem a linha 1 da matriz Z:

3. Para funções racionais, é muitas vezes importante saber o valor no infinito:

Maxima: Linhas de comando  $limit((x^2-1)/(x^2+1),x,inf);$ >>> 1

4. O valor de uma expressão indeterminada da forma  $0/0$  pode ser calculado:

```
Maxima: Linhas de comando
limit((x^2+x-6)/(x^4+x^3-19*x^2+11*x+30),x,2);
\gg -5/21
```
- 5. Limites laterais nem sempre coincidem em um determinado ponto.
- 6. Calculamos o limite lateral à direita, para valores de  $\frac{\pi}{2}$  + epsilon para valores pequenos de incremento de epsilon. Maxima obtém o valor limite minus infinity.

Maxima: Linhas de comando limit(tan(x),x,%pi/2,plus);

```
−∞
```
7. Quando tomamos o limite lateral à esquerda no mesmo ponto Maxima: Linhas de comando

limit(tan(x),x,%pi/2,minus);

∞

8. Podemos calcular este limite sem informar ao Maxima o lado onde queremos calcular: Maxima: Linhas de comando

 $limit(tan(x),x,\%pi/2);$ >>> und

9. Essa resposta significa und de undefined. Esta é uma dica que podemos calcular os limites laterais de ambos os lados. Aqui está um exemplo diferente:

Maxima: Linhas de comando  $limit(tan(3*x)/tan(x),x,%pi/2);$ >>> 1/3

10. Calculando um limite fundamental

```
Maxima: Linhas de comando
\text{limit}(\sin(x)/x, x, 0)>>> 1
```
11. Calculando outro limite fundamental

Maxima: Linhas de comando  $limit((%e^x-1)/x,x,0)$ >>> 1

12. Obtemos o limite anterior com o menu  $\vert$  Cálculo  $\vert$ , pressionando Encontrar limite... e preenchendo a janela de diálogo que aparece, de acordo com o que está na figura:

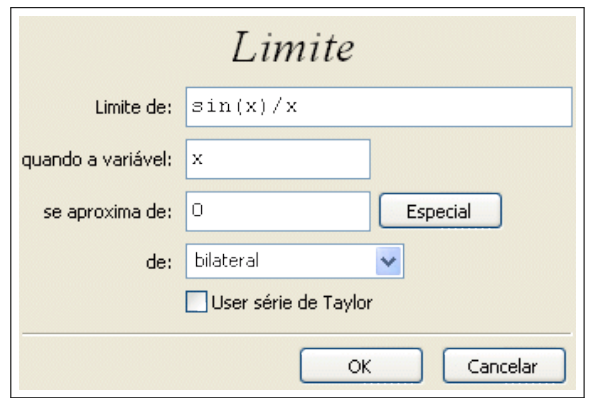

13. Calculando outro limite fundamental

```
Maxima: Linhas de comando
\limit((sin(x)-x)/x^2,x,0)>>> 0
```
14. Calculando o limite de  $f(x)=x*log(x)$  quando x tende a 0 pela direita.

```
Maxima: Linhas de comando
limit(x*log(x),x,0,plus)
>>> 0
```
15. Calculando o limite de  $f(x)=x*\log(x)$  quando x tende a 0 pela esquerda.

```
Maxima: Linhas de comando
limit(x*log(x),x,0,minus)
>>> 0
```
16. Calculando o limite de  $f(x)=(1+x)^{2}(1/x)$  quando x tende a 0.

```
Maxima: Linhas de comando
limit((x+1)^(1/x),x,0)>>> e
```
17. Calculando o limite de  $f(x)=e^{x}/x$  quando x tende a infinito.

```
limit(%e^x/x,x,inf)
```
18. No cálculo do limite, o Maxima usa símbolos e palavras especiais como inf infinito positivo, minf infinito negativo, und (undefined) indefinido, ind indefinido mas associado e infinity infinito complexo.

Maxima: Linhas de comando

∞

19. O limite de  $f(x)=sin(1/x)$  quando x tende a 0 resulta indefinido. Maxima: Linhas de comando

 $limit(sin(1/x),x,0)$ >>> ind

20. O limite de  $f(x)=log(x)/x$  quando x tende a zero resulta indefinido.

 $assume(x>0);$  $limit(log(x)/x, x, 0)$ >>> und

21. Vá ao menu Maxima e pressione Reiniciar Maxima, para limpar todas as funções, variáveis e expressões que estavam na memória do computador.

Maxima: Linhas de comando

22. Calculando a derivada de  $f(x)=log(x)$  na variável x.

```
Maxima: Linhas de comando
diff(log(x),x);>>> 1/x
```
23. Para calcular a mesma derivada do item anterior, você pode acessar o menu Cálculo, depois Diferenciar e preencher de acordo com a figura:

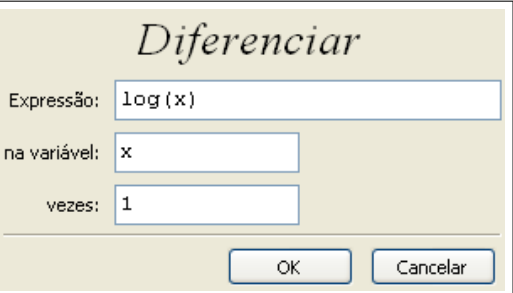

24. Calculando a derivada de ordem 3 da função  $f(x)=\log(x)$  na variável x.

Maxima: Linhas de comando  $diff(log(x), x, 3);$ 2 *x* 3 25. Calculando a diferencial de  $f(x)=log(x)$ Maxima: Linhas de comando  $diff(log(x));$  $del(x)$ 

26. Calculando a derivada de  $f(x,y) = exp(2x+3y)$  com relação à variável x. Maxima: Linhas de comando

diff(exp(2\*x+3\*y),x);

 $2e^{3y+2x}$ 

*x*

27. Calculando a derivada de  $f(x,y) = exp(2x+3y)$  com relação à variável y.

Maxima: Linhas de comando  $diff(exp(2*x+3*y),y);$ 

 $3e^{3y+2x}$ 

28. Calculando a diferencial (total) de  $f(x,y) = exp(2x+3y)$ . No resultado abaixo, del(x) é a diferencial  $dx$  e del(y)  $\acute{\text{e}}$  a diferencial  $dy$ .

Maxima: Linhas de comando  $diff(exp(2*x+3*y));$ 

$$
3e^{3y+2x}
$$
del(y) +  $2e^{3y+2x}$ del(x)

29. Calculando a diferencial total de  $f(x,y,z) = xyz$ .

```
Maxima: Linhas de comando
diff(x*y*z);
>>> xy del(z) + xz del(y) + yz del(x)
```
30. Sabemos que a função  $f(x)=|x|$  (valor absoluto) não possui derivada no ponto x=0, pois as derivadas laterais L1 e L2 são diferentes. Neste caso, vamos usar a função print para a resposta.

```
Maxima: Linhas de comando
f(x):= abs(x)qf0: (f(x)-f(0))/(x-0)$
L1: limit(qf0, x, 0, plus)$
L2: limit(qf0, x, 0, minus)$
print("L1=",L1, " \acute{\text{e}} diferente de L2=",L2);
\gg L1=1 é diferente de L2=-1
```
31. Mas, podemos calcular a derivada de  $f(x) = abs(x)$  para os valores de x não nulos.

```
diff(abs(x),x);
```
*x*  $\overline{|x|}$ 

Maxima: Linhas de comando

32. Vamos definir o símbolo f para a função complicada  $f=f(x)$ :

Maxima: Linhas de comando f:  $x^2 * %e^(k*x) * sin(w*x);$ 

- $x^2 e^{kx} \sin(wx)$
- 33. Calculamos a derivada de f com respeito à variável x:

```
Maxima: Linhas de comando
diff(f,x);
```

$$
kx2 ekx sin(wx) + 2xekx sin(wx) + wx2 ekx cos(wx)
$$

34. Vá ao menu Maxima e pressione Reiniciar Maxima, para limpar todas as funções, variáveis e expressões que estavam na memória do computador.

# 5.2 Atribuindo valor a um ponto do domínio de uma função

- 1. A função atvalue atribui valor a uma certa expressão Expr no ponto indicado. Em geral, os valores extremos de uma função são obtidos por este mecanismo.
- 2. A função atvalue(f(x),[x=a],c) atribui o valor c a função f(x) no ponto x=a.

```
Maxima: Linhas de comando
atvalue(f(x),[x=0],12);
>>> 12
```
3. Podemos atribuir o valor 5 à função  $f = f(x, y)$  no ponto  $(x, y) = (1, 2)$ , acessando o menu Equações, depois Valor no ponto ... e preencher de acordo com a figura

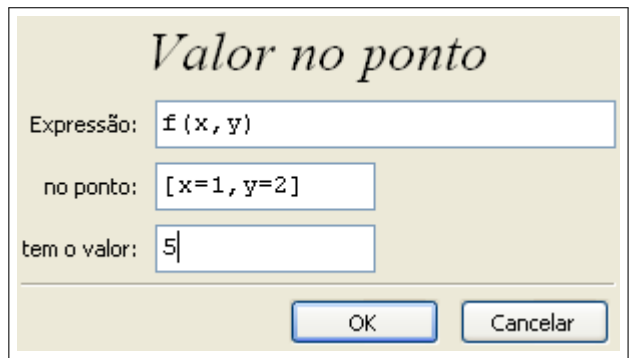

4. Vejamos qual é o valor de  $f(0)$ :

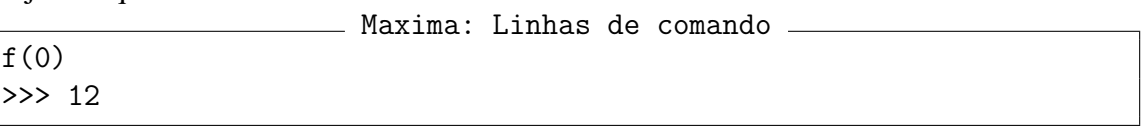

5. A função atvalue( $f(x,y)$ , [x=a,y=b],c) atribui o valor c para a expressão  $f(x,y)$  no ponto em que x=a e y=b.

```
Maxima: Linhas de comando
atvalue(f(x,y), [x=1,y=2], 5);>>> 5
```
6. Vejamos qual é o valor de  $f(1,2)$ :

```
Maxima: Linhas de comando
f(1,2)
>>> 5
```
7. Vá ao menu Maxima e pressione Reiniciar Maxima, para limpar todas as funções, variáveis e expressões que estavam na memória do computador.

# 5.3 Integrais

1. O Maxima pode calcular integrais indefinidas de muitas funções. O processo de integração simbólica descreve o algoritmo para calcular integrais indefinidas.

#### 5.3 Integrais 53

2. Calcularemos a integral de uma função de variável real:

Maxima: Linhas de comando  $integrate(x/(x^3+1),x);$ 

$$
\frac{\log(x^2 - x + 1)}{6} + \frac{\text{atan}(\frac{2x - 1}{\sqrt{3}})}{\sqrt{3}} - \frac{\log(x + 1)}{3}
$$

3. Outro modo de integrar a função do item anterior é acessar o menu Cálculo, pressionar Integrar e preencher a janela de diálogo como está na figura:

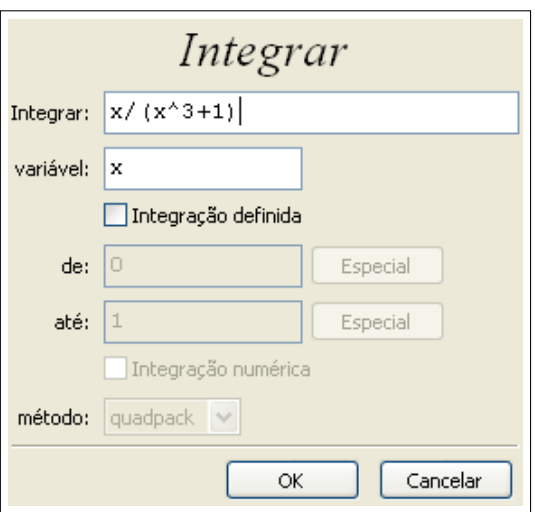

4. Para verificar esse resultado, vamos calcular a derivada da integral obtida:

Maxima: Linhas de comando  $diff(\%, x);$ 

$$
\frac{2}{3(\frac{(2x-1)^2}{3}+1)} + \frac{2x-1}{6(x^2-x+1)} - \frac{1}{3(x+1)}
$$

- 5. A última expressão é uma soma de três expressões racionais. Cada termo da integral contribui com uma expressão racional.
- 6. Usamos a função ratsimp para simplificar esta somas de expressões racionais e trazer todas as três expressões a um denominador comum:

Maxima: Linhas de comando ratsimp(%);

$$
\frac{x}{x^3+1}
$$

7. Vamos definir o símbolo g para a função da variável x:

Maxima: Linhas de comando  $g: %e^*(k*x) * sin(w*x);$ 

 $e^{kx}$  sin(*wx*)

8. Agora nós obtemos a integral indefinida de f com respeito à variável x:

Maxima: Linhas de comando  $integrate(g,x);$ 

$$
\frac{e^{kx}(k\sin(wx) - w\cos(wx))}{w^2 + k^2}
$$

9. Podemos obter uma integral indefinida como:

Maxima: Linhas de comando integrate  $(1/x^2, x)$ ;  $>> -1/x$ 

10. Uma leve mudança na sintaxe fornece a integral definida no intervalo  $[a, b]$ :

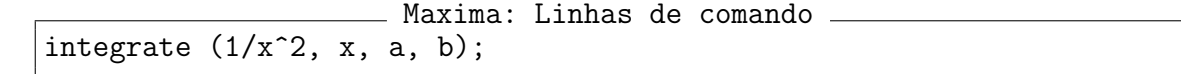

11. Para obter a resposta, são feitas três perguntas. Sugiro que responda com a palavra positive a todas as três perguntas, para obter a resposta

$$
\frac{1}{a} - \frac{1}{b}
$$

12. Para não ter que responder às perguntas, você poderia usar a função assume e assumir que a $>0$ , b $>0$  e que a $<$ b. A forma de usar tais hipóteses é:

```
Maxima: Linhas de comando
assume(a>0); assume(b>0); assume(a<br/>ob);
integrate (1/x^2, x, a, b);
```

$$
\frac{1}{a}-\frac{1}{b}
$$

13. Calcularemos uma integral imprópria convergente. inf significa infinito:

Maxima: Linhas de comando  $integrate(1/x^2, x, 1, inf);$ >>> 1

14. Uma integral imprópria divergente.

```
Maxima: Linhas de comando
integrate(1/x, x, 1, inf);Integral is divergent
 -- an error. Quitting. To debug this try debugmode(true);
```
15. Vá ao menu Maxima e pressione Reiniciar Maxima, para limpar todas as funções, variáveis e expressões que estavam na memória do computador.

### 5.4 Decomposição em frações parciais

1. Todas as funções do Maxima mostram algum resultado, mas não mostram os passos dos cálculos executados para obter o resultado. Vamos decompor a expressão racional  $p(x)$  =

1  $x^2(x^2+1)$ em frações parciais, usando a função partfrac: Maxima: Linhas de comando partfrac( $1/(x^2*(x^2+1)),x)$ ;

$$
\frac{1}{x^2} - \frac{1}{x^2 + 1}
$$

## 5.5 Integração por substituição

1. Algumas vezes, o Maxima fornece uma resposta denominada forma substantiva de uma integral, informando que não foi capaz de realizar a integral. Por exemplo:

- Maxima: Linhas de comando  $integrate(1/((x-3)^4+1), x);$ 

$$
\int \frac{1}{(x-3)^4+1} dx
$$

- 2. A função changevar (Expr,f(x,y),y,x) troca a variável x da expressão Expr sujeita à relação  $f(x,y)=0$  e a nova expressão ficará em função da variável y.
- 3. Neste caso, tomaremos  $x=3+y$  como a substituição que ajuda a resolver a integral: Maxima: Linhas de comando changevar $(\%, x=3+y,y,x);$

$$
\int \frac{1}{y^4 + 1} dy
$$

4. Ao realizar a integral com

´alculo - XXV Semana da Matem

´atica - 2009 - UEL

Maxima: Linhas de comando ev(%,integrate);

$$
\frac{\log(y^2 + \sqrt{2}y + 1)}{4\sqrt{2}} - \frac{\log(y^2 - \sqrt{2}y + 1)}{4\sqrt{2}} + \frac{\tan(\frac{2y + \sqrt{2}}{\sqrt{2}})}{2\sqrt{2}} + \frac{\tan(\frac{2y - \sqrt{2}}{\sqrt{2}})}{2\sqrt{2}}
$$

5. Realizando a substituição reversa obtemos a integral desejada.

$$
\begin{array}{c}\n \stackrel{\bullet}{\longrightarrow}\n \stackrel{\bullet}{\longrightarrow}\n \stack
$$

$$
sfx: %, y=x-3;
$$

$$
\frac{\log((x-3)^2 + \sqrt{2}(x-3) + 1)}{4\sqrt{2}} - \frac{\log((x-3)^2 - \sqrt{2}(x-3) + 1)}{4\sqrt{2}} + \frac{\tan(\frac{2(x-3) + \sqrt{2}}{\sqrt{2}})}{2\sqrt{2}} + \frac{\tan(\frac{2(x-3) - \sqrt{2}}{\sqrt{2}})}{2\sqrt{2}}
$$

#### 5.5 Integração por substituição  $56$

6. O integrando é uma função positiva para todo x. Para tais funções podemos avaliar a integral definida para obter seu valor, digitando

Maxima: Linhas de comando  $'interrate(1/((x-3)^4+1), x, 0, 1);$ 

podemos escrever:

Maxima: Linhas de comando  $ratsimp(subst(1,x,sfx) - subst(0,x,sfx));$ 

- 7. Tal expressão usa a substituição para a integral indefinida nos limites da integral definida.
- 8. O valor numérico é:

 $\_$  Maxima: Linhas de comando  $\_$  $float(\%)$ ; >>> 0.028312178860342

9. A integral numérica de Romberg confirma o resultado:

```
\overline{\phantom{a}} Maxima: Linhas de comando \overline{\phantom{a}}romberg(1/((x-3)^4+1), x, 0, 1);>>> 0.028312178867484
```
10. Vejamos como o Maxima realiza uma integral da forma  $\int f(x) f'(x) dx = \int u \cdot du$ :

Maxima: Linhas de comando  $integrate((x^3+x^2)*(3*x^2+2*x), x);$ 

$$
\frac{(x^3+x^2)^2}{2}
$$

11. Caso em que a potência de f é um número inteiro positivo:

Maxima: Linhas de comando  $integrate( (x^3+x^2)^10 * (3*x^2+2*x), x);$ 

$$
\frac{(x^3 + x^2)^{11}}{11}
$$

12. Caso em que a potência f é um número racional:

- Maxima: Linhas de comando - Theorem  $integrate((x^4+1)^(2/3) * (4*x^3), x);$ 

$$
\frac{3(x^4+1)^{\frac{5}{3}}}{5}
$$

13. Vá ao menu Maxima e pressione Reiniciar Maxima, para limpar todas as funções, variáveis e expressões que estavam na memória do computador.

## 5.6 Expansão de Taylor

1. Obteremos a expansão em série de Taylor de algumas funções elementares na variável x em torno do ponto  $x=0$  contendo termos com potências até a ordem 10:

$$
\begin{array}{rcl}\n\text{Maximum of prime 1 5 elements of certain 1.1.1} & \text{Maxima: Linhas de comando } \\
\hline\n\text{taylor(sin(x), x, 0, 10)}; & x - \frac{x^3}{6} + \frac{x^5}{120} - \frac{x^7}{5040} + \frac{x^9}{362880} + \dots \\
\hline\n\text{Raylor(cos(x), x, 0, 10)}; & 1 - \frac{x^2}{2} + \frac{x^4}{24} - \frac{x^6}{720} + \frac{x^8}{40320} - \frac{x^{10}}{3628800} + \dots \\
\hline\n\text{taylor(exp(x), x, 0, 10)}; & 1 + x + \frac{x^2}{2} + \frac{x^3}{6} + \frac{x^4}{24} + \frac{x^5}{120} + \frac{x^6}{720} + \frac{x^7}{5040} + \frac{x^8}{40320} + \frac{x^9}{362880} + \frac{x^{10}}{3628800} + \dots \\
\hline\n\text{taylor(log(1+x), x, 0, 10)}; & \text{Maxima: Linhas de comando } \\
\hline\n\text{taylor(log(1+x), x, 0, 10)}; & x - \frac{x^2}{2} + \frac{x^3}{3} - \frac{x^4}{4} + \frac{x^5}{5} - \frac{x^6}{6} + \frac{x^7}{7} - \frac{x^8}{8} + \frac{x^9}{9} - \frac{x^{10}}{10} + \dots \\
\hline\n\text{Maylor(tan(x), x, 0, 10)}; & x + \frac{x^3}{3} + \frac{2x^5}{15} + \frac{17x^7}{315} + \frac{62x^9}{2835} + \dots \\
\hline\n\text{haylor(tan(x), x, 0, 10)}; & x + \frac{x^3}{3} + \frac{2x^5}{15} + \frac{17x^7}{315} + \frac{62x^9}{2835} + \dots \\
\hline\n\text{taylor(log(1+x)-log(1-x), x, 0, 10)}; & \text{Maxima: Linhas de comando } \\
\hline\n\end{array}
$$

$$
2x + \frac{2x^3}{3} + \frac{2x^5}{5} + \frac{2x^7}{7} + \frac{2x^9}{9} + \dots
$$

2. Agora, vamos complicar com uma função f e definir outra função h como a divisão de f por uma função seno hiperbólico elevado ao quadrado:

Maxima: Linhas de comando f:  $x^2 * exp(k*x) * sin(w*x)$ h: f /  $sinh(k*x)^2$ ;

$$
\frac{e^{kx}x^2\sin(wx)}{\sinh(kx)^2}
$$

3. Obteremos a expansão Et em série de Taylor da função h na variável x em torno do ponto x=0 contendo termos com potências até a ordem 2:

```
Maxima: Linhas de comando
Et: taylor(h, x, 0, 2);
```

$$
\frac{wx}{k^2} + \frac{wx^2}{k} + \dots
$$

4. Como o desenvolvimento tem problemas com a avaliação de algumas expressões em  $x=0$ , o Maxima pode realizar limites de funções reais expandidas em série de Taylor. A função tlimit de h quando x tende a 0 é calculada como:

Maxima: Linhas de comando

```
tlimit(h,x,0);>>> 0
```
## 5.7 Comprimento de arco de uma curva

- 1. Vá ao menu Maxima e pressione Reiniciar Maxima, para limpar todas as funções, variáveis e expressões que estavam na memória do computador.
- 2. Para calcular o comprimento do arco de uma curva diferenciável  $z=z(x)$ , aplicaremos os conceitos de derivada e integral definida, com o limitante inferior a menor que o limitante superior b.

```
Maxima: Linhas de comando
assume(a<br/>>b);
```
3. Usaremos uma função arbitrária  $z = z(x)$ , que vai depender da curva a ser definida no momento oportuno.

 $\_$  Maxima: Linhas de comando  $\_$  $z:$  lambda $([x])$ ;

4. A fórmula para calcular o comprimento da curva  $z = z(x)$  de  $x = a$  até  $x = b$  é:

Maxima: Linhas de comando  $L(z,a,b):=block(z1:diff(z(x),x),$ L:integrate(sqrt $(1+z1^2),x,a,b)$ , L);

$$
L(z, a, b) := \text{block}(z1 : \text{diff}(z(x), x), L : \text{integrate}(\sqrt{1 + z1^2}, x, a, b), L)
$$

5. Para  $f(x) = 1 + x + x^2$ , calcularemos o comprimento do arco de a=0 até b=1:  $\equiv$  Maxima: Linhas de comando  $\equiv$ 

```
f: lambda([x], 1+x+x^2);
a:0; b:1;
L(f, a, b);
```

$$
\frac{\operatorname{asinh}(3) + 3\sqrt{10}}{4} - \frac{\operatorname{asinh}(1) + \sqrt{2}}{4}
$$

6. Obtemos o mesmo resultado na forma decimal, pressionando  $|Ctrl-F|$  ou com:

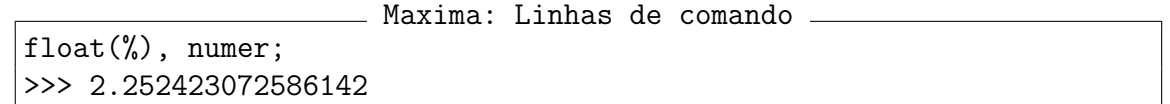

7. Vamos considerar agora uma outra função mais complicada, para calcular o comprimento do arco da curva de a=0.2 até b=1:

Maxima: Linhas de comando  $g(x) := 1/x;$ a:0.2; b:1;  $L(g, a, b)$ , numer;

8. Após algum tempo, vemos que o Maxima não calculou, pois mostra apenas a resposta:

$$
\int_{0.2}^{1} \left(\frac{1}{x^4} + 1\right)^{0.5} dx
$$

9. Utilizaremos o pacote romberg que contém a função romberg (mesmo nome) para realizar a integral numérica. Inicialmente devemos carregar o pacote com:

```
Maxima: Linhas de comando
```
load("romberg");

10. Cálculo da integral sobre o intervalo  $(0.2,1]$ , com a mudanca do valor de a:

```
Maxima: Linhas de comando
a:0.2$
b:1 $
Lr: romberg(sqrt(1+(diff(g(x),x))^2),x,a,b);
>>> 4.151453857194474
```
11. Cálculo da integral sobre o intervalo  $(0.1,1]$ , com a mudança do valor de a:

```
Maxima: Linhas de comando
a:0.1$
b:1.0$
Lr: romberg(sqrt(1+(diff(g(x),x))^2),x,a,b);
>>> 9.152620479728629
```
12. Cálculo da integral sobre o intervalo  $(0.05,1]$ , com a mudança do valor de a:

Maxima: Linhas de comando

```
a:0.05$
b:1.0$
Lr: romberg(sqrt(1+(diff(g(x),x))^2),x,a,b);
>>> 19.15276677402481
```
13. Cálculo da integral sobre o intervalo  $(0.03,1]$ , com a mudança do valor de a:

```
Maxima: Linhas de comando
a:0.03$
b:1.0$
Lr: romberg(sqrt(1+(diff(g(x),x))^2),x,a,b);
>>> 32.48611607134156
```
14. Cálculo da integral sobre o intervalo  $(0.02,1]$ , com a mudança do valor de a:

```
Maxima: Linhas de comando
a:0.02$
b:1.0$
Lr: romberg(sqrt(1+(diff(g(x),x))^2),x,a,b);
>>> 49.15279700927701
```
15. Cálculo da integral sobre o intervalo  $(0.01,1]$ , com a mudanca do valor de a: Maxima: Linhas de comando

```
a:0.01$
b:1.0$
Lr: romberg(sqrt(1+(diff(g(x),x))^2),x,a,b);
>>> 99.15281131713053
```
16. Cálculo da integral sobre o intervalo  $(0.005,1]$ , com a mudança do valor de a:

```
Maxima: Linhas de comando
a:0.005$
b:1.0$
Lr: romberg(sqrt(1+(diff(g(x),x))^2),x,a,b);
>>> 199.152837826789
```
17. Conclusão: O que acontece quando a tende a 0?

## 5.8 Resolvendo equações diferenciais ordinárias

- 1. Vá ao menu Maxima e pressione Reiniciar Maxima, para limpar todas as funções, variáveis e expressões que estavam na memória do computador.
- 2. O Maxima pode mostrar Equações Diferenciais Ordinárias (EDO), com as derivadas em uma forma substantiva ou seja, que não é avaliada. Observe com cuidado a aspa simples antes da expressão::

 $'diff(y,x);$ 

$$
\frac{d}{dx}y
$$

Maxima: Linhas de comando

- 3. O operador ' na expressão 'diff(y,x); significa não realizar a avaliação.
- 4. Se você digitar diff(y,x) sem usar este operador ' o Maxima irá gerar a resposta 0.
- 5. Primeiro estudaremos Equações Diferenciais Ordinárias de 1a. ordem. Muita atenção com o apóstrofe ' antes de diff, pois devemos evitar o cálculo imediato da derivada.

Maxima: Linhas de comando

eq1:  $'diff(y,x) = -y;$ 

6. Nós obtemos a equação na forma matemática convencional que ela é escrita:

$$
\frac{d}{dx}y = -y
$$

7. Nós usaremos a função ode2 para obter a solução através de:

Maxima: Linhas de comando ode2(eq1, y, x);

8. A solução contém a constante de integração  $\frac{6}{1}$ c:

 $y = %ce^{-x}$ 

9. Para obter uma solução particular, que satisfaz um determinado valor inicial, digamos  $y(1)=8$ , nós utilizamos a função ic1 (initial condition) para definir a condição inicial. Posteriormente, associaremos a solução com a variável sol:

```
Maxima: Linhas de comando
sol: ic1(%, x=1, y=8);
```
10. Tal condição inicial escolhe a solução que passa pelo ponto  $(1,8)$  e obtemos:

$$
y = 8 e^{1-x}
$$

11. Podemos obter o lado direito de sol, com

Maxima: Linhas de comando ld: rhs(sol);

8*e* 1−*x*

12. Podemos desenhar o gráfico da solução  $y=y(x)$  com:

Maxima: Linhas de comando plot2d(ld, [x,-1,4], [y,-2,10]);

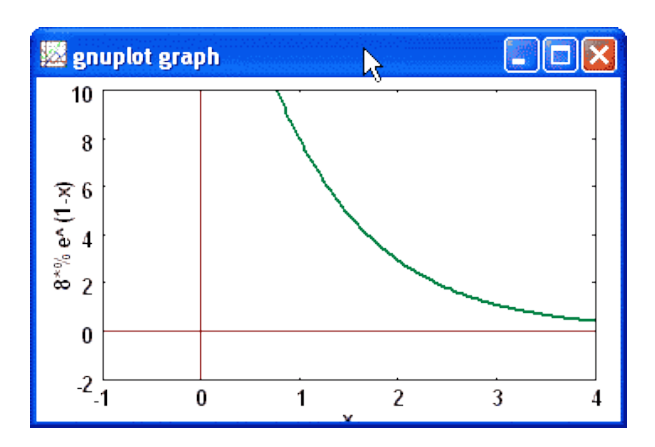

13. Agora, estudaremos Equações Diferenciais Ordinárias de segunda ordem. Da mesma forma que antes, vamos construir a EDO:

Maxima: Linhas de comando eq2:  $'diff(y, x, 2) + y = 0;$ 

$$
\frac{d^2}{dx^2}y + y = 0
$$

14. Obteremos a solução geral desta equação com a função ode2:

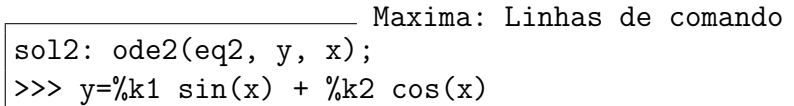

- 15. Esta solução possui dois parâmetros. Há dois modos para calcular os valores destes parâmetros.
	- (PVI) Problema de Valor Inicial: Nós obtemos os parâmetros de uma particular solução e de sua derivada no ponto dado.
	- (PVF) Problema de Valor de Fronteira: Nós necessitamos saber os valores da solução pesquisada em dois pontos diferentes.
- 16. Para indicar uma condição inicial, usamos a função ic2, que indica um ponto da solução e a tangente à solução (derivada) naquele ponto.
- 17. Vamos considerar a condição inicial tal que  $y(0)=2 e y'(0)=1$

```
Maxima: Linhas de comando
cond2: ic2(sol2, x=0, y=2, 'diff(y,x)=1);>>> y = sin(x) + 2 cos(x)
```
18. Podemos obter o lado direito ld de cond2, com

```
Maxima: Linhas de comando
ladodireito: rhs(cond2);
\frac{1}{2} sin(x) + 2 cos(x)
```
19. Verificamos que o valor inicial  $y(0)=2$  é satisfeito por esta solução:

```
Maxima: Linhas de comando
ev(ladodireito,x=0);
>>> 2
```
20. A derivada do 1d da solução é dada por:

Maxima: Linhas de comando diff(ladodireito,x);  $\gg$   $\cos(x) - 2 \sin(x)$ 

21. Verificamos que a derivada da solução satisfaz a condição 'diff $(y, x) = 1$ :

```
ev(\%, x=0);>>> 1
```
22. Observação: Não consegui combinar estas duas expressões em uma simples expressão como ev $(\text{diff(rhs(ps),x),x=0)}$ ; pois o resultado não combina com o desejado.

**Maxima: Linhas de comando** 

23. Para um Problema de Valor de Fronteira (PVF), nós usamos a função bc2:

bc2(sol2,  $x=0$ ,  $y=2$ ,  $x=2$ ,  $y=-1$ );

$$
y = 2\cos(x) - \frac{(2\cos(2) + 1)\sin(x)}{\sin(2)}
$$

Maxima: Linhas de comando

- 24. Exercício: Verifique que as duas condições de fronteira:  $y(0)=2$ ,  $y'(2)=-1$  são satisfeitas pela solução do item anterior.
- 25. Vamos estudar outra equação diferencial ordinária:

$$
\begin{array}{c}\n \text{Maxima:} \text{ Linhas de comando} \\
 \hline\n \end{array}
$$

$$
ed2: 'diff(y,x,2) + 'diff(y,x) + y;
$$

$$
\frac{d^2}{dx^2}y + \frac{d}{dx}y + y
$$

26. A solução desta equação é obtida com a função ode2:

Maxima: Linhas de comando s2: ode2(ed2,y,x);

$$
y = e^{-\frac{x}{2}} (\%k1 \sin(\frac{\sqrt{3}x}{2}) + \%k2 \cos(\frac{\sqrt{3}x}{2}))
$$

27. Se temos um Problema de Valor de Fronteira tal que  $y(0)=2$  e  $y(2)=-1$ , obtemos:

Maxima: Linhas de comando  $bc2(s2, x=0, y=2, x=2, y=-1);$ 

$$
y = e^{-\frac{x}{2}} \left( 2\cos\left(\frac{\sqrt{3}x}{2}\right) - \frac{\left(2\cos(\sqrt{3}) + e\right)\sin(\frac{\sqrt{3}x}{2})}{\sin(\sqrt{3})} \right)
$$

- 28. Exercícios para casa:
	- (a) Se  $g(x) = \exp(ax)\sin(x)\cos(x)$  é uma função real, mostrar que a integral indefinida de  $g = g(x)$  é dada por

$$
\frac{e^{ax}(a\sin(2x) - 2\cos(2x))}{2(a^2+4)}
$$

(b) Verifique o resultado, calculando a derivada do último resultado com relação à variável x, para obter:

$$
\frac{ae^{ax}(a\sin(2x) - 2\cos(2x))}{2(a^2+4)} + \frac{e^{ax}(4\sin(2x) + 2a\cos(2x))}{2(a^2+4)}
$$

(c) Utilize a simplificação com ratsimp para tornar a resposta mais simples na forma

$$
\frac{e^{ax}\sin(2x)}{2}
$$

(d) Para ficar livre do seno do arco duplo, aplique trigexpand para obter:

$$
e^{ax}\cos(x)\sin(x)
$$

que é a mesma função  $g = g(x)$  apresentada inicialmente.

- (a) Calcular a integral da função indicada por: Maxima: Linhas de comando  $(-4*x^3*(x^4+1)^(2/3)-16*x^3*(x^4+1)^(1/3))/(3*x^8+6*x^4+3)$
- (b) Realizar simplificações com ratsimp para obter: - Maxima: Linhas de comando ratsimp(%);
- (c) Calcular a integral abaixo em termos de exponencial e logaritmos, com Maxima: Linhas de comando  $integrate(((6*x^5+7*x^4-36*x^3+18*x-21)*(x^4+1)^(2/3)+$  $(2*x^6-20*x^4-40*x^3+18*x^2+12)*(x^4+1)^(1/3)/(3*x^8+6*x^4+3),x)$
- (d) Usar radcan para obter uma representação canônica dos radicais: Maxima: Linhas de comando radcan(%);
- (e) Calcular a integral indicada por Maxima: Linhas de comando  $integrate(7*tan(x)^8 +7*tan(x)^6,x);$
- (f) Realizar simplificações trigonométricas Maxima: Linhas de comando trigsimp(%);

para obter  $\tan(x)^7 = \tan^7(x)$ .

# 5.9 Integrais de Linha

- 1. Vá ao menu Maxima e pressione Reiniciar Maxima, para limpar todas as funções, variáveis e expressões que estavam na memória do computador.
- 2. Uma integral de linha em duas dimensões é:  $\oint_C P(x, y) dx + Q(x, y) dy$  onde x e y são as coordenadas ao longo da curva de integração C. A curva de integração pode ser especificada através das coordenadas de seus pontos em termos de um parâmetro t:  $x = f(t), y = g(t)$ .
- 3. Para três dimensões, temos a forma  $\oint_C P(x, y, z) dx + Q(x, y, z) dy + R(x, y, z) dz$  onde x, y e z são as coordenadas ao longo da curva de integração C. A curva de integração pode ser especificada através das coordenadas de seus pontos em termos de um parâmetro t:  $x = f(t), y = g(t), z = h(t).$
- 4. O calculo de uma integral de linha. Consideremos o integrando: ´

Maxima: Linhas de comando  $integrando: x^2*y*diff(x) + y*z*diff(y) + z*x*diff(z);$ 

$$
xz \, del(z) + yz \, del(y) + x^2y \, del(x)
$$

5. Seja a curva de integração:

```
Maxima: Linhas de comando
curva: [x=\cos(t), y=\sin(t), z=\sin(t)];>>> [x = cos(t) , y = sin(t) , z = sin(t)]
```
6. As coordenadas desse caminho devem ser substituídas no integrando:

Maxima: Linhas de comando

sublis(%, integrando);

 $\sin(t)^2$ del( $\sin(t)$ ) + cos(t)  $\sin(t)$ del( $\sin(t)$ ) + cos(t)<sup>2</sup>  $\sin(t)$ del(cos(t))

Maxima: Linhas de comando

7. Agora vamos avaliar as derivadas:

ev(%, diff);

$$
-cos(t)^{2}sin(t)^{2}del(t) + cos(t)sin(t)^{2}del(t) + cos(t)^{2}sin(t)del(t)
$$

8. Para integrar essa expressão, removemos o del(t) com:

```
Maxima: Linhas de comando
```
%,  $del(t)=1$ ;

$$
-\cos(t)^2\sin(t)^2 + \cos(t)\sin(t)^2 + \cos(t)^2\sin(t)
$$

9. Agora podemos integrar a função de uma variável real:

Maxima: Linhas de comando integrate(%, t, 0, 2\*%pi);

> − π  $\overline{4}$

- 10. O cálculo de integrais de linha exige quatro passos: (P1) Substituir as equações da curva no integrando; (P2) Avaliar as derivadas; (P3) Remover a diferencial do parâmetro; (P4) Realizar o cálculo de uma integral definida.
- 11. Para simplificar esse cálculo e reduzir o risco de erros de digitação, é bom colocar esses quatro passos em uma definição funcional (usando  $|Ctrl-I |$ ):

```
Maxima: Linhas de comando
IntLin(fn,curva,par,p0,p1):= block(
   [substFn, x, xx],
   substFn: sublis(curva, fn),
  x: ev(substFn,diff),
  xx: subst(1,diff(par),x),
   integrate(xx,par,p0,p1));
```
12. Aqui está o exemplo anterior, agora com esta nova função:

Maxima: Linhas de comando IntLin(x^2\*y\*diff(x) + y\*z\*diff(y) + z\*x\*diff(z),  $[x=\cos(t), y=\sin(t), z=\sin(t)], t, 0, 2*%$ pi);

$$
-\frac{\pi}{4}
$$

13. Um exemplo do livro *Teoria e Problemas de Transformadas de Laplace* de M. Spiegel:

Maxima: Linhas de comando IntLin( $(x^2-y)*diff(x)+(y^2 + x)*diff(y)$ ,  $[x=t,y=t^2+1],t,0,1);$ >>> 2

# 6 Transformações Trigonométricas

- 1. Vá ao menu Maxima e pressione Reiniciar Maxima, para limpar todas as funções, variáveis e expressões que estavam na memória do computador.
- 2. Identidades trigonométricas podem ser manipuladas algebricamente com a função trigexpand que usa as fórmulas de somas de ângulos para criar o argumento dentro de cada função trigonométrica tão simples quanto possível:

 $sin(u+v) * cos(u)^3;$ 

$$
\cos(u)^3 \sin(v+u)
$$

Maxima: Linhas de comando

3. A expansão trigonométrica é criada com:

Maxima: Linhas de comando trigexpand(%);

$$
\cos(u)^3 (\cos(u)\sin(v) + \sin(u)\cos(v))
$$

4. A função trigreduce converte uma expressão em uma combinação linear de senos e cossenos, em que cada termo contém um simples  $sin$  ou um simples cos, mas sem potências de funções trigonométricas:

Maxima: Linhas de comando

trigreduce(%);

$$
\frac{\sin(\nu+4u) + \sin(\nu-2u)}{8} + \frac{3\sin(\nu+2u) + 3\sin(\nu)}{8}
$$

5. Para reescrever um produto de senos e cossenos como uma soma finita de Fourier, podemos usar a função trigreduce:

Maxima: Linhas de comando trigreduce(sin(x)^3\*cos(x));

$$
\frac{2\sin(2x) - \sin(4x)}{8}
$$

6. Para obter uma forma que não tem funções trigonométricas de arcos múltiplos, com:

trigexpand(%);

$$
\frac{4\cos(x)\sin(x)^3 - 4\cos(x)^3\sin(x) + 4\cos(x)\sin(x)}{8}
$$

Maxima: Linhas de comando

- 7. Parece que ficou complicado, mas podemos agora usar a função trigsimp para simplificar expressões que usam a identidade  $\cos^2(x) + \sin^2(x) = 1$ .
- 8. Usando trigsimp obtemos exatamente a expressão inicial. Maxima: Linhas de comando

trigsimp(%);

 $\cos(x)\sin(x)^3$ 

mas, isto nem sempre é possível de ser obtido.

- 9. Substituir uma variável é um modo forte para realizar simplificações com trigexpand.
- 10. Vimos que: (a) trigreduce reescreve uma expressão trigonométrica como uma soma de termos, cada um deles tendo somente sin ou cos, (b) trigexpand simplifica os argumentos de função trigonométrica, (c) as fórmulas de soma de arcos são usadas para aquela simplificação, (d) trigsimp executa várias simplificações de expressões trigonométricas, (e) a função trigsimp usa a identidade  $\cos^2(x) + \sin^2(x) = 1$  para a simplificação, (f) trigrat simplifica uma expressão racional em funções trigonométricas.

# 7 Maxima no Cálculo de funções de Várias variáveis

# 7.1 Derivadas parciais e aplicações

- 1. Vá ao menu Maxima e pressione Reiniciar Maxima, para limpar todas as funções, variáveis e expressões que estavam na memória do computador.
- 2. A linha de comando genérica utilizada para calcular derivadas parciais é

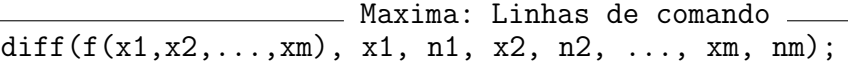

3. Calcular as derivadas parciais de  $w = f(x, y, z) = x^3y^2z - 5xy + 3yz - 2xz + 10$  com relação às variáveis *x*, *y* e *z*.

```
Maxima: Linhas de comando
w : x^3*y^2*z - 5*x*y +3*y*z - 2*x*z + 10;
diff(w, x, 1, y, 1, z, 1);
```
- 4. Se  $f(x,y) = \frac{xy}{x^2 + y^2}$  se  $(x,y) \neq (0,0)$  e  $f(0,0) = 0$ , determinar  $f_x(0,0)$  e  $f_y(0,0)$ 
	- (a) definindo a função  $f = f(x, y)$ : Maxima: Linhas de comando  $f(x,y):=(if abs(x)+abs(y)>0 then x*y/(x^2+y^2) else 0);$
	- (b) Calculando a derivada de *f* em relação a *x* no ponto (0,0): Maxima: Linhas de comando assume(h>0); fx0: limit((f(0+h,0)-f(0,0))/h,h,0);
	- (c) Calculando a derivada de *f* em relac¸ao a ˜ *y* no ponto (0,0): Maxima: Linhas de comando  $assume(k>0); f k0: limit((f(0,0+k)-f(0,0))/k,k,0);$
	- (d) Mostraremos agora que  $f = f(x, y)$  é descontínua em  $(0, 0)$ .
	- (e) Fazendo  $y = mx$ . Calculando o limite de f quando  $(x, y) \rightarrow (0, 0)$ : Maxima: Linhas de comando  $\text{limit}(m*x^2/(x^2+(m*x)^2),x,0);$
	- (f) O limite depende do modo de tender a zero, logo, não existe. Por isso,  $f(x, y)$  não é continua em (0,0).
- (g) Vamos calcular  $g_x(0,0)$ , definindo  $g = g(x, y)$ : Maxima: Linhas de comando  $g(x,y):=(if abs(x)+abs(y)>0$  then  $x*y*(x^2-y^2)/(x^2+y^2)$  else 0); (h) Derivando *g* em relação a x no ponto  $(0,0)$ Maxima: Linhás de comando gx00: limit((g(h,0)-g(0,0))/h,h,0); (i) Calcularemos  $g_y(0,0)$ , a derivada de *g* com relação a y em  $(0,0)$ : Maxima: Linhas de comando gy00:  $\text{limit}((g(0,k)-g(0,0))/k, k, 0);$ (i) Se  $(x, y) \neq (0, 0)$ , derivando *g* em relação a *x*: Maxima: Linhas de comando diff(x\*y\*(x^2-y^2)/(x^2+y^2),x); (k) Simplificando o resultado obtido: Maxima: Linhas de comando ratsimp(%); (l) Definindo  $g_x$ , derivada de  $g$  em relação a x Maxima: Linhas de comando  $gx(x,y):=(if abs(x)+abs(y)>0 then$  $(-y^5-4*x^2*y^3-x^4*y)/(y^4+2*x^2*y^2+x^4)$  else 0); (m) Derivando *g* em relação a y: Maxima: Linhas de comando diff(x\*y\*(x^2-y^2)/(x^2+y^2),y); (n) Simplificando o resultado obtido: Maxima: Linhas de comando ratsimp(%); (o) Definindo *gy*, derivada de *g* em relac¸ao a ˜ *y* Maxima: Linhas de comando  $gy(x,y):=(if abs(x)+abs(y)>0 then$  $(-(x*y^4+4*x^3*y^2-x^5)/(y^4+2*x^2*y^2+x^4))$  else 0); (p) Calcular a segunda derivada de *g* com relação a x, isto é,  $g_{xx}(0,0)$ . Maxima: Linhas de comando gxx00: limit( $(gx(h,0)-gx(0,0))/h, h, 0);$ (q) Calcular a segunda derivada de *g* com relação a y, isto é,  $g_{yy}(0,0)$ . Maxima: Linhas de comando gyy00: limit((gy(0,k)-gy(0,0))/k,k,0); (r) Calcular  $g_{xy}(0,0)$ Maxima: Linhas de comando gxy00:  $\text{limit}((\text{gx}(0,k)-\text{gx}(0,0))/k, k, 0);$ (s) Calcular  $g_{vx}(0,0)$ Maxima: Linhas de comando gyx00: limit((gy(h,0)-gy(0,0))/h,h,0);
	- (t) Observar que  $g_{xy}(0,0)$  é diferente de  $g_{yx}(0,0)$ .

#### 7.2 Máximos e Mínimos com multiplicadores de Lagrange

- 1. Vá ao menu Maxima e pressione Reiniciar Maxima, para limpar todas as funções, variáveis e expressões que estavam na memória do computador.
- 2. Determinar a menor distância da origem  $(0,0)$  à hiperbole  $x^2 + 8xy + 7y^2 = 225$ .
	- (a) Devemos obter o mínimo do quadrado de  $d(x, y) = \sqrt{x^2 + y^2}$  (distância da origem ao ponto  $(x, y)$ ), sujeito ao vínculo  $v(x, y) = x^2 + 8xy + 7y^2 - 225 = 0$ .
	- (b) Pelo método dos multiplicadores de Lagrange, devemos construir uma função  $f =$  $f(x, y)$  que é a soma do vínculo  $v = v(x, y)$  com um múltiplo *m* do quadrado da distância  $d^2 = d^2(x, y)$ , isto é, Maxima: Linhas de comando f:  $x^2$  + 8\*x\*y +7\*y^2 - 225 + m\*(x^2 + y^2);
	- (c) Agora, calculamos a derivada da função  $f = f(x, y)$  em relação a *x*: Maxima: Linhas dè comando  $fx: diff(f,x);$
	- (d) Calculamos a derivada da função  $f = f(x, y)$  em relação a y: Maxima: Linhas de comando fy:  $diff(f,y)$ ;
	- (e) Das derivadas anteriores, como  $(x, y)$  é não nulo, devemos obter a matriz Maxima: Linhas de comando M: matrix([2\*m+2,8],[8,2\*m+14]);
	- (f) Tomando o determinante de *M* igual a zero, segue que: Maxima: Linhas de comando D: determinant(M)=0;
	- (g) Agora, resolvemos esta última equação para obter o valor de *m*: Maxima: Linhas de comando  $solve([D], [m])$ ;
	- (h) Caso 1: Se  $m = 1$  em  $f_x$  ou  $f_y$ , segue que  $x = -2y$ .
	- (i) Construamos a função  $v = v(x, y)$ . Maxima: Linhas de comando. v:  $x^2 + 8*x*y +7*y^2 - 225 = 0;$
	- (j) Se  $x = -2y$ , substituímos o valor de *x* em  $x^2 + 8xy + 7y^2 = 225$  com: Maxima: Linhas de comando a: subst  $(-2*y, x, v);$
	- (k) Resolvendo a equac¸ao˜ *a* e obtendo os valores de *y*: Maxima: Linhas de comando  $solve([a], [y])$ ;
	- (l) Observamos que neste caso, não há solução real.
	- (m) Caso 2: Se  $m = -9$  em  $f_x$  ou  $f_y$ , segue que  $y = 2x$ .
	- (n) Substitu´ımos o valor de *y* em *v*: Maxima: Linhas de comando b: subst (2\*x, y, v);
- (o) Resolvemos a equação *b* para obter o valor de *x* Maxima: Linhas de comando  $solve([b], [x]);$
- (p) Logo  $x^2 = 5$ ,  $y^2 = 4 * x^2 = 20$  e  $x^2 + y^2 = 25$ , e a menor distância é √  $25 = 5.$
- 3. Determinar os valores máximo e mínimo de  $f(x, y, z) = x^2 + y^2 + z^2$  sujeito aos vínculos  $x^2/4 + y^2/5 + z^2/25 = 1$  e  $z = x + y$ .
	- (a) Devemos calcular os extremos da função  $f(x, y, z) = x^2 + y^2 + z^2$ .
	- (b) Definindo a função: Maxima: Linhas de comando  $f(x,y,z):= x^2 + y^2 + z^2;$
	- (c) Definindo os vínculos Maxima: Linhas de comando  $u(x,y,z):= x^2/4 + y^2/5 + z^2/25 -1$ ;  $v(x,y,z) := x + y - z$ ;
	- (d) Usaremos 2 multiplicadores de Lagrange *m*, n e consideraremos a função: Maxima: Linhas de comando  $g: f(x,y,z) + m*u(x,y,z) + n*v(x,y,z);$
	- (e) Calcularemos as derivadas parciais de *g*, e anularemos as mesmas para obter as equações: Maxima: Linhas de comando

eq1:  $diff(g, x)=0$ ; eq2:  $diff(g, y)=0$ ; eq3:  $diff(g, z)=0$ ;

- (f) Obtendo os valores de *x*, *y* e *z*: Maxima: Linhas de comando c:  $solve([eq1, eq2, eq3], [x, y, z])$ ;
- (g) Da segunda condição de vínculo *x* + *y*−*z* = 0, obtemos com a divisão por *n*, suposto diferente de zero (o que está justificado, pois se  $n = 0$ , ter-se-ia  $x = 0$ ,  $y = 0$ ,  $z = 0$ que não satisfaz a primeira condição) Maxima: Linhas de comando d:  $(v(-(2*n)/(m+4),-(5*n)/(2*m+10),(25*n)/(2*m+50)))/n=0;$
- (h) Simplificando a expressão Maxima: Linhas de comando e: ratsimp(d);
- (i) Obtendo o valor de *m*: Maxima: Linhas de comando  $solve([e], [m])$ ;
- (j) Caso 1: Se  $m = -10$ , substituímos o valor de  $m$  em  $c$ Maxima: Linhas de comando  $\text{subst}(-10,m,c);$
- (k) Tomando tal valor e aplicando em *u*, obtemos: Maxima: Linhas de comando

h:  $u(n/3, n/2, (5*n)/6)$ ;

(1) Resolvendo a equação *h* para obter *n*:

```
Maxima: Linhas de comando
solve([h], [n]);
```
- (m) Definindo *x*, *y* e *z* em função de *n*: Maxima: Linhas de comando  $[x: n/3, y:n/2, z:(5*n)/6];$
- (n) Deste modo obtemos os pontos:

```
Maxima: Linhas de comando
P1: [ subst(-6*sqrt(5))/sqrt(19),n,x),
      \text{subst}(-6*\text{sqrt}(5))/\text{sqrt}(19),n,y),subst(-6*sqrt(5))/sqrt(19),n,z)];
P2: [ subst(6*sqrt(5))/sqrt(19), n, x),
      subst(6*sqrt(5))/sqrt(19),n,y),
      subst(6*sqrt(5))/sqrt(19),n,z)];
```
(o) Caso 2: Se  $m = -75/17$ , substituímos o valor de *m* em *c*: Maxima: Linhas de comando

subst(-75/17,m,c);

(p) Levando em *u*:

```
Maxima: Linhas de comando
i: u((34*n)/7,-(17*n)/4,(17*n)/28);
```
(q) Calculando o valor de *n* em *i*:

Maxima: Linhas de comando  $solve([i], [n]);$ 

(r) Definindo *x*,  $y \in z$  em função de *n*:

Maxima: Linhas de comando  $[x: (34*n)/7, y: -(17*n)/4, z: (17*n)/28]$ ;

(s) Assim obtemos os pontos críticos:

```
Maxima: Linhas de comando
P1: [ subst(-70*sqrt(2)/(17*sqrt(323)),n,x),
      subst(-70*sqrt(2)/(17*sqrt(323)),n,y),
      subst(-70*sqrt(2)/(17*sqrt(323)),n,z) ];
P2: [ subst(70*sqrt(2)/(17*sqrt(323)),n,x),
      subst(70*sqrt(2)/(17*sqrt(323)),n,y),
      subst(70*sqrt(2)/(17*sqrt(323)),n,z) ];
```
(t) O valor de  $f(x, y, z) = x^2 + y^2 + z^2$  correspondente a estes pontos é:

```
Maxima: Linhas de comando
f( (20*sqrt(2))/sqrt(323),
  -(35*sqrt(2))/(2*sqrt(323)),
   (5*sqrt(2))/(2*sqrt(323)) );
```
(u) Então, o máximo procurado é 10 e o mínimo é  $75/17$ .

# 7.3 Máximos e Mínimos com o Teorema de Sylvester

Estudaremos Máximos e Mínimos de funções de várias variáveis utilizando o Teorema de Sylvester. Apresentamos dois exemplos: um com duas variáveis e outro com três variáveis.

- 1. Vá ao menu Maxima e pressione Reiniciar Maxima, para limpar todas as funções, variáveis e expressões que estavam na memória do computador.
- 2. Inserindo a função  $g(x, y) = 2x^4 + y^4 2x^2y^2 2y$ : Maxima: Linhas de comando  $g(x,y):= 2*x^4+y^4-2*x^2*y^2-2*y;$
- 3. Definindo eq1 derivada de g em relação a x e eq2 derivada de g em relação a y:

Maxima: Linhas de comando eq1:  $diff(g(x,y),x)$ ; eq2:  $diff(g(x,y),y)$ ;

4.  $G_x(x, y)$  derivada de g em relação a x e  $G_y(x, y)$  derivada de g em relação a y:

```
Maxima: Linhas de comando
Gx(x,y): = 8*x^3-4*x*y^2;Gy(x,y): = 4*y^3-4*x^2*y-2;
```
5. Resolvendo o sistema de equações:

Maxima: Linhas de comando solve([eq1,eq2],[x,y]);

- 6. As únicas soluções reais são  $P1 = (-1)$ √  $(2,1)$  e  $P2 = (1)$ √  $(2,1)$ :
- 7. Calculando a derivada segunda de g em relação a x e definindo a função Gxx(x,y):

```
Maxima: Linhas de comando
diff(g(x,y),x,2);Gxx(x,y): = 24*x^2-4*y^2;
```
8. Calculando a derivada segunda de g em relação a y e definindo a função Gyy(x,y):

Maxima: Linhas de comando diff $(g(x,y),y,2);$  $Gyy(x,y):=12*y^2-4*x^2;$ 

9. Calculando as derivadas parciais de segunda ordem da função g em relação a x e y, e definindo a função  $Gxy(x,y)$ :

```
Maxima: Linhas de comando
diff(g(x,y),x,1,y,1);Gxy(x,y) := -8*x*y;
```
10. Calculando as derivadas parciais de segunda ordem da função g em relação a y e *x*, e definindo a função  $Gyx(x,y)$ :

Maxima: Linhas de comando diff $(g(x,y),y,1,x,1);$  $Gyx(x,y):=-8*x*y;$
11. Construindo a matriz hessiana H no ponto  $(-1/\sqrt{2}),1$ :

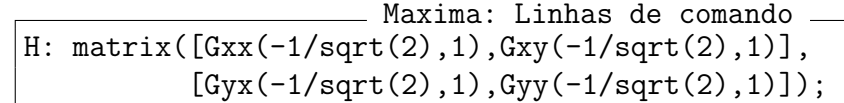

- 12. Determinando a ordem da matriz H: Maxima: Linhas de comando n1: part(matrix\_size(H),1);
- 13. Definindo Z1[n]:

Maxima: Linhas de comando  $Z1[n]: H;$ 

14. Construindo as matrizes de ordem *n*−1 a partir de Z1[n]:

```
Maxima: Linhas de comando
for k:1 thru n1-1 do (Z1[n-k]: submatrix(n1-k+1, Z1[n-k+1], n1-k+1),
    ldisplay(Z1[n-k]));
```
15. Calculando o determinante de Z1[n]:

Maxima: Linhas de comando determinant(Z1[n]);

- 16. Como todos os determinantes são positivos,  $P1 = (-1)$ √  $(2,1)$  é ponto de mínimo. √
- 17. Construindo a matriz hessiana H2 no ponto  $(1/\sqrt{2}, 1)$ :

```
Maxima: Linhas de comando
H2: matrix([Gxx(1/sqrt(2),1),Gxy(1/sqrt(2),1)],
           [Gyx(1/sqrt(2),1),Gyy(1/sqrt(2),1)];
```
- 18. Determinando a ordem da matriz H2: Maxima: Linhas de comando n2: part(matrix\_size(H),1);
- 19. Definindo Z2[n]:

Maxima: Linhas de comando Z2[n]: H2;

20. Construindo as matrizes de ordem *n*−1 a partir de Z2[n]:

Maxima: Linhas de comando for k:1 thru  $n^2-1$  do  $(Z2[n-k]:$  submatrix $(n^2-k+1,Z2[n-k+1],n^2-k+1)$ ,  $ldisplay(Z2[n-k]))$ ;

21. Calculando o determinante de Z2[n]:

 $\_$  Maxima: Linhas de comando  $\_$ determinant(Z2[n]);

22. Como todos os determinantes são positivos,  $P2 = (1/$ √  $(2,1)$  é ponto de mínimo. 23. O código abaixo mostra a forma de plotar a função dada:

Maxima: Linhas de comando  $plot3d(g(x,y), [x,-5,5], [y,-5,5], [plot\_format,gnuplot])$ \$

Agora vamos apresentar uma função de três variáveis.

1. Vamos assumir que  $x > 0$ ,  $y > 0$  e  $z > 0$ :

Maxima: Linhas de comando assume(x>0,y>0,z>0);

- 2. Inserindo a função  $h(x, y, z) = x + z$ *y* 2 4*x*  $+$ *z* 2 *y*  $+ \frac{2}{1}$ *z* : Maxima: Linhas de comando h(x,y,z):= x + y^2/(4\*x) + z^2/y + 2/z;
- 3. Definindo as equações eq1 (derivada de h em relação a x, eq2 (derivada de h em relação a *y*) e eq3 (derivada de h em relação a z):

```
Maxima: Linhas de comando
eq1: diff(h(x,y,z),x);
eq2: diff(h(x,y,z),y);
eq3: diff(h(x,y,z),z);
```
4. Resolvendo o sistema de equações:

```
Maxima: Linhas de comando
solve([eq1,eq2,eq3],[x,y,z]);
```
5. Calculando as derivadas parciais de segunda ordem da função h em relação às variáveis x, *y*, *z*, *x* e *y*, *x* e *z*, *y* e *x*, *y* e *z*, *z* e *x* e *z* e *y*:

```
Maxima: Linhas de comando
mxx: diff(h(x,y,z),x,2);mxy: diff(h(x,y,z),x,1,y,1);mxz: diff(h(x,y,z),x,1,z,1);myx: diff(h(x,y,z),y,1,x,1);myy: diff(h(x,y,z),y,2);
myz: diff(h(x,y,z),y,1,z,1);mzx: diff(h(x,y,z),z,1,x,1);mzy: diff(h(x,y,z),z,1,y,1);mzz: diff(h(x,y,z),z,2);
```
6. Construindo a matriz hessiana M

```
Maxima: Linhas de comando
M: matrix([mxx,mxy,mxz], [myx,myy,myz], [mzx,mzy,mzz]);
```
- 7. Substituindo o ponto crítico  $(1/2,1,1)$  na matriz M:
- 8. Não substituiremos  $(0,0,0)$  e  $(-1/2,-1,-1)$ , pois assumimos que *x*, *y* e *z* são positivos. Maxima: Linhas de comando C: subst $(1/2, x, M)$ \$ D: subst $(1, y, C)$ \$ E: subst $(1, z, D)$ ;
- 9. Determinando a ordem da matriz E: Maxima: Linhas de comando n: part(matrix\_size(E),1);
- 10. Definindo Z[n]:

Maxima: Linhas de comando  $Z[n]: E;$ 

11. Construindo as matrizes de ordem n-1 a partir de  $Z[n]$ :

Maxima: Linhas de comando for  $k:1$  thru n-1 do  $(Z[n-k]:$  submatrix $(n-k+1,Z[n-k+1],n-k+1)$ , ldisplay(Z[n-k]));

- 12. Calculando o determinante das matrizes de ordem n-1 Maxima: Linhas de comando for k:1 thru n-1 do  $(d[n-k])$ : determinant(Z[n-k]), ldisplay( $d[n-k])$ );
- 13. Calculando o determinante de Z[n]: Maxima: Linhas de comando determinant(Z[n]);
- 14. Como todos os determinantes são positivos,  $(1/2,1,1)$  é ponto de mínimo.

#### 7.4 Sequências e Séries numéricas reais

- 1. Vá ao menu Maxima e pressione Reiniciar Maxima, para limpar todas as funções, variáveis e expressões que estavam na memória do computador.
- 2. Dada uma sequência real  $f = f(n)$ , podemos criar uma lista de pares ordenados da forma  $[n,f(n)]$  onde a variável n pertence ao intervalo  $[n1,n2]$ , sendo n1<n2. A forma geral da linha de comando para gerar esta lista no Maxima é:

Maxima: Linhas de comando Lista: makelist $([n,f(n)], n, n1, n2)$ ;

3. Exemplo: Seja a sequência definida por  $f(n)=1/n$ .

(a) Construção da lista com n variando de 1 a 20: Maxima: Linhas de comando. x1: makelist([n,1/n], n, 1, 20);

- (b) Após criar esta lista, podemos plotar a sequência no intervalo [n1,n2] com o Gnuplot, usando a forma geral plot2d([discrete,Lista], [style, XYZ]); onde XYZ é o estilo que queremos plotar, pode ser: dots, points, lines, ...
- (c) Gráfico da sequência com o estilo points: Maxima: Linhas de comando plot2d( [discrete,x1], [style,points] );
- 4. Exemplo: Seja a sequência definida por  $f(n)=n/(2n+1)$ .
	- (a) Construção da lista com n variando de 1 a 50: Maxima: Linhas de comando x2: makelist([n, n/(2\*n+1)], n, 1, 50)\$
	- (b) Com a colocação de  $\$$  no final da linha de comando, os dados não apareceram na tela. Caso queira visualizar os dados, troque o \$ pelo ponto e vírgula.
	- (c) Gráfico da sequência com o estilo lines: Maxima: Linhas de comando plot2d( [discrete,x2], [style,lines] );
- 5. Exemplo: Seja a sequência definida por  $f(n)=(-1)^{n+1}/n$ .
	- (a) Construção da lista com n variando de 1 a 50: Maxima: Linhas de comando  $x3:$  makelist(  $[n, (-1)^(n+1)/n]$ , n, 1, 50 )\$
	- (b) Gráfico da sequência com o estilo impulses: Maxima: Linhas de comando plot2d([discrete,x3], [style,impulses]);
- 6. Exemplo: Seja a sequência definida por  $f(n)=n/(1+n^2)$  com variáveis no conjunto dos números inteiros.
	- (a) Construção da lista com n variando de -10 a 10: Maxima: Linhas de comando x4: makelist( [n,n/(1+n^2)], n, -10, 10 );
	- (b) Gráfico da sequência com o estilo dots: Maxima: Linhas de comando. plot2d([discrete,x4],[style,dots]);

7. Exemplo: Seja a função  $f : R \to R$  definida por  $f(x) = \frac{x}{1+x^2}$ .

- (a) A lista com x variando de  $-10$  a 10 é construída com: Maxima: Linhas de comando  $x5:$  makelist(  $[x, x/(1+x^2)]$ , x, 0, 50 )\$
- (b) Gráfico da sequência: Maxima: Linhas de comando  $plot2d(x/(1+x^2), [x, 0, 50]);$
- 8. Para plotar as sequências x2 e x3 no mesmo gráfico, devemos digitar:

```
Maxima: Linhas de comando
plot2d([[discrete,x2],[discrete,x3]],[style,points]);
```
9. Plotaremos as sequências x2, x3 e x5, no mesmo gráfico, com estilo points, com: Maxima: Linhas de comando

plot2d([[discrete,x2],[discrete,x3],[discrete,x5]],[style,points]);

10. Para obter o limite de uma função  $f = f(x)$  no ponto x=a, devemos digitar o código:  $limit(f(x),x,a);$ .

11. Exemplo: Obter o limite da sequência x5.

Maxima: Linhas de comando  $\text{limit}(x/(1+x^2),x,\text{inf});$ 

12. Para plotar a sequência indicada por  $x1$  juntamente com a função  $f(x)=1/x$  no mesmo grafico, digitamos ´

Maxima: Linhas de comando plot2d( $[$ [discrete,x1],1/x], $[x,1,20]$ , $[style,$ [points,3,5], $[lines,1,5]]$ )

onde

- (a)  $f(x) = 1/x$  é a função a ser plotada;
- (b) [x,1,50] indica que x pertence a [1,50],
- $(c)$  [points, 3,5] indica que a sequência é plotada com o estilo de pontos com a espessura 3 e a cor do ponto igual a 5;
- (d)  $[lines,1,5]$  indica que a função é plotada com o estilo de linhas de espessura 1 e a cor da linha igual a 5.
- 13. Plotamos uma sequência limitada x3, junto com o seu limite no mesmo gráfico, com:

Maxima: Linhas de comando plot2d([[discrete,x3],0],[x,1,50],[style,[points,3,5],[lines,1,5]]);

- 14. Usando o comando if, analisamos o crescimento ou decrescimento de uma sequência.
- 15. O Maxima compara  $u(n)$  e  $u(n+1)$  e retorna um sinal de menor ou maior, respectivamente, se a sequência é crescente ou decrescente.
- 16. Exemplo: Determinar se a sequencia  $a(n)$ =exp(n) é crescente ou decrescente.
	- (a) Definindo  $u(n)$ : Maxima: Linhas de comando  $u(n) := exp(n);$
	- (b) Comparando os termos  $u(n)$  e  $u(n+1)$ : Maxima: Linhas de comando  $if(u(n) < u(n+1))$  then disp(crescente) else disp(decrescente);
	- (c) Concluímos que a sequência é crescente.
- 17. Exemplo: Determinar se a sequencia  $a(n)=1/\exp(n)$  é crescente ou decrescente.
	- (a) Definindo  $u(n)$ : Maxima: Linhas de comando  $u(n) := 1/exp(n);$
	- (b) Comparando  $u(n)$  e  $u(n+1)$ : Maxima: Linhas de comando  $if(u(n) < u(n+1))$  then disp(crescente) else disp(decrescente);
	- (c) Concluímos que a sequência é decrescente.
- 18. A forma geral de somar elementos em uma série de números no Maxima, é  $sum(f(n),n,i1,i2)$ ; que é a soma de todos os termos da forma  $f(n)$ , com n variando de i1 a i2.

19. Exemplo: Soma dos recíprocos dos quadrados dos 50 primeiros números naturais. Maxima: Linhas de comando

 $sum(1/n^2, n, 1, 50);$ 

- 20. Calculando o valor numérico da soma obtida: Maxima: Linhas de comando  $bf$ loat $(\%)$ ;
- 21. Exemplo: Soma das potências de  $3^(-n)$  sobre todos os números naturais:

```
Maxima: Linhas de comando
sum(1/3^nn, n, 1, inf);
```
22. Pondo simpsum (simplify sum) no final da linha de comando, simplificamos a soma: - Maxima: Linhas de comando -

```
sum (1/3^n, n, 1, inf), simpsum;
```
- 23. O teste da comparação de séries é utilizado para compar a soma de uma série com a soma de uma série cuja convergência é conhecida.
- 24. Exemplo: Para determinar se a série ∞ ∑ *n*=1  $4/(3^n + 1)$  é convergente ou divergente:
	- (a) Tomamos  $u(n) = 4/(3^n + 1)$  e  $v(n) = 4/(3^n)$ , que são termos positivos.
	- (b) Definindo  $u(n)$  e v(n) no Maxima: Maxima: Linhas de comando  $u(n) := 4/(3^n n+1); v(n) := 4/(3^n n);$
	- (c) Utilizaremos a função compare para comparar as sequências  $u=u(n) e v=v(n)$ . Maxima: Linhas de comando  $compare(u(n),v(n));$
	- (d) O Maxima responde com o símbolo < o que significa que  $u(n) \le v(n)$ .
	- (e) Assim, podemos garantir que a série dos  $u(n)$  é convergente pois a série dos  $v(n)$  é uma série geométrica cuja soma é finita, pois a sua razão é  $r = 1/3 < 1$ .
- 25. Exemplo: Para saber se a série ∞ ∑ *n*=1 1/( √ *n*−1) converge ou diverge:
	- (a) Tomamos  $u(n) = sqrt(n)-1$  e  $v(n) = sqrt(n)$ , que são positivos.
	- (b) Definimos u(n) e v(n) no Maxima: Maxima: Linhas de comando  $u(n) := sqrt(n)-1; v(n) := sqrt(n);$
	- (c) Comparamos  $u(n)$  e  $v(n)$ Maxima: Linhas de comando  $compare(u(n),v(n));$
	- (d) O Maxima responde com o símbolo < o que significa que  $u(n) \le v(n)$ . Sendo assim,  $1/u(n) > 1/v(n)$
	- (e) Afirmamos que a série com termo geral  $1/u(n)$  é divergente pois a série com termo geral  $1/v(n)$  é uma série p-série, com  $n = 1/2 < 1$ , logo a série dada diverge.
- 26. O teste da comparação com limite utiliza a razão entre os termos gerais das séries.
- 27. Exemplo: Determine se é convergente ou divergente a série infinita cujo termo geral é da forma  $f(n) = 4/(1+3^n)$ , (com n variando de 1 a  $\infty$ ).
	- (a) Definindo u(n) e v(n) no Maxima: Maxima: Linhas de comando  $u(n) := 4/(3^n+1); v(n) := 4/(3^n);$
	- (b) A serie infinita sum $(4/(3<sup>2</sup>n),n,1,inf)$  converge pois é uma série geométrica, cuja razão é r=1/3<1.
	- (c) Calculando o limite da razão entre os termos gerais das duas séries no Maxima: Maxima: Linhas de comando  $\limit(u(n)/v(n),n,inf);$ >>> 0
	- (d) Concluímos que a série dada é convergente.
- 28. Exemplo: Analisar se a série  $S = \sum_{n=1}^{\infty} 1/(n^n)^n$  converge ou diverge.
	- (a) Definindo u(n) e v(n) no Maxima: Maxima: Linhas de comando  $u(n) := 1/(n^n)^n; v(n) := 1/n^2;$
	- (b) A serie infinita ∞ ∑ *n*=1  $1/n^2$  converge pois é uma p-série, com  $p = 2 > 1$ .
	- (c) Calculando o limite da razão entre os termos gerais das séries no Maxima: Maxima: Linhas de comando  $\limit(u(n)/v(n),n,inf);$
	- (d) Como S converge, podemos concluir que a série dada é convergente.
- 29. Exemplo: Determinar se a série ∞  $∑_1 /$ *n*=1 √ *n* converge ou diverge.
	- (a) Definindo  $u(n)$  e  $v(n)$ Maxima: Linhas de comando  $u(n) := 1/sqrt(n); v(n) := 1/n;$
	- (b) A série infinita ∞ ∑ *n*=1  $1/n$  diverge, pois é a série p-harmônica com  $p=1$ .
	- (c) Concluímos que a série é divergente, pois o limite é  $\infty$ , isto é:<br>Maxima: Linhas de comando  $\limit(u(n)/v(n),n,inf);$
- 30. Existe um teste de convergência que utiliza a integral de uma função real que coincide com o termo geral da série.
- 31. Exemplo: Verificar que a série ∞ ∑ *n*=1  $4/(3<sup>n</sup>+1)$  converge.
	- (a) Definimos a função real: Maxima: Linhas de comando  $f(x): = 4/(3^{x}x+1);$
	- (b) Verificamos se a função é decrescente: Maxima: Linhas de comando  $compare(f(x),f(x+1));$
- (c) Observe que f é uma função continua sobre o conjunto  $[1, \text{infinite})$ .
- (d) Calculando a integral de  $f = f(x)$  de x=1 a infinito: Maxima: Linhas de comando  $integrate(f(x), x, 1, inf);$
- (e) Usamos o comando abaixo para gerar respostas com grande precisao. ˜ Maxima: Linhas de comando  $bf$ loat $(\%)$ ;

32. Exemplo: Provar que a série harmônica diverge.

(a) Definindo a função e também o seu domínio: Maxima: Linhas de comando assume(x>0);  $f(x) := 1/x;$ 

- (b) Calculando a derivada da função f=f(x) para analisar o decrescimento: Maxima: Linhas de comando  $diff(f(x),x);$
- (c) Como  $-1/x^2$  é negativo para todo  $x > 1$ , segue que f=f(x) é decrescente.
- (d) Observamos que f é continua, para  $x > 1$ .
- (e) Assumiremos que todos os índices n são números inteiros positivos: Maxima: Linhas de comando assume(n>0);
- (f) Calculando a integral de  $f=f(x)$  de 1 até n+1: Maxima: Linhas de comando Nome:  $integrate(f(x), x, 1, n+1);$
- $(g)$  Concluímos que a série harmônica é divergente, pois o limite da integral Nome quando n tende a +infinito, isto é,<br>┌─────────────── Maxima: Linhas de comando limit(Nome, n, inf);

33. Teste de convergência para séries alternadas (Teste de Leibniz)

34. Exemplo: Provaremos que a série alternada  $S1 =$ ∞ ∑ *n*=1  $(-1)^n$  1/ √ *n* converge.

- (a) Definindo  $a(n)$ Maxima: Linhas de comando  $a(n) := 1/sqrt(n);$
- (b) Verificando se a série é decrescente: Maxima: Linhas de comando  $compare(a(n+1),a(n));$
- (c) Calculando limite do valor absoluto do termo geral: Maxima: Linhas de comando  $limit(a(n),n,inf);$
- (d) Pelo teste de séries alternadas, segue que S1 converge.

35. Exemplo: Analisaremos a convergência da série alternada  $S2 =$ ∞ ∑ *n*=1  $(-1)^{n+1}/2^n$ .

- (a) Definindo o termo geral a(n) no Maxima: Maxima: Linhas de comando  $a(n) := 1/2^n$ ;
- (b) Verificando se a sequência dos termos gerais é decrescente: Maxima: Linhas de comando  $compare(a(n+1),a(n));$
- (c) Calculando limite do termo geral da série, obtemos: Maxima: Linhas de comando  $limit(a(n), n, inf);$
- (d) Pelo teste de séries alternadas segue que  $S2$  é convergente.
- 36. Agora, calcularemos o erro em uma série alternada obtida com  $f(x) = \log(1 + x)$ . Se

$$
x \in (-1, 1)
$$
, então  $\log(1+x) = \sum_{n=1}^{\infty} (-1)^{n+1} x^n/n$ .

- (a) Para obter um limitante superior para o erro cometido em qualquer cálculo com  $a \in$ (−1,1) basta obter o maior ´ındice *n* para o qual |*a <sup>n</sup>*/*n*| < *Erro*. A soma dos termos da série com índices menores do que n fornecem o resultado com o erro informado.
- (b) Para calcular o valor de  $log(1.01)$  pela soma dos três primeiros termos da série, vamos usar a série dada com x=0.01 e escrever:<br>
Maxima: Linhas de comando Erro $4: (0.01)^{4}/4$ ;
- (c) Para calcular o valor de  $log(1.01)$  pela soma dos 22 primeiros termos da série, vamos usar a série dada com x=0.01 e escrever:<br>
Maxima: Linhas de comando. Erro22 : (0.01)^23/23;
- 37. Utilizaremos agora o Teste da Razão (Critério de d'Alembert) para analisar se a série  $S1 =$ ∞ ∑ *n*=1  $(-1)^{n+1}\frac{n}{2}$  $\frac{n}{2^n}$  converge ou diverge.
	- (a) Definindo  $u(n)$ : Maxima: Linhas de comando  $u(n) := (-1)^{n}(n+1)*(n/2^n)$ ;
	- (b) Calculando u(n+1) no Maxima: Maxima: Linhas de comando u(n+1);
	- (c) Calculando o limite da razão entre o termo seguinte e o anterior da série dada: Maxima: Linhas de comando  $limit(abs(u(n+1)/u(n))$ , n, inf);
	- (d) Pelo teste da razão, segue que a série  $S1$  é convergente.

38. Analisar se a série  $S2 =$ ∞ ∑ *n*=1 2 *n*  $\frac{2}{n^2}$  converge ou diverge. (a) Definindo  $u(n)$ : Maxima: Linhas de comando  $u(n): = 2^n n/n^2;$ (b) Calculando o limite: Maxima: Linhas de comando  $limit(abs(u(n+1)/u(n))$ , n, inf); (c) Pelo teste da razão, segue que S2 é divergente. ∞ ∑ *n*=1 1  $\frac{1}{n+1}$  converge ou diverge. (a) Definindo u(n) no Maxima: Maxima: Linhas de comando  $u(n):=1/(n+1);$ (b) b) Calculando o limite: Maxima: Linhas de comando  $limit(abs(u(n+1)/u(n))$ , n, inf); (c) Sendo assim, nenhuma conclusao quanto ˜ a converg ` encia de ˆ S3 pode ser tirada com este teste, mas como S3 difere da séria harmônica em apenas um termo, podemos concluir que a série dada é divergente. ∞  $\sum_{n=1}$ 2 3*n*+1  $\frac{1}{n^n}$  converge. (a) Definindo  $u(n)$ : Maxima: Linhas de comando  $u(n) := 2^{\hat{ }} (3*n+1)/n^n;$ (b) Calculando  $\sqrt[n]{|u(n)|}$ : Maxima: Linhas de comando. a1 : abs( $u(n)$ )^(1/n); (c) Concluímos que a série é convergente, pois o limite de a1 é: Maxima: Linhas de comando limit(a1,n,inf); ∞ ∑ *n*=1  $\exp(n^2)/n^n$  diverge. (a) Definindo u(n): Maxima: Linhas de comando  $u(n) := exp(n^2)/n^2;$ (b) Calculamos  $\sqrt[n]{|u(n)|}$ , digitando: Maxima: Linhas de comando a2:  $abs(u(n))^-(1/n)$ ; (c) Concluímos que a série é divergente, pois o limite de  $a2 \notin$ :

```
limit(a2,n,inf);
```
39. Exemplo: Determinar se a série  $S3 =$ 

40. Usando o Teste da Raiz (de Cauchy), mostraremos que a série

41. Exemplo: Mostraremos que a série

Maxima: Linhas de comando

- 42. Exemplo: Analisaremos se a série ∞ ∑ *n*=1 ( *n n*+1  $\int_{0}^{n}$  converge ou diverge.
	- (a) Tomamos  $u(n)$ : <sub>—</sub> Maxima: Linhas de comando .  $u(n):=(n/(n+1))^n;$
	- (b) Calculamos  $\sqrt[n]{|u(n)|}$ , com: .....<br>- Maxima: Linhas de comando . a3:  $abs(u(n))^-(1/n)$ ;
	- (c) Calculamos o limite de a3: Maxima: Linhas de comando limit(a3,n,inf);
	- (d) Não podemos concluir quanto à convergência desta série com este teste, mas, como lim *u*(*n*) = 1/*e*, concluímos que esta série diverge.

#### 7.5 Séries de potências

- 1. Vá ao menu Maxima e pressione Reiniciar Maxima, para limpar todas as funções, variáveis e expressões que estavam na memória do computador.
- 2. Obtemos uma série de potências usando a linha de comando powerseries (expr, x, a);.
- 3. Exemplo: Para obter uma série de potência para  $log(1-x)$ , definimos a expressão: Maxima: Linhas de comando

 $f(x) := \log(1-x);$ 

4. Geramos a série:

```
Maxima: Linhas de comando
powerseries(f(x),x,0);
```
5. Exemplo: Obter uma série de potência para  $log(sin(x)/x)$ , com:

Maxima: Linhas de comando powerseries( $log(sin(x)/x),x,0);$ 

6. O raio de convergência da série de potências é obtido por

```
Maxima: Linhas de comando
r: limit(abs(a(n)/a(n+1)),n,inf);
```
7. Exemplo: Obter o raio de convergência da série de potências ∞  $\sum_{n} n! x^n$ .

 $a(n) := n! * x^n;$ 

$$
\begin{array}{c}\n \text{Maxima: Linhas de comando } 1 \\
 \text{r: limit(abs(a(n)/a(n+1)), n, inf)};\n\end{array}
$$

8. Como o raio de convergência é 0, a série dada converge apenas em  $x=0$ .

Maxima: Linhas de comando

*n*=1

- 9. Podemos derivar ou integrar uma série de potências e a série obtida possui o mesmo raio de convergência da série inicial
- 10. Consideremos a série

Maxima: Linhas de comando a: powerseries $(log(1-x), x, 0)$ ;

11. Calculando a derivada de a com relação a x:

Maxima: Linhas de comando  $diff(a,x);$ 

12. Calculando a integral de a em relação a x

Maxima: Linhas de comando integrate(a,x);

13. Para obter uma série de Maclaurin, até o grau n, digitamos o seguinte comando:

Maxima: Linhas de comando taylor(expr, x, 0, n);

- 14. Exemplo: Obter a série de MacLaurin para  $log(x+1)$  até n=10: Maxima: Linhas de comando  $taylor(log(x+1), x, 0, 10);$
- 15. Exemplo 2: Obter a série de MacLaurin para  $f(x) = 1/(\cos(x) \sec(x))^3$  até n=4. Maxima: Linhas de comando  $taylor(1/(\cos(x) - sec(x))^3, x, 0, 4);$
- 16. Exemplo: Obter a série de MacLaurin para  $sin(y+x)$ , até n=3: Maxima: Linhas de comando  $taylor(sin(y+x), x, 0, 3, y, 0, 3);$
- 17. A forma geral para obter uma série de Taylor em torno do ponto a é: Maxima: Linhas de comando taylor(expr, x, a, n);
- 18. Exemplo: Obter a série de Taylor para  $exp(x)$  em torno do ponto 2 até n=6: Maxima: Linhas de comando  $taylor(exp(x), x, 2, 6);$
- 19. Exemplo: Obter a série de Taylor para  $\sqrt{\sin(x) + x + 1}$ , em torno do ponto pi/2 até n=3: Maxima: Linhas de comando  $taylor(sqrt(sin(x)+x+1), x, %pi/2, 3);$
- 20. Exemplo: Obter a série de Taylor para  $1/\log(x+1)$  em torno do ponto 3 até n=4: Maxima: Linhas de comando  $taylor(1/log(x+1), x, 3, 4);$

# <span id="page-84-0"></span>8 Elementos de geometria diferencial no plano

- 1. Vá ao menu Maxima e pressione Reiniciar Maxima, para limpar todas as funções, variáveis e expressões que estavam na memória do computador.
- 2. A representação paramétrica de uma curva plana pode ser escrita como um vetor em duas dimensões. Os elementos desse vetor são funções do parâmetro t:

```
Maxima: Linhas de comando
g(t):=[\sin(t),\cos(t)],
```
3. Podemos derivar a função  $g = g(t)$  com relação à variável  $t$ :

```
Maxima: Linhas de comando
diff(g(t),t);\gg [ cos(t) , -sin(t)]
```
4. Vamos definir uma função (estrutura complexa):

Maxima: Linhas de comando

```
R(a) := [-a[2], a[1]];
```

$$
R(a):=[-a_2,a_1]
$$

5. Na definição de R, assumimos que a é um vetor com exatamente dois elementos. Isso não foi declarado nem foi verificado. Vejamos como funciona este operador:

Maxima: Linhas de comando  $R(g(y))$ ;  $\gg$  [  $-cos(y)$ ,  $sin(y)$  ]

6. A ação do operador R sobre a curva  $g = g(t)$  é uma rotação de 90 graus. O produto escalar entre os vetores  $g(t)$  e R( $g(t)$ ) é zero, pois:

```
Maxima: Linhas de comando
g(t) . R(g(t));
>>> 0
```
7. Agora vamos definir a curvatura k de uma curva plana z=z(t):

```
Maxima: Linhas de comando
df1: diff(z(t),t);
df2: diff(z(t), t, 2);
k(z,t):= (df2.R(df1))/(df1.df1)^(3/2);
```

$$
k(z,t) := \frac{\text{d}f2.R(\text{d}f1)}{(\text{d}f1.\text{d}f1)^{3/2}}
$$

- 8. Agora vamos calcular a curvatura da curva g=g(t):
	- Maxima: Linhas de comando

```
k(g,t);
```
 $-\sin(t)^2 - \cos(t)^2$  $(\sin(t)^2 + \cos(t)^2)^{\frac{3}{2}}$  9. O resultado não *parece* simples, mas g=g(t) é uma circunferência e sabemos que esta curva tem raio e curvatura constante. Simplificamos este resultado com:

```
Maxima: Linhas de comando
trigsimp(%);
>>>-1
```
Observamos que o Maxima confirma que a circunferência tem curvatura constante.

10. Agora, vamos examinar uma curva em forma de oito indicada por m=m(t):

```
Maxima: Linhas de comando
m(t):=[\sin(t), \sin(t)*\cos(t)];\Rightarrow m(t) := [ \sin(t), \sin(t) \cos(t) ]
```
11. Desenhamos esta curva com a linha de comando:

```
Maxima: Linhas de comando
plot2d(append('[parametric], m(t), [[t,-%pi,%pi]], [[nticks,360]]));
```
12. No Maxima, a figura sempre é mostrada em uma janela separada:

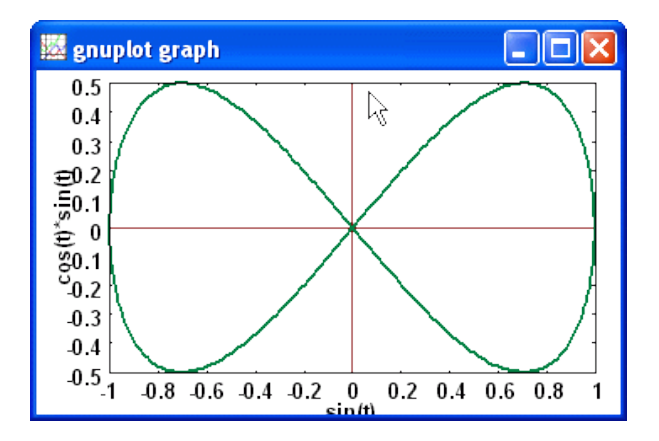

13. Agora calcularemos a curvatura de m=m(t) Maxima: Linhas de comando

 $k(m,t);$ 

−1

14. Vamos montar a sequência anterior em uma única etapa com várias linhas de código:

Maxima: Linhas de comando  $m(t):=[sin(t),sin(t)*cos(t)];$ df1:  $diff(m(t),t)$ ; df2:  $diff(m(t), t, 2)$ ;  $R(a) := [-a[2], a[1]]$ ;  $k(m,t):= df2.R(df1)/(df1.df1)^{(3/2)};$ trigsimp(k(m,t));

15. Aprendemos que os elementos de um vetor são escritos entre colchetes e que o ponto. é usado para o produto escalar entre dois vetores.

## <span id="page-86-0"></span>9 Equações Recursivas

- 1. Vá ao menu Maxima e pressione Reiniciar Maxima, para limpar todas as funções, variáveis e expressões que estavam na memória do computador.
- 2. Para resolver equações de diferenças, devemos carregar o pacote solve\_rec, o que pode ser feito com o seguinte comando:

 $\_$  Maxima: Linhas de comando  $\_$ load(solve\_rec);

3. Vamos definir uma equação recursiva homogênea (de Fibonacci):

- Maxima: Linhas de comando eq1:  $f[n]=f[n-1]+f[n-2]$ ;

$$
f_n = f_{n-1} + f_{n-2}
$$

4. Podemos resolver esta equação recursiva com condições iniciais, com:

Maxima: Linhas de comando solve\_rec(eq1, f[n], f[1]=1, f[2]=1);

$$
f_n = \frac{\sqrt{5}(\sqrt{5}+1)^n}{52^n} - \frac{(\sqrt{5}-1)^n\sqrt{5}(-1)^n}{52^n}
$$

5. Vamos definir uma equação recursiva não-homogênea (de Fibonacci):

Maxima: Linhas de comando eq2:  $f[n]=f[n-1]+f[n-2] + n/2^n;$ 

$$
f_n = f_{n-1} + f_{n-2} + \frac{n}{2^n}
$$

6. Resolvemos equação de diferenças com condições iniciais, com:

Maxima: Linhas de comando solve\_rec(eq2, f[n], f[1]=1, f[2]=1);

$$
f_n = -\frac{(\sqrt{5}-1)^n (27\sqrt{5}+5)(-1)^n}{1002^n} - \frac{n}{52^n} + \frac{(\sqrt{5}+1)^n (27\sqrt{5}-5)}{1002^n} - \frac{2}{52^n}
$$

7. Tomemos uma equação de diferenças diferente (não coloquei =0):

Maxima: Linhas de comando  $2*x*(x+1)*y[x] - (x^2+3*x-2)*y[x+1] + (x-1)*y[x+2];$ 

$$
(x-1)y_{x+2} - (x^2+3x-2)y_{x+1} + 2x(x+1)y_x
$$

8. A solução desta equação de diferenças com condições iniciais é obtida por:

Maxima: Linhas de comando  $solve\_rec(\%, y[x], y[1]=1, y[3]=3);$ 

$$
y_x = 32^{x-2} - \frac{x!}{2}
$$

<span id="page-87-0"></span>9. Tomemos a equação recursiva de 2a. ordem:

Maxima: Linhas de comando eq3: f[n+2]=7\*f[n+1]-10\*f[n];

$$
f_{n+2} = 7 f_{n+1} - 10 f_n
$$

10. A solução geral desta equação é obtida por: Maxima: Linhas de comando solve\_rec(eq3, f[n]);

$$
f_n = \% k_1 \, 5^n + \% k_2 \, 2^n
$$

11. Uma solução particular desta equação com condições iniciais, é dada por: - Maxima: Linhas de comando -

$$
\verb|solve_rec(eq3, f[n], f[1]=20, f[2]=70);
$$

$$
f_n=25^n+52^n
$$

12. Resolvendo uma equação recursiva inserida na linha de comando:

Maxima: Linhas de comando

$$
solve\_rec((n+4)*s[n+2]*s[n+1] - (n+1)*s[n], s[n]);
$$

$$
s_n = \frac{\%k_2}{(n+1)(n+2)} - \frac{\%k_1(2n+3)(-1)^n}{(n+1)(n+2)}
$$

13. Uma equação recursiva de 1a. ordem conhecida como pg:

Maxima: Linhas de comando pg: a[n+1]-q\*a[n]\$  $solve\_rec(pg, a[n], a[1]=a1);$ 

$$
a_n = a1 q^{n-1}
$$

14. Uma equação recursiva de 2a. ordem conhecida como pa:

Maxima: Linhas de comando pa: a[n+2]-2\*a[n+1]+a[n]\$ solve\_rec(pa,  $a[n]$ ,  $a[1]=a1$ ,  $a[2]=a1+r$ );

$$
a_n = nr - r + a1
$$

15. Usamos a função radcan para colocar a resposta na forma usual:

Maxima: Linhas de comando radcan(%);

$$
a_n = (n-1)r + a1
$$

16. Vamos tomar uma uma equação recursiva e resolver

```
Maxima: Linhas de comando
eq5: g[n+1] = g[n]*3/2$
solve_rec(eq5,g[n]);
```

$$
g_n = \frac{\%k_1 3^n}{2^n}
$$

<span id="page-88-0"></span>17. Tomemos outra equação recursiva e vamos obter a sua solução:

Maxima: Linhas de comando eq6:  $h[n+2]=h[n+1]*2 + 3*h[n]*$ sol: solve\_rec(eq6, h[n]);

$$
h_n = \% k_1 \, 3^n + \% k_2 \, (-1)^n
$$

18. Para obter uma expressão para um dado valor de n, como por exemplo, n=5, pode-se avaliar: Maxima: Linhas de comando

ev(sol, n=5);

$$
h_5 = 243\%k_1 - \%k_2
$$

19. A mesma função ev pode também ser usada para fornecer valores para os valores iniciais h[0] e h[1].

```
Maxima: Linhas de comando
ev(sol,n=0):
ev(sol,n=1)];
```

$$
h_0 = \% k_2 + \% k_1
$$
  

$$
h_1 = 3 \% k_1 - \% k_2
$$

## 10 Interpolação de Lagrange e Interpolação por spline

- 1. Vá ao menu Maxima e pressione Reiniciar Maxima, para limpar todas as funções, variáveis e expressões que estavam na memória do computador.
- 2. Faremos um breve estudo de interpolação Lagrange (polinomial). Carregaremos o pacote: interpol que contém a função lagrange, necessária aos nossos propósitos.

```
Maxima: Linhas de comando
load("interpol");
```
3. Vamos inserir os dados, observando que as abscissas estão fora de ordem:

Maxima: Linhas de comando p: [[7,2],[8,2],[1,5],[3,2],[6,7]]; >>> [ [7,2], [8,2], [1,5], [3,2], [6,7] ]

4. Chamamos a função lagrange sobre a lista p dos dados:

Maxima: Linhas de comando lagrange(p);

$$
\frac{73x^4}{420} - \frac{701x^3}{210} + \frac{8957x^2}{420} - \frac{5288x}{105} + \frac{186}{5}
$$

5. Criamos uma função polinomial  $f=f(x)$  com o último resultado:

 $f(x):='"\%;$ 

$$
f(x) := \frac{73x^4}{420} - \frac{701x^3}{210} + \frac{8957x^2}{420} - \frac{5288x}{105} + \frac{186}{5}
$$

Maxima: Linhas de comando

6. Plotamos a função polinomial  $f=f(x)$  junto com os pontos:

Maxima: Linhas de comando plot2d([f(x),[discrete,p]],[x,0,10],[style,[lines,1,3],[points,9,6]], [legend,"Curva","Pontos"],[xlabel,"Horizontal"],[ylabel,"Vertical"]);

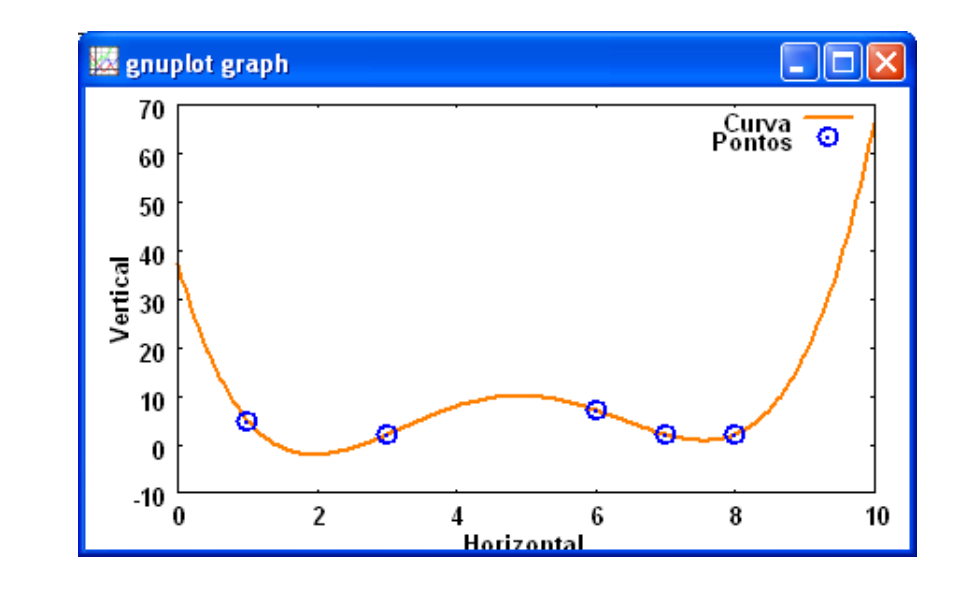

7. Aplicamos (mapeamos) a função polinomial  $f=f(x)$  em alguns pontos:

$$
\begin{array}{c}\n\text{Maxima: Linhas de comando } \\
\hline\n\text{map(f, [2.3,5/7,\%pi]);} \\
\hline\n\text{map(1, 567524000000002)}\n\end{array}\n\qquad\n\begin{array}{c}\n91906273 \pi^4\n\end{array}\n\qquad\n\begin{array}{c}\n701 \pi^3\n\end{array}\n\qquad\n\begin{array}{c}\n8957 \pi^2\n\end{array}\n\qquad\n\begin{array}{c}\n5288 \pi\n\end{array}\n\qquad\n\begin{array}{c}\n186\n\end{array}
$$

$$
[-1.567534999999992, \frac{919002}{84035}, \frac{15\pi}{420} - \frac{101\pi}{210} + \frac{8937\pi}{420} - \frac{3288\pi}{105} + \frac{180}{5}]
$$

8. Para ver o último resultado em números decimais, pressione  $|Ctrl-F|$  ou digite:

```
Maxima: Linhas de comando
float(%), numer;
>>> [-1.567534999999992,10.9366573451538,2.893196551256935]
```
9. Mudamos o nome da variável da função  $f = f(x)$ :

Maxima: Linhas de comando lagrange(p, varname=w);

$$
\frac{73 w^4}{420} - \frac{701 w^3}{210} + \frac{8957 w^2}{420} - \frac{5288 w}{105} + \frac{186}{5}
$$

10. Vá ao menu Maxima e pressione Reiniciar Maxima, para limpar todas as funções, variáveis e expressões que estavam na memória do computador.

<span id="page-90-0"></span>11. Realizaremos um pequeno estudo de splines cubicos. Primeiro, carregaremos o pacote: ´ interpol que contém a função cspline, necessária aos nossos propósitos. Maxima: Linhas de comando

load("interpol");

12. Vamos inserir os dados, observando que as abscissas estão fora de ordem:

Maxima: Linhas de comando p: [[7,2],[8,4],[1,5],[3,2],[6,7]]; >>> [ [7,2], [8,4], [1,5], [3,2], [6,7] ]

13. Chamamos a função cspline SEM as derivadas nas extremidades, com

Maxima: Linhas de comando cspline(p);

Aparece uma expressão matemática muito grande que não colocaremos aqui.

Maxima: Linhas de comando

14. Criamos o primeiro spline  $f = f(x)$  com a última saí da do Maxima:

 $f(x):='"\%$ 

15. Aplicamos a função map aplica o spline f=f(x) a alguns valores de x:

Maxima: Linhas de comando map(f,[2.3,5/7,%pi]), numer; >>> [1.958581204379562,5.835457853631547,2.241034852942001]

16. Plotamos o spline  $f = f(x)$  bem como os pontos interpolados:

Maxima: Linhas de comando  $plot2d(['(f(x)),[discrete,p]], [x,.5,8.5],[style,[lines,1,3],[points,7,6]]],$ [legend,"SEM derivada","Pontos"],[xlabel,"Horizontal"],[ylabel,"Vertical"])

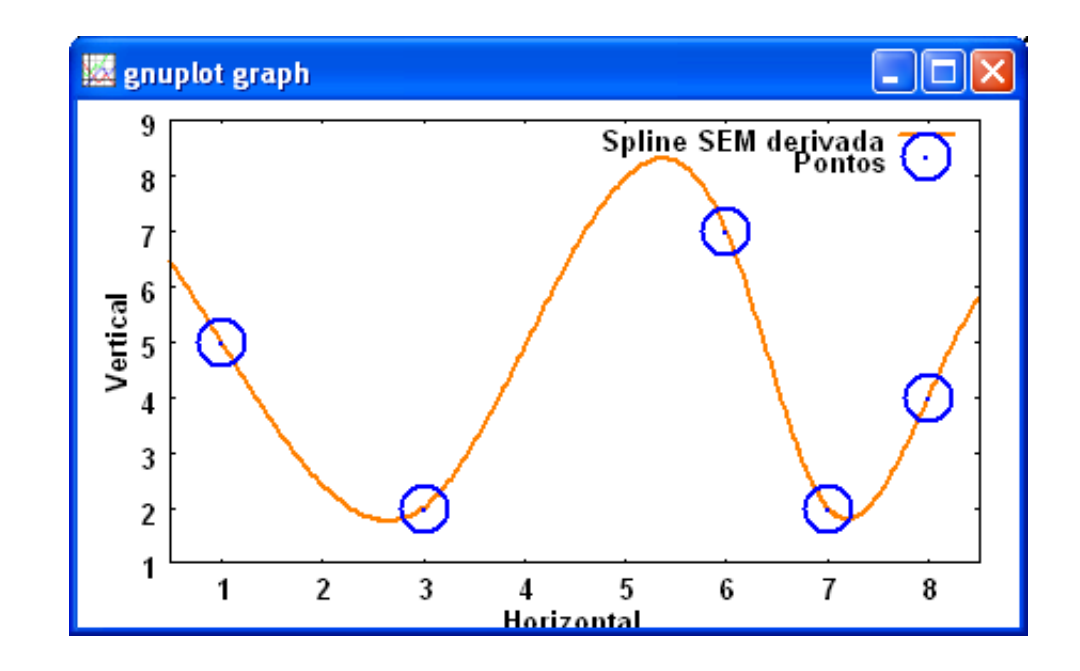

<span id="page-91-0"></span>17. Vamos construir uma outra função cspline COM as derivadas nas extremidades:

Maxima: Linhas de comando

 $c$ spline(p, d1=0, dn=0);

Aparece uma expressão matemática muito grande que não colocaremos aqui.

18. Criamos o segundo spline  $g = g(x)$  com a última saída do Maxima:

Maxima: Linhas de comando  $g(x):='"\%$ 

19. Aplicamos a função map aplica o spline  $g=g(x)$  a alguns valores de x:

```
Maxima: Linhas de comando
map(g,[2.3,5/7,%pi]), numer;
>>> [2.672729166666665,4.771622934888241,2.137060426557962]
```
20. Plotamos o spline  $g = g(x)$  bem como os pontos interpolados:

```
Maxima: Linhas de comando
plot2d([\lq(g(x)),[discrete,p]], [x,.5,8.5],[style,[lines,1,3],[points,7,6]]],[legend,"COM derivada","Pontos"],[xlabel,"Horizontal"],[ylabel,"Vertical"])
```
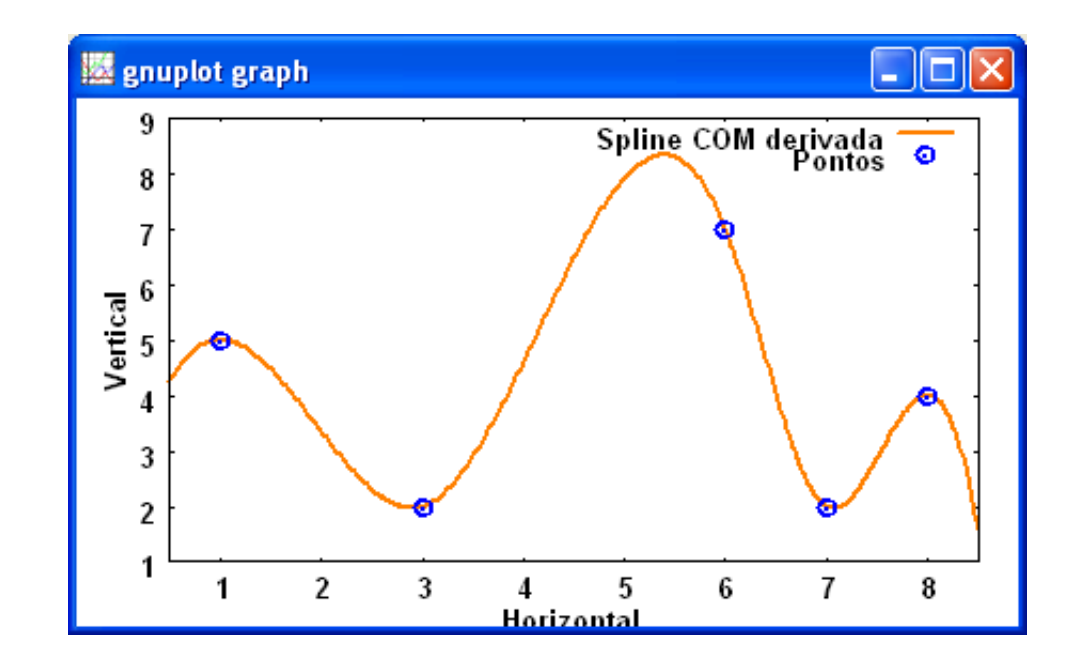

21. Agora plotamos os dois splines  $f=f(x)$  e  $g=g(x)$  e os pontos interpolados:

Maxima: Linhas de comando  $plot2d(['(f(x)),'(g(x)),[discrete,p]], [x,.5,8.5],$ [style, [lines, 1, 3], [lines, 1, 6], [points, 7, 6]], [legend,"Spline SEM der","Spline COM der","Pontos"], [xlabel,"Horizontal"], [ylabel,"Vertical"]);

<span id="page-92-0"></span>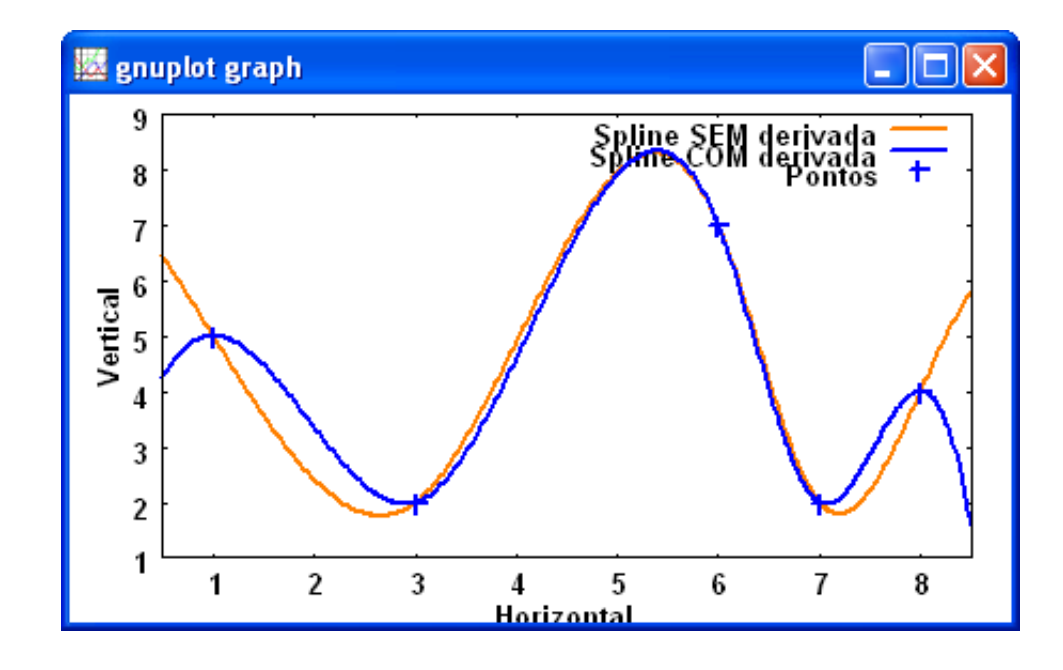

# 11 Ajuste linear

1. Vamos usar o Maxima para obter a reta y=a+bx de regressão linear, pelo Método dos Mínimos Quadrados. Para isto, deveremos resolver um sistema linear da forma:

$$
\begin{array}{rcl}\n an & + & bSx & = & Sy \\
 aSx & + & bSx2 & = & Sxy\n \end{array}
$$

onde n é o número de elementos tanto da lista x como da lista y e

$$
Sx = \sum_{i=1}^{n} x_i
$$
,  $Sy = \sum_{i=1}^{n} y_i$ ,  $Sx2 = \sum_{i=1}^{n} (x_i)^2$ ,  $Sxy = \sum_{i=1}^{n} (x_i)(y_i)$ 

2. Vamos realizar a entrada de dados através de três listas:

$$
\boxed{x: [-1, 0, 1, 2] \$ \ y: [-2, -1, 0, 1] \$ \ xy: [[-1, -2], [0, -1], [1, 0], [2, 1]]\$}
$$

3. Vamos definir alguns elementos necessários à resolução do sistema:

```
Maxima: Linhas de comando
n:length(x)$
Sx: sum(x[i], i, 1, n), simpsum$
Sy: sum(y[i], i, 1, n), simpsum$
Sx2: sum(x[i]^2,i,1,n), simpsum$
Sxy: sum(x[i]*y[i],i,1,n), simpsum[n, Sx, Sy, Sx2, Sxy];
\gg [4, 2, -2, 6, 4]
```
4. Para resolver o sistema, vamos usar uma variavel de controle e pedir ao Maxima que re- ´ solva o sistema linear usando a função linsolve:

```
Maxima: Linhas de comando
globalsolve:true$
linspace([a*n + b*Sx = Sy, a*Sx + b*Sx2 = Sxy], [a,b]);>>> [a: -1, b: 1]
```
5. Agora vamos plotar a reta de regressao bem como os pontos ajustados: ˜

```
Maxima: Linhas de comando
plot2d([[discrete,xy],a+b*z],[z,x[1],x[n]],
        [style,[points,3,5],[lines,1,3]],[legend,"w1","w2"],
        [xlabel,"w3"],[ylabel,"w4"]);
```
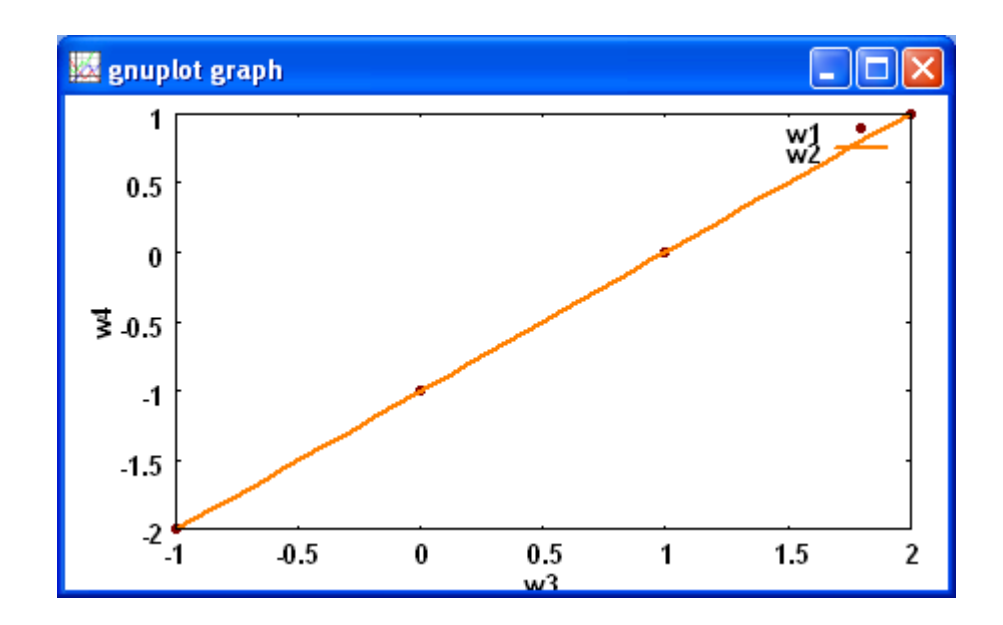

#### 6. Salmo 91

- 1 Aquele que habita no esconderijo do Altíssimo, à sombra do Todo-Poderoso descansará.
- 2 Direi do Senhor: Ele é o meu refúgio e a minha fortaleza, o meu Deus, em quem confio.
- 3 Porque ele te livra do laço do passarinho, e da peste perniciosa.
- 4 Ele te cobre com as suas penas, e debaixo das suas asas encontras refúgio; a sua verdade é escudo e broquel.
- 5 Não temerás os terrores da noite, nem a seta que voa de dia,
- 6 nem peste que anda na escuridão, nem mortandade que assola ao meio-dia.
- 7 Mil poderão cair ao teu lado, e dez mil à tua direita; mas tu não serás atingido.
- 8 Somente com os teus olhos contemplarás, e verás a recompensa dos ímpios.
- 9 Porquanto fizeste do Senhor o teu refugio, ´ e do Altíssimo a tua habitação,
- 10 nenhum mal te sucederá, nem praga alguma chegará à tua tenda.
- 11 Porque aos seus anjos dara ordem a teu re- ´ speito, para te guardarem em todos os teus caminhos.
- 12 Eles te sustentarão nas suas mãos, para que não tropeces em alguma pedra.
- 13 Pisarás o leão e a áspide; calcarás aos pés o filho do leão e a serpente.
- 14 Pois que tanto me amou, eu o livrarei; pôlo-ei num alto retiro, porque ele conhece o meu nome.
- 15 Quando ele me invocar, eu lhe responderei; estarei com ele na angústia, livrálo-ei, e o honrarei.
- 16 Com longura de dias farta-lo-ei, e lhe ´ mostrarei a minha salvação.

Ulysses Sodré, Giovana Alves, Isabela Belansson, Andrielber S. Oliveira, Sônia F. L. Toffoli

# **Índice**

;, [11](#page-10-0) %, [15](#page-14-0)

Abrir um arquivo, [7](#page-6-0) adjunta de uma matriz, [34](#page-33-0) Ajuda do Maxima, [11](#page-10-0) Ajuste linear, [93](#page-92-0) Algebra, [8](#page-7-0) Algebra Linear, [8,](#page-7-0) [28](#page-27-0) alta precisão, [19](#page-18-0) Anexando duas listas, [28](#page-27-0) Apagar seleção, [7](#page-6-0) aplicar uma função a uma lista, [9](#page-8-0) aplicar uma função a uma matriz, [9](#page-8-0) aplicar uma operação a uma lista, [9](#page-8-0) aproximação de Padé, [9](#page-8-0) aritmética exata, [18](#page-17-0) Arquivo, [7](#page-6-0) arquivos de entrada, [7](#page-6-0) arquivos saída, [7](#page-6-0) aspa simples, [14](#page-13-0) aspas simples, [14](#page-13-0) associar um valor, [8,](#page-7-0) [13,](#page-12-0) [18](#page-17-0) asterisco, [13](#page-12-0) Atribuindo valor a um ponto, [52](#page-51-0) Autovalores, [9,](#page-8-0) [37](#page-36-0) autovetor, [39](#page-38-0) Autovetores, [9,](#page-8-0) [37](#page-36-0) Avaliar formas substantivas, [10](#page-9-0)

Cálculo diferencial e Integral, [47](#page-46-0) calcular o limite, [9](#page-8-0) calculos algébricos, [22](#page-21-0) calculos com módulo, [10](#page-9-0) Calculos numéricos, [18](#page-17-0) Carregar arquivo bat, [7](#page-6-0) Carregar pacote, [7](#page-6-0) Colar, [7](#page-6-0) colchetes, [13](#page-12-0) comando com várias linhas, [13](#page-12-0) comando complexo, [13](#page-12-0) comando simples, [12](#page-11-0) combinação linear, [29](#page-28-0) Comprimento de arco, [58](#page-57-0)

comprimento de uma lista, [28](#page-27-0) condição inicial, [61](#page-60-0) Configurações gerais, [8](#page-7-0) Contrair expressão com logaritmos, [10](#page-9-0) Converte função exponencial, [10](#page-9-0) Converter para forma polar, [10](#page-9-0) Copiar, [7](#page-6-0) Copiar como imagem, [7](#page-6-0) Copiar TeX, [7](#page-6-0) Copiar texto, [7](#page-6-0) Criar lista, [9](#page-8-0) curva plana, [85](#page-84-0)  $del(x)$ , [51](#page-50-0)  $del(y)$ , [51](#page-50-0) dependência linear, [30](#page-29-0) derivada, [9](#page-8-0) Derivadas, [47](#page-46-0) descrição de comando, [11](#page-10-0) Desdobrar, [7](#page-6-0) Determinante, [9](#page-8-0) determinante de uma matriz, [34](#page-33-0) diferenciais, [47](#page-46-0) diferencial, [9](#page-8-0) diferencial total, [51](#page-50-0) digitos significativos, [19](#page-18-0) dividir polinômios, [9](#page-8-0) dois colchetes, [25](#page-24-0) dois pontos, [13](#page-12-0) dollar, [13](#page-12-0)

#### e, [15](#page-14-0)

Editar, [7](#page-6-0) Editar entrada, [7](#page-6-0) Elimina uma função, [8](#page-7-0) Elimina uma variável, [8](#page-7-0) Eliminar variável, [8](#page-7-0) Encerrar a sessão do Maxima, [6](#page-5-0) Enter, [12](#page-11-0) Entrada, [7](#page-6-0) entrada com várias linhas, [7](#page-6-0) Entrada longa, [7](#page-6-0) equação característica, [37](#page-36-0) equação recursiva de 1a. ordem, [88](#page-87-0) equação recursiva de 2a. ordem, [88](#page-87-0) equação recursiva homogênea, [87](#page-86-0) equação recursiva não-homogênea, [87](#page-86-0) equações de diferenças, [87](#page-86-0) equações diferenciais ordinárias, [60](#page-59-0) Equações Recursivas, [87](#page-86-0) escalonar a matriz, [42](#page-41-0) etiqueta de saída, [14](#page-13-0) etiqueta numerada, [11](#page-10-0) etiquetas numeradas, [11](#page-10-0) exemplos de uso de comando, [11](#page-10-0) Expande expressão trigonométrica, [10](#page-9-0) Expandindo, [22](#page-21-0) expandir, [13,](#page-12-0) [22](#page-21-0) Expandir expressão, [10](#page-9-0) Expandir expressão com logaritmos, [10](#page-9-0) Expansão de Taylor, [57](#page-56-0) expansão trigonométrica, [66](#page-65-0) expoentes, [13](#page-12-0) Exportar para HTML, [7](#page-6-0) expressão em TeX, [8](#page-7-0) fatorando, [22](#page-21-0) fatorar, [22](#page-21-0) Fatorar expressão, [10](#page-9-0)

Fatorar expressão complexa, [10](#page-9-0) Fatoriais, [10](#page-9-0) forma retangular, [10](#page-9-0) forma simbólica, [18](#page-17-0) forma substantiva, [55](#page-54-0) formato do gráfico, [11](#page-10-0) fpprec, [19](#page-18-0) fração contínua, [9](#page-8-0) frações parciais, [9,](#page-8-0) [55](#page-54-0) Função addcol, [43](#page-42-0) allroots, [8,](#page-7-0) [16](#page-15-0) append, [16](#page-15-0) apply, [27](#page-26-0) assume, [54](#page-53-0) atvalue, [52](#page-51-0) batch, [16](#page-15-0) bc2, [62](#page-61-0) beta, [10](#page-9-0) bfloat, [11,](#page-10-0) [19](#page-18-0) changevar, [55](#page-54-0) charpoly, [37](#page-36-0)

coeff, [16](#page-15-0) compare, [36](#page-35-0) concat, [16](#page-15-0) cons, [16](#page-15-0) cspline, [91,](#page-90-0) [92](#page-91-0) demoivre, [16](#page-15-0) denom, [16](#page-15-0) depends, [16](#page-15-0) describe, [16](#page-15-0) desolve, [16](#page-15-0) determinant, [16](#page-15-0) diff, [16](#page-15-0) display, [12](#page-11-0) do, [12](#page-11-0) eigenvalues, [16,](#page-15-0) [38](#page-37-0) eigenvectors, [16,](#page-15-0) [39](#page-38-0) entermatrix, [16](#page-15-0) ev, [16,](#page-15-0) [22,](#page-21-0) [89](#page-88-0) expand, [10,](#page-9-0) [16](#page-15-0) exponentialize, [16](#page-15-0) factor, [10,](#page-9-0) [17,](#page-16-0) [23](#page-22-0) float, [11](#page-10-0) freeof, [17](#page-16-0) gama, [10](#page-9-0) gamma, [10](#page-9-0) gfactor, [10](#page-9-0) grind, [17](#page-16-0) ic1, [61](#page-60-0) ic2, [62](#page-61-0) ident, [17](#page-16-0) imagpart, [17,](#page-16-0) [23](#page-22-0) integrate, [17](#page-16-0) invert, [17](#page-16-0) kill, [17](#page-16-0) lagrange, [89](#page-88-0) lambda, [27](#page-26-0) ldisplay, [12](#page-11-0) lhs, [17,](#page-16-0) [26](#page-25-0) limit, [17](#page-16-0) linsolve, [24,](#page-23-0) [30,](#page-29-0) [93](#page-92-0) loadfile, [17](#page-16-0) makelist, [17](#page-16-0) map, [17,](#page-16-0) [27,](#page-26-0) [91,](#page-90-0) [92](#page-91-0) matrix, [17](#page-16-0) num, [17](#page-16-0) ode2, [17,](#page-16-0) [61](#page-60-0)[–63](#page-62-0)

part, [17](#page-16-0) partfrac, [55](#page-54-0) playback, [17](#page-16-0) print, [51](#page-50-0) radcan, [10,](#page-9-0) [64,](#page-63-0) [88](#page-87-0) rank, [40](#page-39-0) ratsimp, [17,](#page-16-0) [23,](#page-22-0) [53](#page-52-0) realpart, [17,](#page-16-0) [23](#page-22-0) realroots, [8](#page-7-0) rectform, [10](#page-9-0) rhs, [17,](#page-16-0) [26](#page-25-0) romberg, [59](#page-58-0) rowop, [45](#page-44-0) save, [17](#page-16-0) solve, [16,](#page-15-0) [17,](#page-16-0) [25](#page-24-0)[–27](#page-26-0) string, [18](#page-17-0) stringout, [18](#page-17-0) submatrix, [46](#page-45-0) subst, [18](#page-17-0) sumcontract, [22](#page-21-0) taylor, [18](#page-17-0) tlimit, [58](#page-57-0) transpose, [18](#page-17-0) trigexpand, [10,](#page-9-0) [18,](#page-17-0) [63,](#page-62-0) [66,](#page-65-0) [67](#page-66-0) trigrat, [10,](#page-9-0) [67](#page-66-0) trigreduce, [10,](#page-9-0) [18,](#page-17-0) [66,](#page-65-0) [67](#page-66-0) trigsimp, [10,](#page-9-0) [18,](#page-17-0) [66,](#page-65-0) [67](#page-66-0) geometria diferencial, [85](#page-84-0) Gerar matriz, [9](#page-8-0) Giovana, [20](#page-19-0) Gráficos 2D, [11](#page-10-0) Gráficos 3D, [11](#page-10-0) help do Máxima, [11](#page-10-0) história do Maxima, [5](#page-4-0) history, [14](#page-13-0) i, [15](#page-14-0) Identidades trigonométricas, [66](#page-65-0)

Imprimir o notebook, [7](#page-6-0) ind, [49](#page-48-0) Indica o tempo, [8](#page-7-0) inf, [49](#page-48-0) infinity, [49](#page-48-0) input, [11](#page-10-0) Inserir, [7](#page-6-0) Inserir nome da sessão, [7](#page-6-0) inserir os dados, [89,](#page-88-0) [91](#page-90-0) Inserir título do capítulo, [7](#page-6-0) Inserir texto, [7](#page-6-0) instalação do Maxima, [5](#page-4-0) Integração por substituição, [55](#page-54-0) Integrais, [52](#page-51-0) Integrais de Linha, [64](#page-63-0) integrais indefinidas, [52](#page-51-0) integral de linha, [64](#page-63-0) integral de Risch, [9](#page-8-0) integral de uma função, [9](#page-8-0) integral definida, [54](#page-53-0) integral imprópria convergente, [54](#page-53-0) integral imprópria divergente, [54](#page-53-0) integral numérica de Romberg, [56](#page-55-0) Interpolação de Lagrange, [89](#page-88-0) interpolação Lagrange, [89](#page-88-0) Interpolação por spline, [89](#page-88-0) Interrompe uma operação, [8](#page-7-0) interromper a operação, [15](#page-14-0) interromper um cálculo, [14](#page-13-0) Introdução, [4](#page-3-0) Introduzir matriz, [9](#page-8-0) Inversa de matriz, [44](#page-43-0) Inversa de uma matriz, [42](#page-41-0) inversa de uma matriz, [34,](#page-33-0) [36](#page-35-0) inversa por escalonamento, [45](#page-44-0) Inverter matriz, [9](#page-8-0) Lagrange, [69](#page-68-0)

Ler um arquivo, [7](#page-6-0) limite fundamental, [48](#page-47-0) limite lateral à direita, [48](#page-47-0) limite lateral à esquerda, [48](#page-47-0) Limites, [47](#page-46-0) Limpa a memória, [8](#page-7-0) Limpa a tela, [7](#page-6-0) limpando as expressões, [8](#page-7-0) limpando as funções,  $\frac{8}{3}$  $\frac{8}{3}$  $\frac{8}{3}$ limpando as variáveis, [8](#page-7-0) linha de comando, [11](#page-10-0) linha de entrada, [11](#page-10-0) linha de saída, [11](#page-10-0) lista, [25](#page-24-0) lista de funções do Maxima, [16](#page-15-0) Listas no Maxima, [28](#page-27-0)

Método dos Mínimos Quadrados, [93](#page-92-0) Macsyma, [5](#page-4-0) Matriz adjunta, [9](#page-8-0) matriz diagonal, [46](#page-45-0) Maxima, [5](#page-4-0) MDC entre polinômios, [9](#page-8-0) Menus do wxMaxima, [7](#page-6-0) minf, [49](#page-48-0) MMC entre polinômios, [9](#page-8-0) Monitorar arquivo, [7](#page-6-0) Mostra comandos semelhantes, [11](#page-10-0) Mostra dica do Maxima, [11](#page-10-0) mostrado em notação decimal, [19](#page-18-0) Mostrar definições, [8](#page-7-0) Mostrar funções, [8](#page-7-0) Mostrar variáveis, [8](#page-7-0) mudança de variável, [9](#page-8-0) multiplicar as matrizes, [39](#page-38-0) multiplicar um complexo, [24](#page-23-0) multiplicidade do autovalor, [39](#page-38-0)

Núcleo da transformação linear, [40](#page-39-0) número de dígitos, [19](#page-18-0) números complexos, [23](#page-22-0) números grandes exatos, [19](#page-18-0) notebook, [7](#page-6-0) Numérico, [11](#page-10-0) numer, [19](#page-18-0)

Obtendo a linha 1 da matriz, [36](#page-35-0) Obtendo um elemento da matriz, [36](#page-35-0) operações aritméticas, [18](#page-17-0) Operações com vetores, [28](#page-27-0) output, [11](#page-10-0)

par de colchetes, [24](#page-23-0) parte imaginária de expressão complexa, [10](#page-9-0) parte imaginária de um complexo, [23](#page-22-0) parte real de expressão complexa, [10](#page-9-0) parte real de um complexo, [23](#page-22-0) pi, [15](#page-14-0) Polinômio característico, [9](#page-8-0) polinômio característico, [37](#page-36-0) polinômio minimal, [13](#page-12-0) ponto e vírgula, [11,](#page-10-0) [12](#page-11-0) positive, [54](#page-53-0) posto da matriz, [40](#page-39-0) potência de um complexo, [23](#page-22-0)

potência usual de matrizes, [33](#page-32-0) precisão, [11](#page-10-0) precisão nas respostas, [25](#page-24-0) principais funções, [6](#page-5-0) Problema de Valor de Fronteira, [62](#page-61-0) Problema de Valor Inicial, [62](#page-61-0) produto, [9](#page-8-0) produto de senos e cossenos, [66](#page-65-0) produto escalar, [85](#page-84-0) produto finito, [20,](#page-19-0) [21](#page-20-0) produto usual de matrizes, [33](#page-32-0) produtos finitos, [20](#page-19-0) produtos infinitos, [20](#page-19-0) raízes. [8](#page-7-0) raízes da equação polinomial, [26](#page-25-0) Raízes de polinômio, [8](#page-7-0) Raízes do polinômio (real), [8](#page-7-0) raízes reais, [8](#page-7-0) Reavaliar entrada, [7](#page-6-0) Recortar, [7](#page-6-0) Reduz expressão trigonométrica, [10](#page-9-0) regressão linear, [93](#page-92-0) repetir uma linha, [14](#page-13-0) Resolução de um sistema algébrico, [25](#page-24-0) Resolução de um sistema linear, [24](#page-23-0) Resolver, [8](#page-7-0) Resolver EDO, [8](#page-7-0) Resolver EDO com Laplace, [8](#page-7-0) Resolver numericamente, [8](#page-7-0) Resolver sistema algébrico, [8](#page-7-0) Resolver sistema linear, [8](#page-7-0) resolver um PVF, [8](#page-7-0) resolver um PVI1, [8](#page-7-0) resolver um PVI2, [8](#page-7-0) resolver um sistema linear, [29](#page-28-0) resolver um sistema não linear, [25](#page-24-0) resolver uma equação exatamente, [8](#page-7-0) resolver uma equação numericamente, [8](#page-7-0) resposta é mostrada na tela, [12](#page-11-0) resposta não apareça na tela, [13](#page-12-0) reta de regressão, [94](#page-93-0) série de Taylor, [9](#page-8-0) símbolo especial de porcentagem, [14](#page-13-0) saídas numéricas, [11](#page-10-0)

Ulysses Sodré, Giovana Alves, Isabela Belansson, Andrielber S. Oliveira, Sônia F. L. Toffoli

Salvar como, [7](#page-6-0)

Salvar um arquivo, [7](#page-6-0) Seleção para entrada, [7](#page-6-0) Seleção para imagem, [7](#page-6-0) Selecionando a coluna 1 da matriz, [35](#page-34-0) Selecionar última entrada, [8](#page-7-0) Selecionar arquivo, [7](#page-6-0) sensível ao contexto, [11](#page-10-0) setas de movimento do cursor, [14](#page-13-0) Simplifica expressão trigonométrica, [10](#page-9-0) simplificação, [10](#page-9-0) Simplificação complexa, [10](#page-9-0) Simplificação racional, [10,](#page-9-0) [23](#page-22-0) Simplificação trigonométrica, [10](#page-9-0) Simplificações trigonométricas, [66](#page-65-0) Simplificar, [10](#page-9-0) simplificar números complexos, [25](#page-24-0) Simplificar radicais, [10](#page-9-0) sinal de multiplicação, [13](#page-12-0) sistema de equações, [25](#page-24-0) sistema de equações lineares, [24](#page-23-0) sistema linear, [24,](#page-23-0) [29](#page-28-0) soma, [9](#page-8-0) soma finita de Fourier, [66](#page-65-0) somas finitas, [20](#page-19-0) somas infinitas, [20](#page-19-0) somatório, [9](#page-8-0) somatório finito, [20](#page-19-0) splines cúbicos, [91](#page-90-0) subespaço gerado pelo núcleo, [40](#page-39-0) subespaço Imagem, [40](#page-39-0) substantiva, [55](#page-54-0) substituição reversa, [55](#page-54-0) substituindo, [22](#page-21-0) Substituir, [10](#page-9-0) substituir a variável, [22](#page-21-0) Substituir uma variável, [67](#page-66-0) Substituir variável, [10](#page-9-0) Sylvester, [72](#page-71-0)

Taylor, [57](#page-56-0) teclas de atalho, [7](#page-6-0) traço de uma matriz, [34](#page-33-0) Transformações Trigonométricas, [66](#page-65-0) transformada de Laplace, [9](#page-8-0) transformada inversa de Laplace, [9](#page-8-0) transposta de uma matriz, [9,](#page-8-0) [34](#page-33-0)

Ultima expressão calculada, [13](#page-12-0) und, [49](#page-48-0) undefined, [48,](#page-47-0) [49](#page-48-0) Versão do Maxima, [11](#page-10-0) wxMaxima, [5,](#page-4-0) [11](#page-10-0) Zeros de polinomiais, [26](#page-25-0)